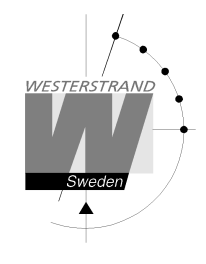

Sida: 1 av 74

# **Bruksanvisning Huvudur WDP-Y2 19" 1HE**

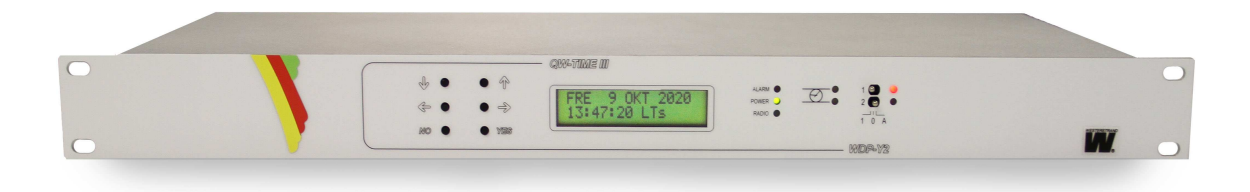

#### **WESTERSTRAND URFABRIK AB**

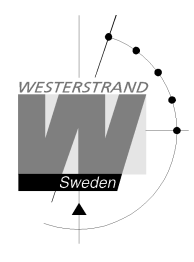

# **QWTIME III HUVUDUR BRUKSANVISNING**

#### Innehållsförteckning

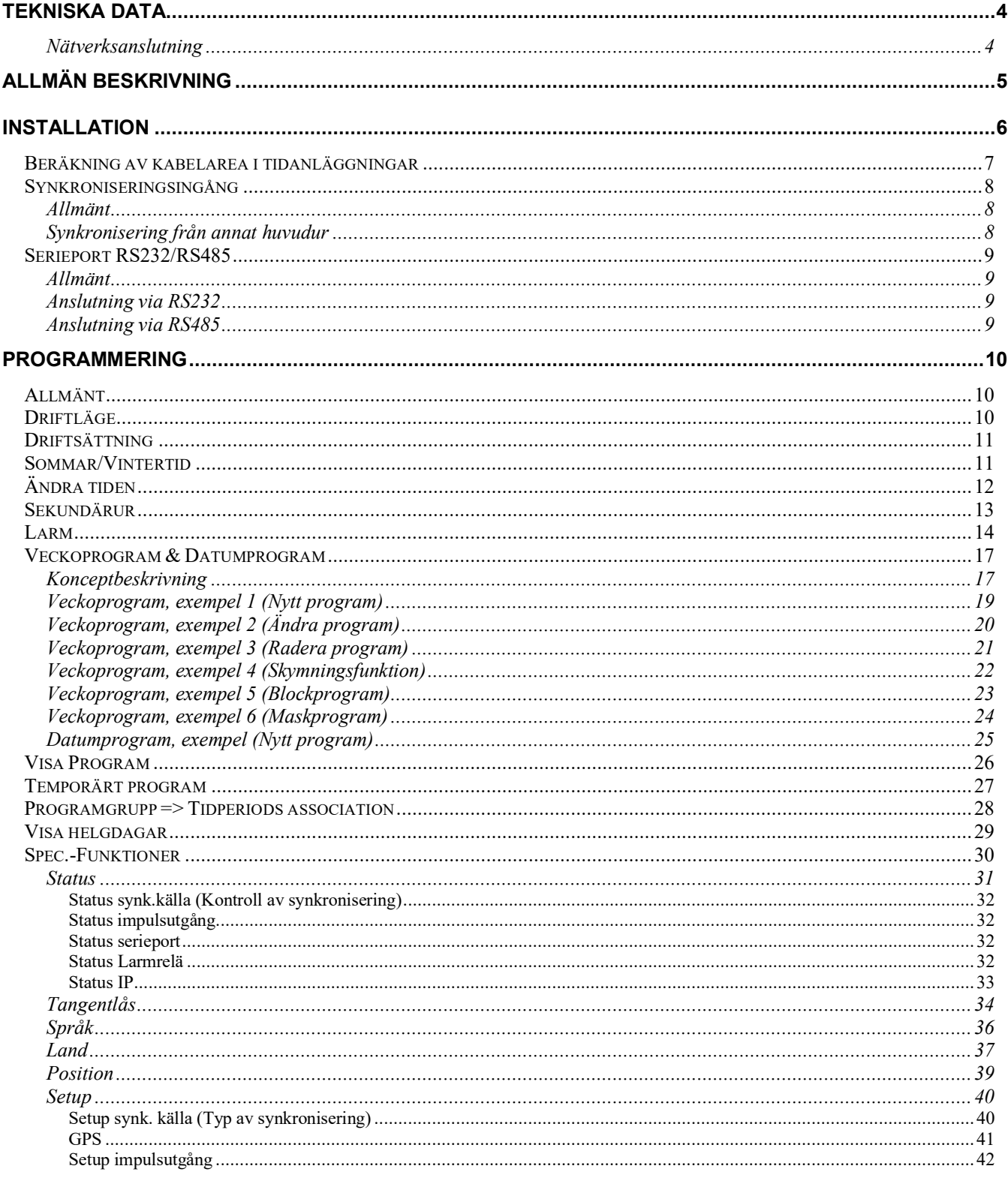

#### **WESTERSTRAND URFABRIK AB**

P.O. Box 133 SE-545 23 TÖREBODA Tel. +46 506 48000 Fax. +46 506 48051 Internet:: http://www.westerstrand.se E-mail: info@westerstrand.se

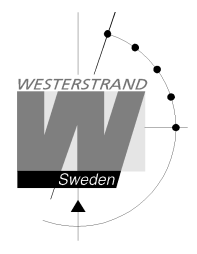

# QWTIME III HUVUDUR **BRUKSANVISNING**

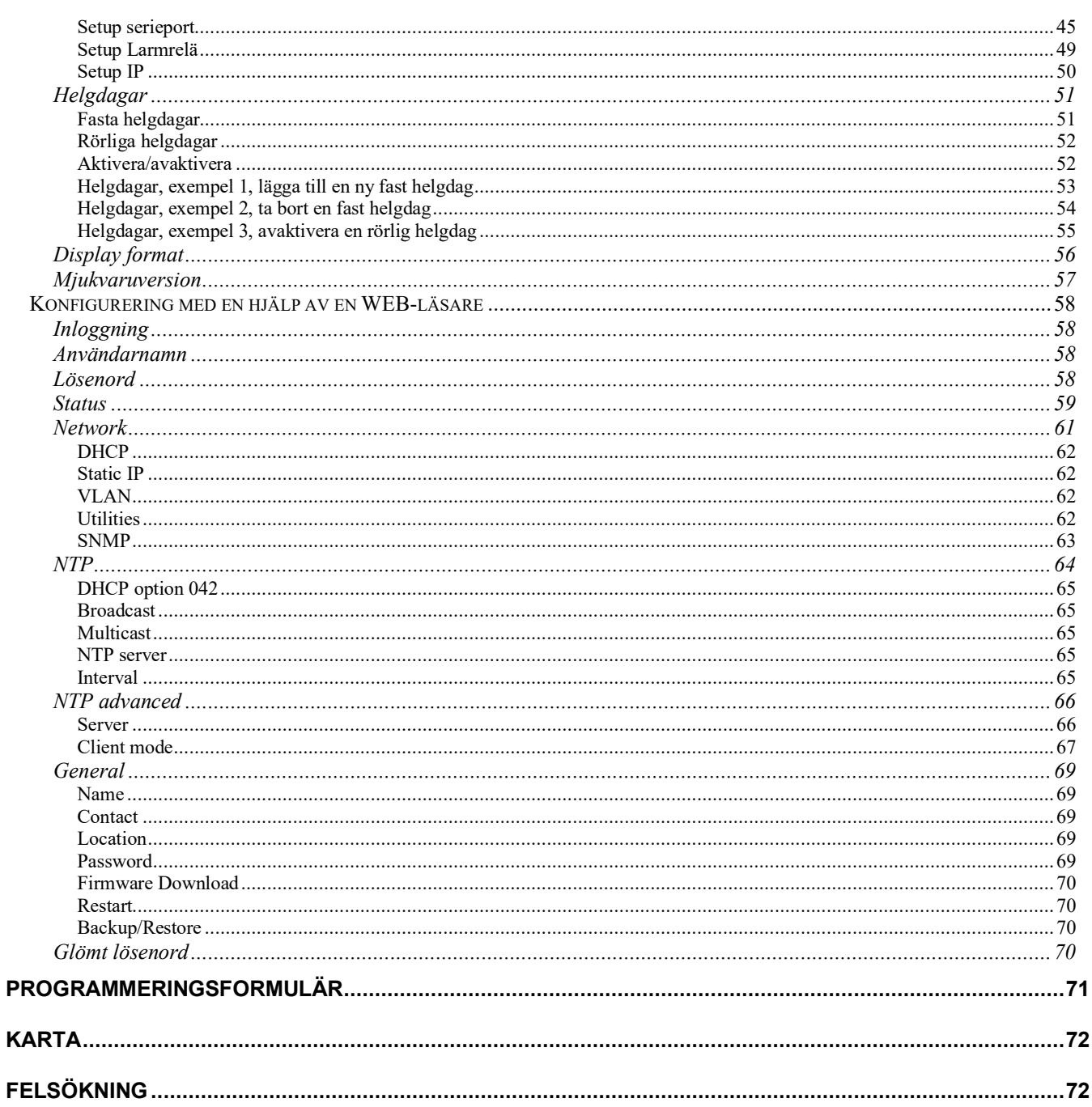

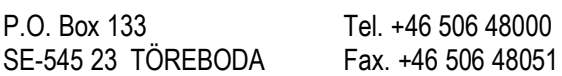

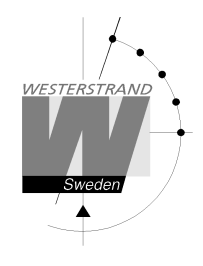

# **Tekniska data**

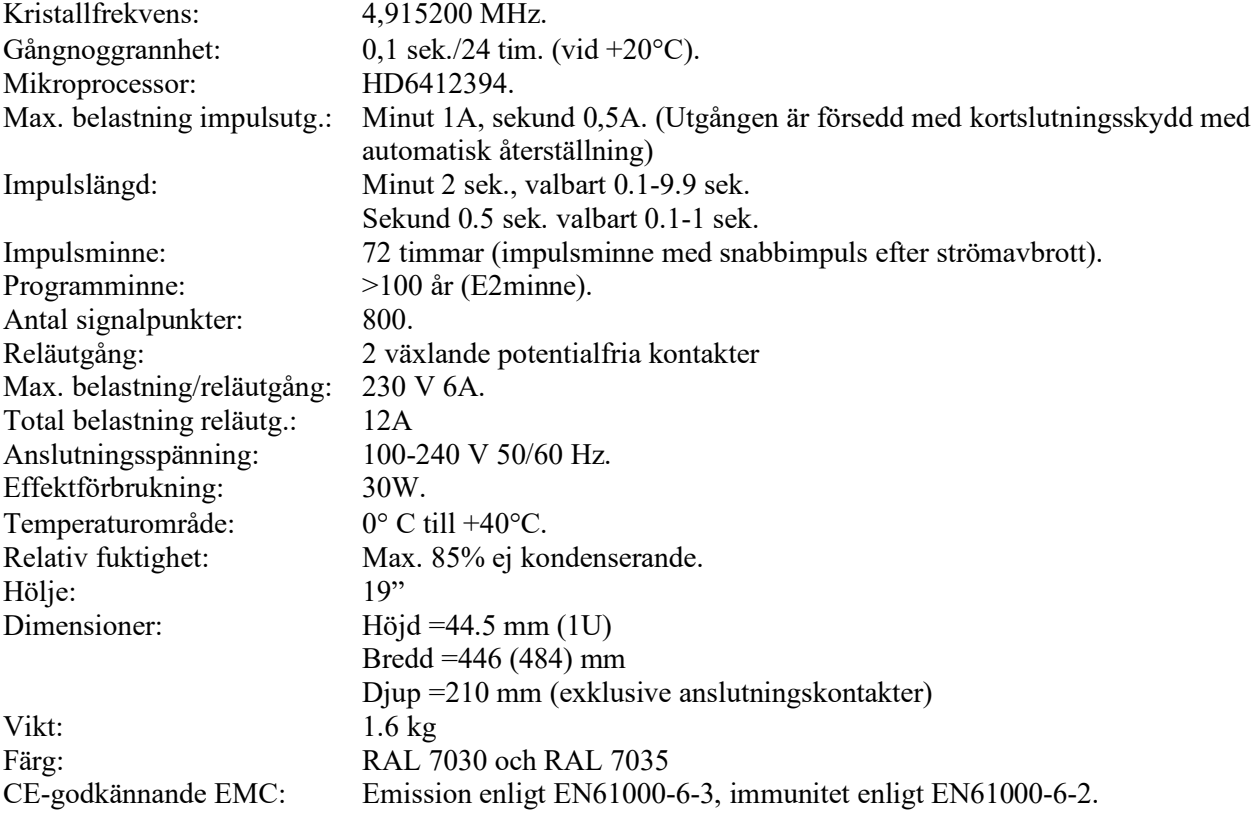

#### **Nätverksanslutning**

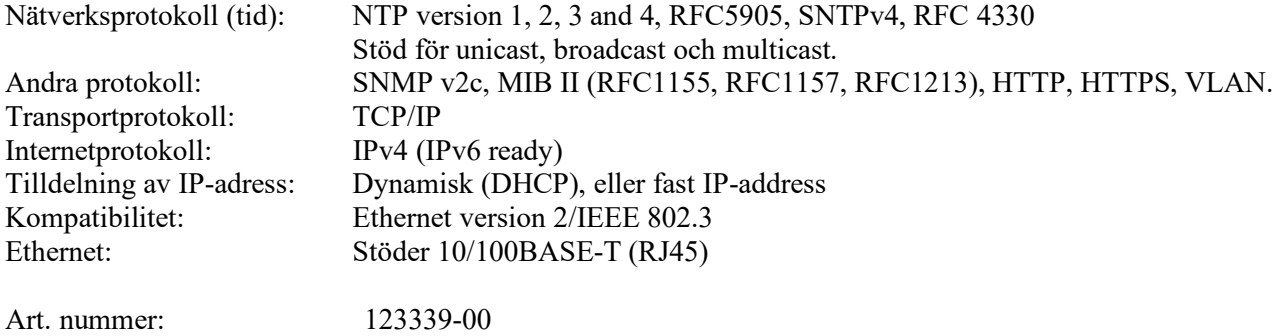

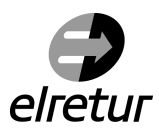

 "Vi uppfyller våra plikter enligt den nya lagen om producentansvar för el-avfall genom att vara ansluten till *elretur*"

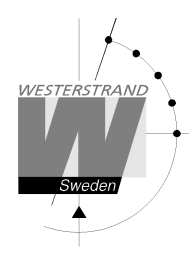

# **Allmän beskrivning**

Programhuvuduret utgör en kombination av årsprogramur med 2 utgångar för styrning av olika energiförbrukare såsom elslutbleck, ringklockor för rastsignalering etc., och kvartshuvudur för drift av sekundärur.

 I händelse av strömavbrott fortsätter tiden att gå internt i huvuduret och utgångarna ställs i läge från. Anslutna sekundärur rättställs efter strömavbrott genom snabbimpulsering och utgångarna intar det läge (till/från) som de är programmerade för (med 10 sekunders tillslagsfördröjning mellan de olika utgångarna). Inlagda data sparas i minst 100 år.

 Programhuvuduret har fasta helgdagar och sommar/vintertids omställning förprogrammerat. Uret medger full flexibilitet av "klämdagar" till helgdag, helgdag till vardag, semesteruppehåll etc.

 Totalt kan 800 styrfunktioner programmeras över 2 utgångar. Repetering av daglig funktion på en viss utgång kräver endast 1 styrfunktion.

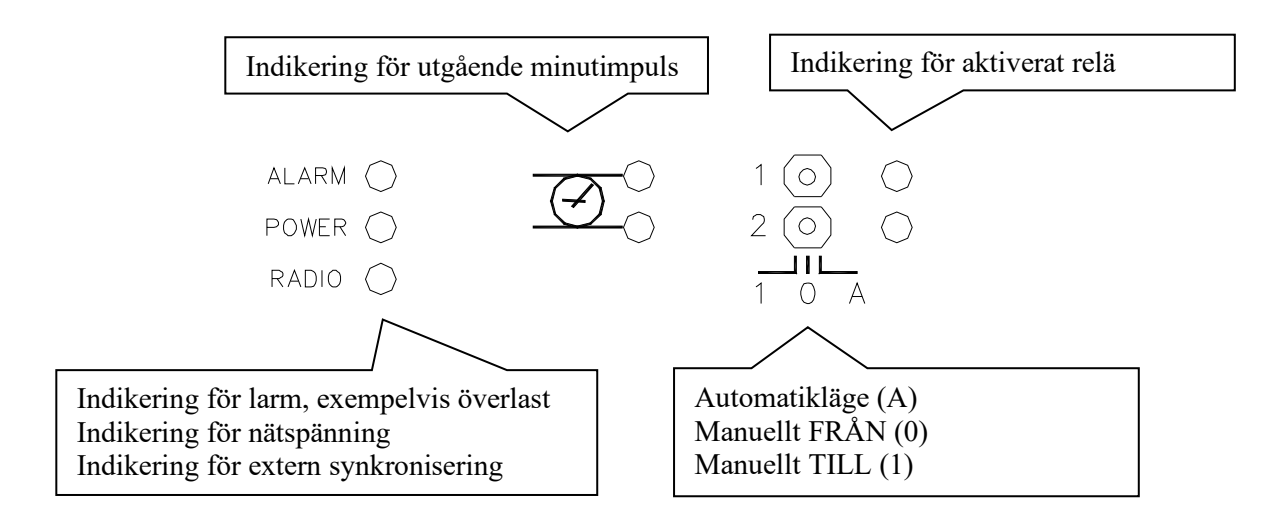

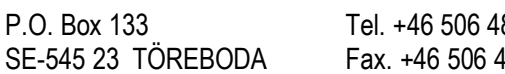

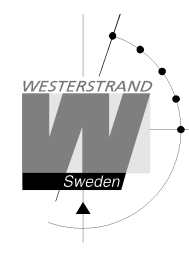

# **Installation**

Huvuduret är avsett för 19"-montage.

- 1. Montera huvuduret i ett 19" skåp eller stativ
- 2. Anslut impulsledningarna. Se även avsnitt "*Beräkning av kabelarea i tidsystem*".
- 3. Anslut signalledningen/arna. OBS! För inkoppling av signaler och dyl. får inte blandade spänningar förekomma. Välj därför antingen 230VAC eller ex.vis 24VAC för anslutning till reläerna.
- 4. Anslut ev. andra tillbehör såsom radiosynkronisering, Ethernet m.m.
- 5. Anslut driftspänningen. Observera att den bifogade nätsladden är försedd med en låsning för att förhindra att den dras ut av misstag. För att sladden ska kunna lossas måste den röda låsknappen skjutas åt sidan.

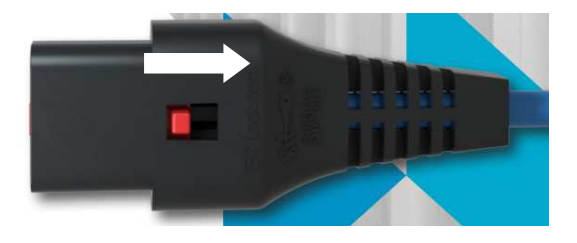

Vägguttaget skall finnas nära huvuduret och vara lätt åtkomligt.

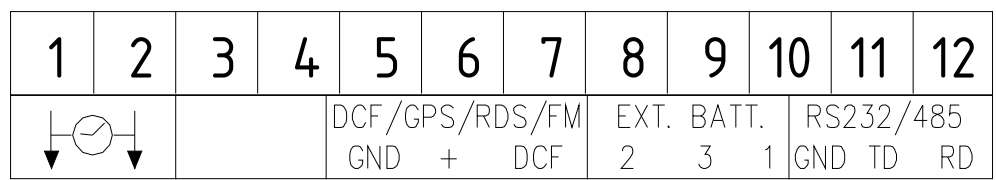

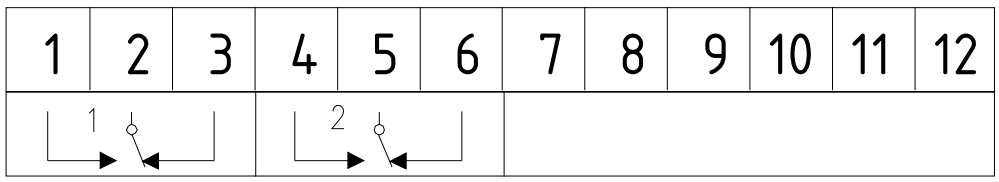

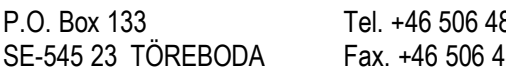

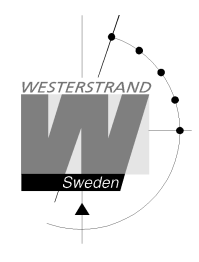

# **Beräkning av kabelarea i tidanläggningar**

#### **Allmänt**

För att en tidanläggning med impulsdrivna analoga och digitala sekundärur ska fungera tillfredställande måste kabeln från huvudur till sekundärur dimensioneras på rätt sätt. Tillåtet spänningsfall i ledningen är 10%. Det som påverkar spänningsfallet är ledningens längd, area och den ström (belastning) som finns på ledningen.

#### **Formel**   $A = I \times I \times k$

```
A = Area [mm<sup>2</sup>]l = kabellängd [m] 
I = ström [A] 
k = 0,015 [konstant]
```
#### **Strömförbrukning**

Analoga ur minut  $\leq 400$  mm: 7,5 mA Analoga ur minut ≤ 900 mm: 15 mA Analoga ur minut + svepande sekund  $\leq 400$  mm: 25 mA Digitala ur: 4 mA

#### **Tidkodsurverk**

Analoga ur minut ≤ 400 mm: 15 mA (Version med urverk 113160-00) Analoga ur minut  $\leq 400$  mm: 10 mA (Version med urverk 22742-00) Analoga ur minut ≤ 900 mm: 20 mA Analoga ur minut + svepande sekund  $\leq 400$  mm, för inomhusbruk: 12 mA Analoga ur minut + svepande sekund  $\leq 400$  mm, för utomhusbruk: 20 mA Analoga ur minut + svepande sekund  $\leq$  900 mm: 27 mA

#### **Exempel**

I en tidanläggning finns 40 st. analoga ur med diameter 300 mm. Strömförbrukningen blir då 40 x  $7.5 = 300$  mA = 0,3A. Kabellängden är 100 meter.

 $A = 100 \times 0.3 \times 0.015 = 0.45$  mm<sup>2</sup>

Välj en kabel med area på minst 0,45 mm<sup>2</sup>.

# **Synkroniseringsingång**

#### **Allmänt**

Huvuduret är utrustat med en synkroniseringsingång för anslutning av en extern synkroniseringskälla. Källan kan vara en radiomottagare, typ GPS, RDS, DCF77 eller ett annat huvudur som skickar ut synkroniseringspulser. Huvuduret är från fabrik förberett för anslutning av radiomottagare. För anslutning av radiomottagare se separat manual som levereras tillsammans med respektive mottagare.

För anslutning av synkroniseringspulser från annat huvudur så måste huvuduret konfigureras om. Se nedan.

#### **Synkronisering från annat huvudur**

- 1. Slå av spänningen till huvuduret.
- 2. Öppna huvuduret genom att skruva loss de fyra skruvarna som håller täcklocket. Lyft av locket och ställ in byglingarna B4-B6 enligt byglingsanvisningen nedan.
- 3. Sätt tillbaka frontpanelen och slå på spänningen igen.
- 4. Ställ om specialfunktionen *SETUP/SYNKKÄLLA* till den typ av synkroniseringspuls som kommer från det andra huvuduret.
- 5. Anslut synkpulsen till plintarna 6 och 7 (+, DCF)
- 6. Ställ in huvudurets tid på rätt tid  $\pm 30$  sekunder.
- 7. Kontrollera att huvuduret synkroniseras. Detta indikeras genom ett blinkande kolon mellan timmar och minuter i tidbasmodulernas LCD-display.

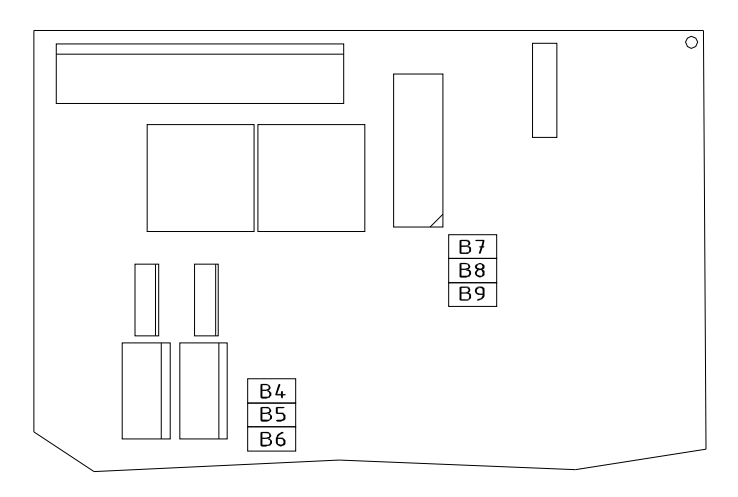

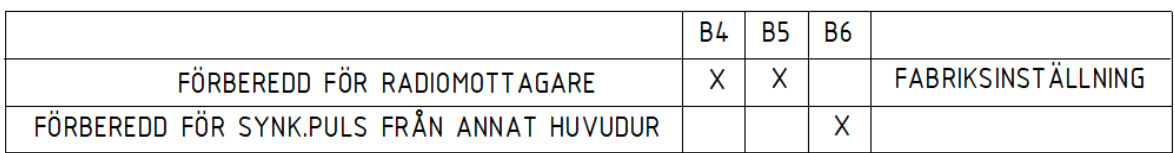

# **Serieport RS232/RS485**

#### **Allmänt**

Huvuduret är utrustat med en serieport för anslutning av en extern dator eller dylikt. Fabriksinställningen är RS232. För anslutning av utrustning via RS485 så måste huvuduret konfigureras om. För val av gränssnitt, protokoll, baudrate och dataformat se sektion *SPECIALFUNKTION/SETUP/SERIEPORT.* 

#### **Anslutning via RS232**

Kopplingsexempel:

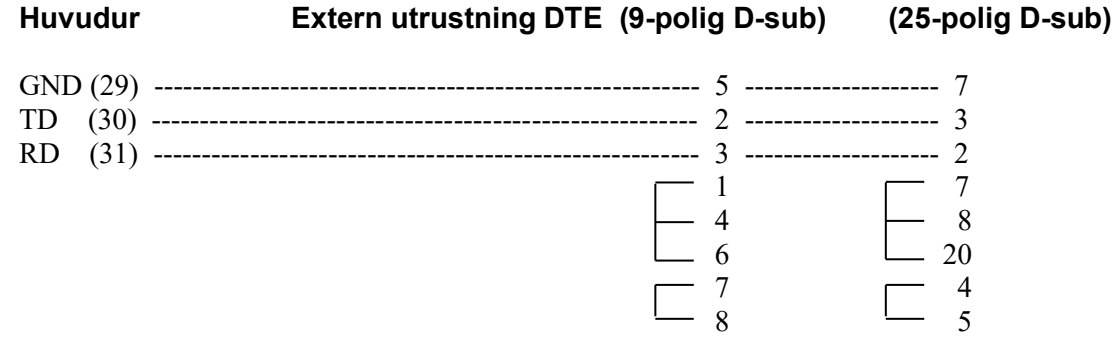

#### **Anslutning via RS485**

- 1. Slå av spänningen till huvuduret.
- 2. Öppna huvuduret genom att skruva loss de fyra skruvarna som håller frontpanelen.
- Lyft upp frontpanelen och ställ in byglingarna B7-B9 enligt byglingsanvisningen nedan. 3. Sätt tillbaka frontpanelen och slå på spänningen igen.
- 4. Gå in i specialfunktion setup/serieport och ställ om porten till RS485.
- 5. Anslut RS485-signalen till plintarna 10, 11 och 12 (GND, TD, RD).

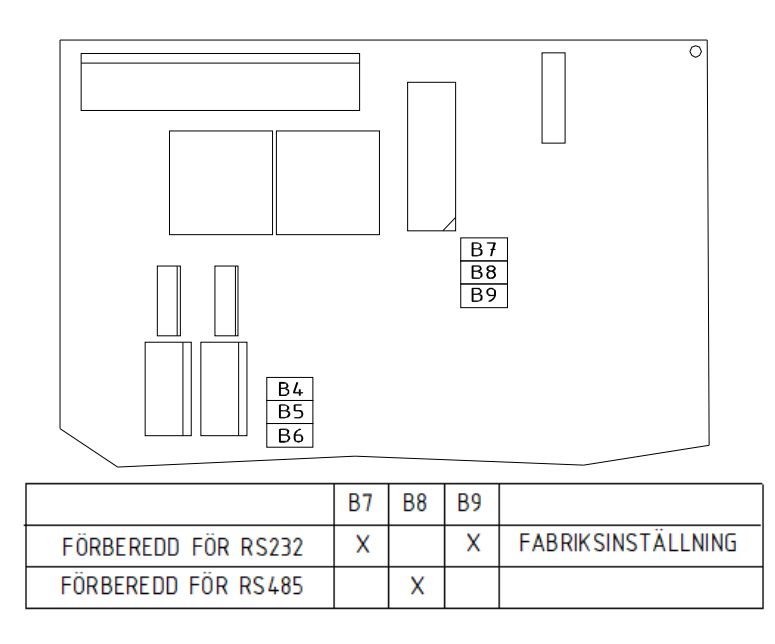

#### **WESTERSTRAND URFABRIK AB**

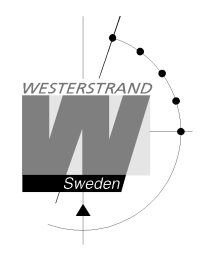

# **Programmering**

# **Allmänt**

All programmering görs med 6 knappar och en 2 raders, 16-teckens display. Programmeringen är självinstruerande och för att ytterligare förenkla handhavandet används YES/NO frågor. Displayen är bakgrundsbelyst och belysningen släcks automatiskt ca. 6 minuter efter senaste knapptryckningen.

# **Driftläge**

När huvuduret är i *driftläge* visas aktuellt datum och tid. För att komma till driftläget från programmeringsläge används alltid vänsterpil  $\leftarrow$ . LTs = Lokal sommartid.

LTw = Lokal vintertid.

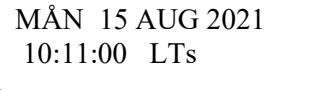

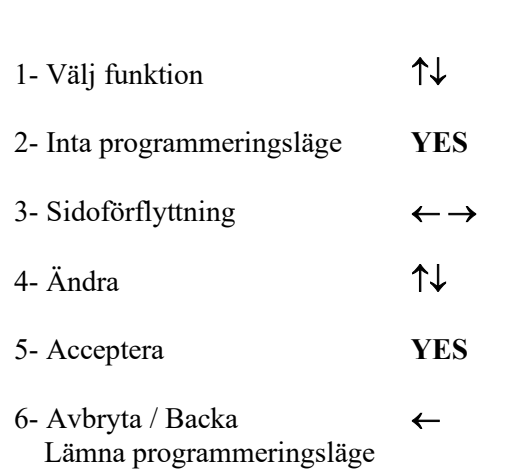

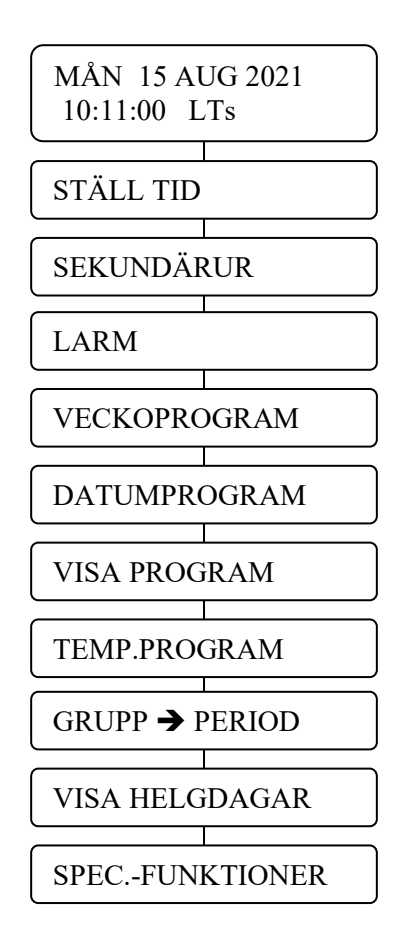

#### **WESTERSTRAND URFABRIK AB**

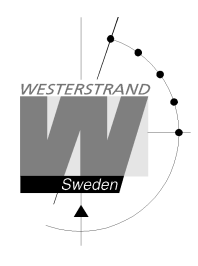

# **Driftsättning**

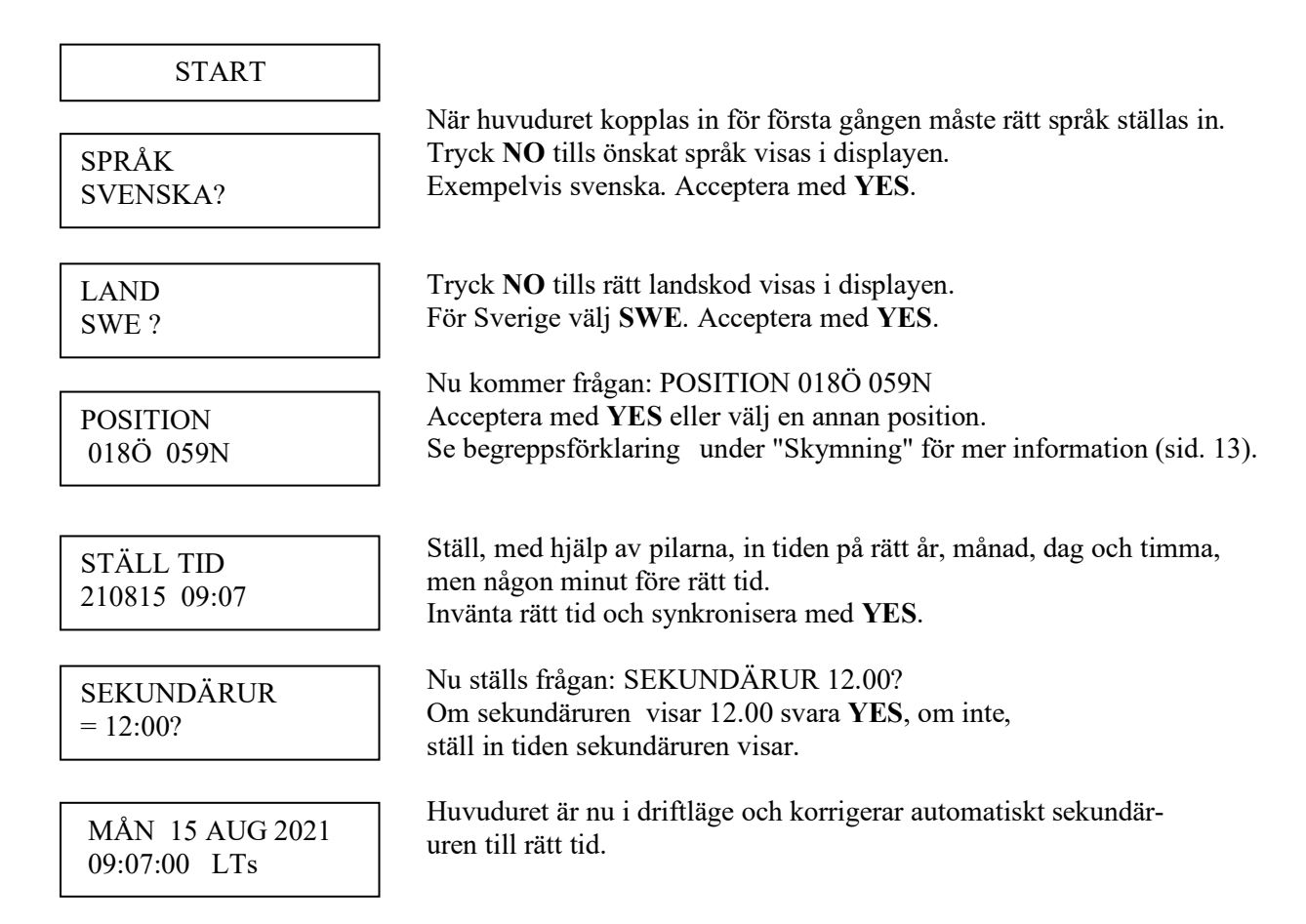

OBS! Om ett sekundärur går en minut efter, måste dess kablage polvändas och sekundäruret rättställas manuellt.

OBS! Om sekundäruren går före, kommer huvuduret att vänta tills korrekt tid överensstämmer med sekundärurens.

### **Sommar/Vintertid**

Ändring från vinter till sommartid och vice versa är helautomatiskt och kräver ingen programmering.

#### **WESTERSTRAND URFABRIK AB**

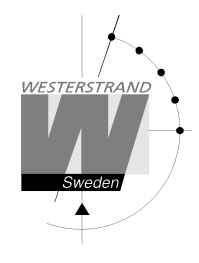

# **Ändra tiden**

MÅN 15 AUG 2021 09:07:00 LTs

Välj funktion med hjälp av  $\downarrow$ .

STÄLL TID

Svara **YES**.

STÄLL TID 210815 09:10

STÄLL TID

 Ställ, med hjälp av pilarna, in tiden på någon minut före rätt tid. Invänta rätt tid och synkronisera med **YES**.

Återgå till driftläge genom att trycka  $\leftarrow$  flera gånger.

 MÅN 15 AUG 2021 09:10:00 LTs

Huvuduret är nu tillbaka i driftläge.

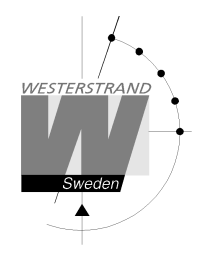

## **Sekundärur**

Denna funktion används för att tala om för huvuduret vilken tid som sekundäruren visar. Detta är användbart om huvudur och sekundärur av någon anledning skulle visa olika tid. När sekundärurens tid har matats in så korrigerar huvuduret automatiskt sekundäruren till rätt tid. Observera att detta förutsätter att alla anslutna sekundärur visar samma tid. Skulle något sekundärur visa en avvikande tid måste detta ur manuellt ställas in på samma tid som övriga sekundärur.

Pulserna ut till sekundäruren stoppas tillfälligt när man går in i funktionen.

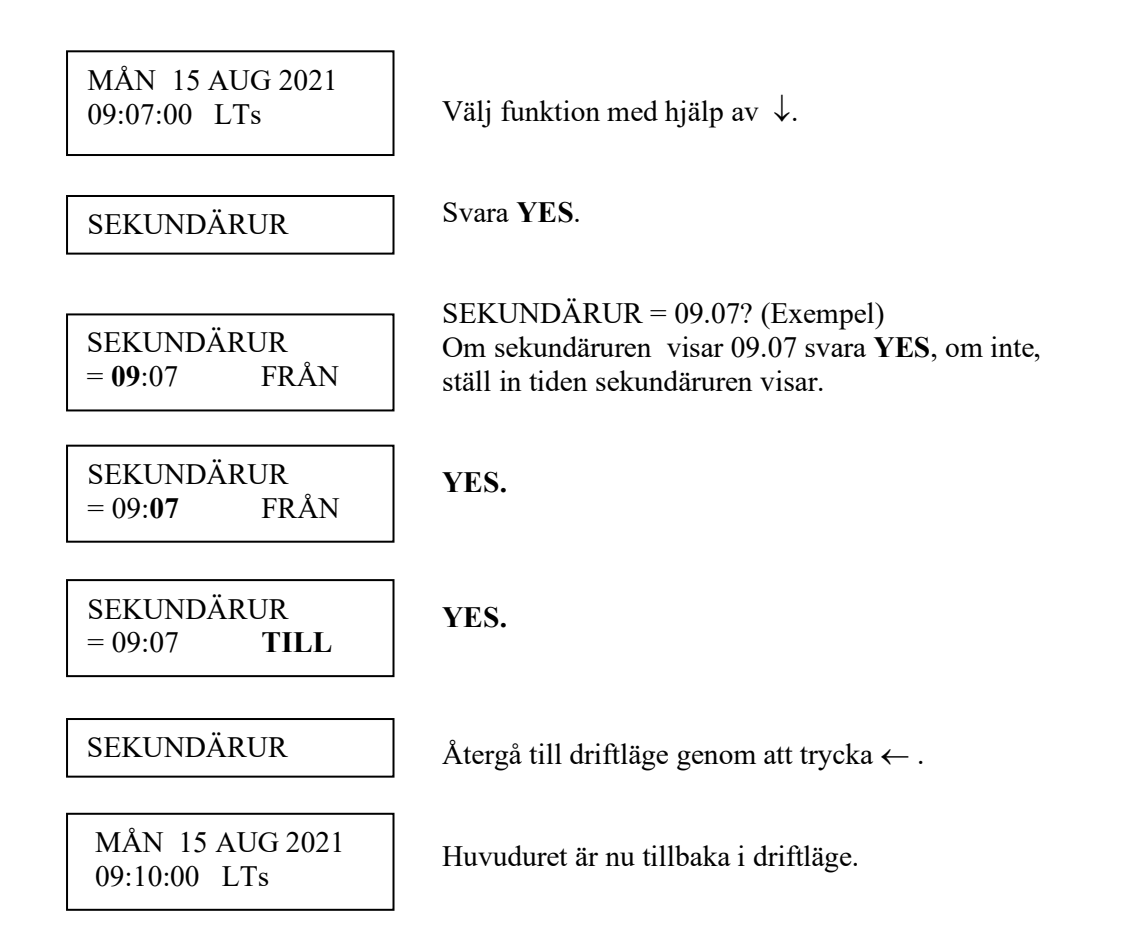

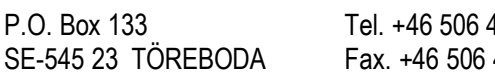

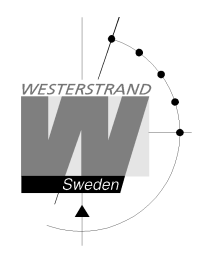

## **Larm**

Huvuduret är utrustat med flera olika övervakningsfunktioner för att detektera driftstörningar. När en driftstörning upptäcks händer följande:

- Den röda larmdioden tänds.
- Larmreläet\* aktiveras
- Ett larmmeddelande visas under funktionen LARM

Funktionen LARM används för att visa och ta bort dessa meddelanden.

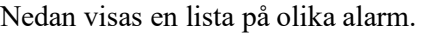

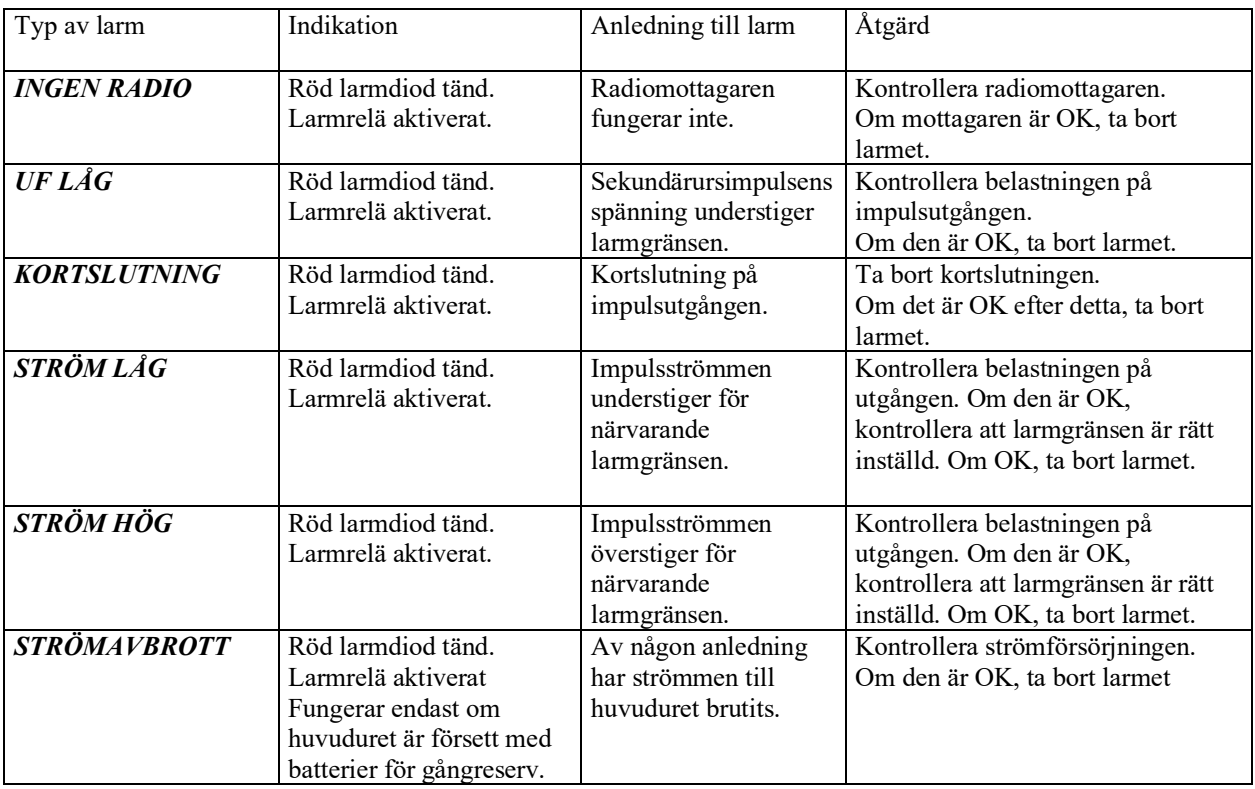

\*En av reläutgångarna kan användas som larmrelä. Denna funktion är avaktiverad vid leverans men kan aktiveras igen med hjälp av specialfunktion "setup larmrelä"

#### **WESTERSTRAND URFABRIK AB**

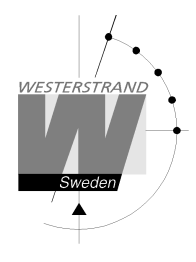

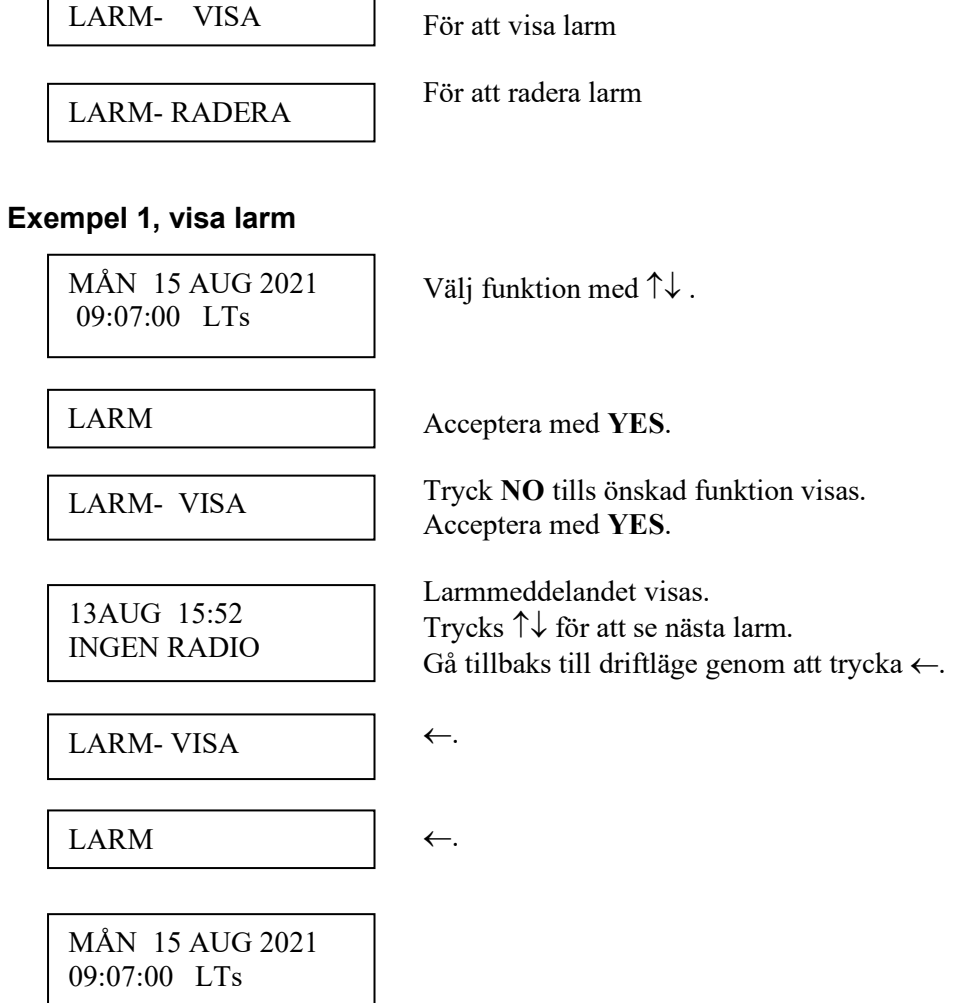

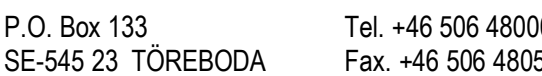

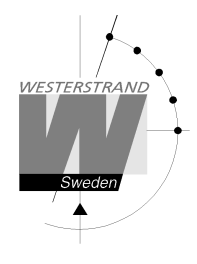

#### **Exempel 2, radera larm**

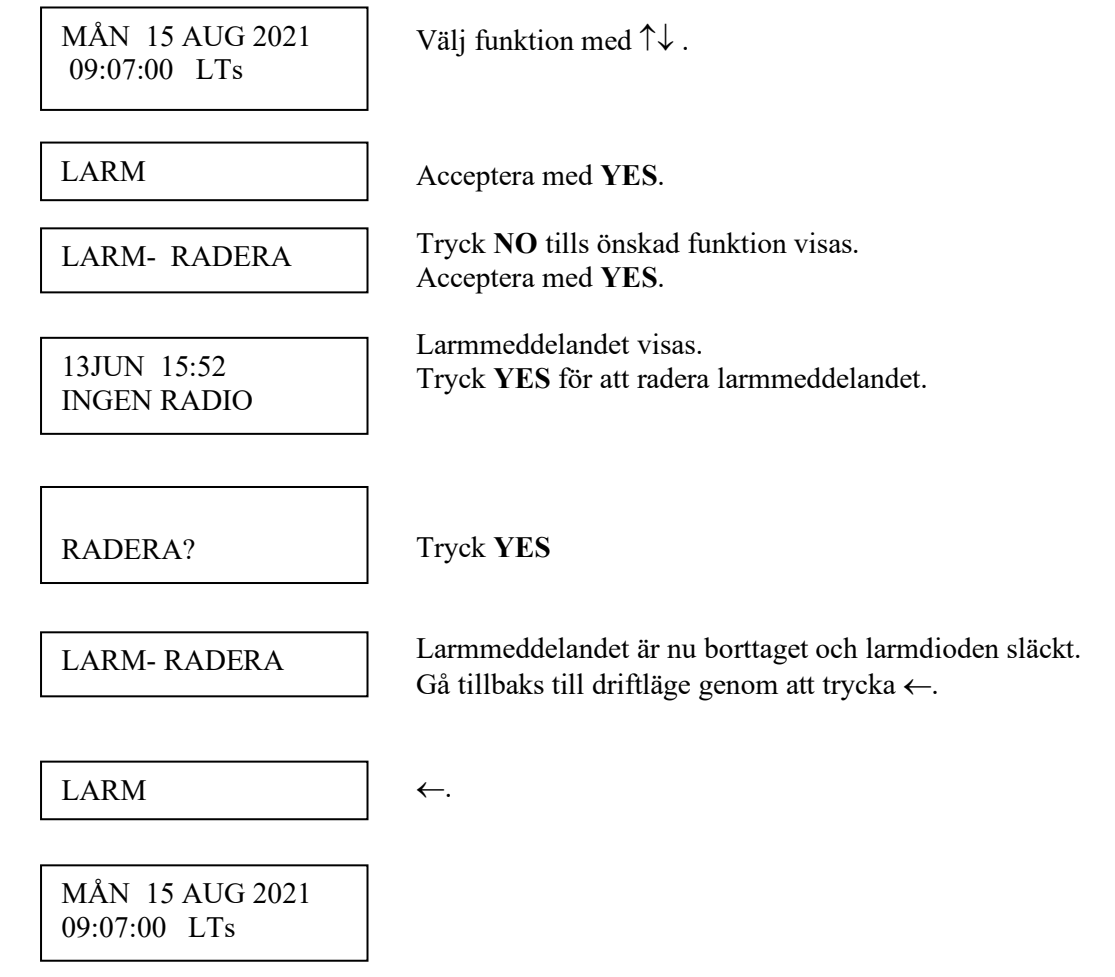

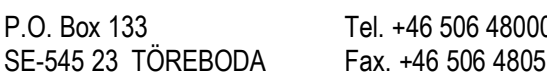

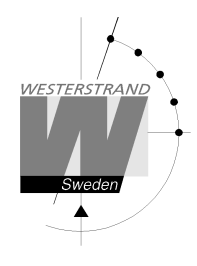

# **Veckoprogram & Datumprogram**

De här två funktionerna används för programmering av utgångarna.

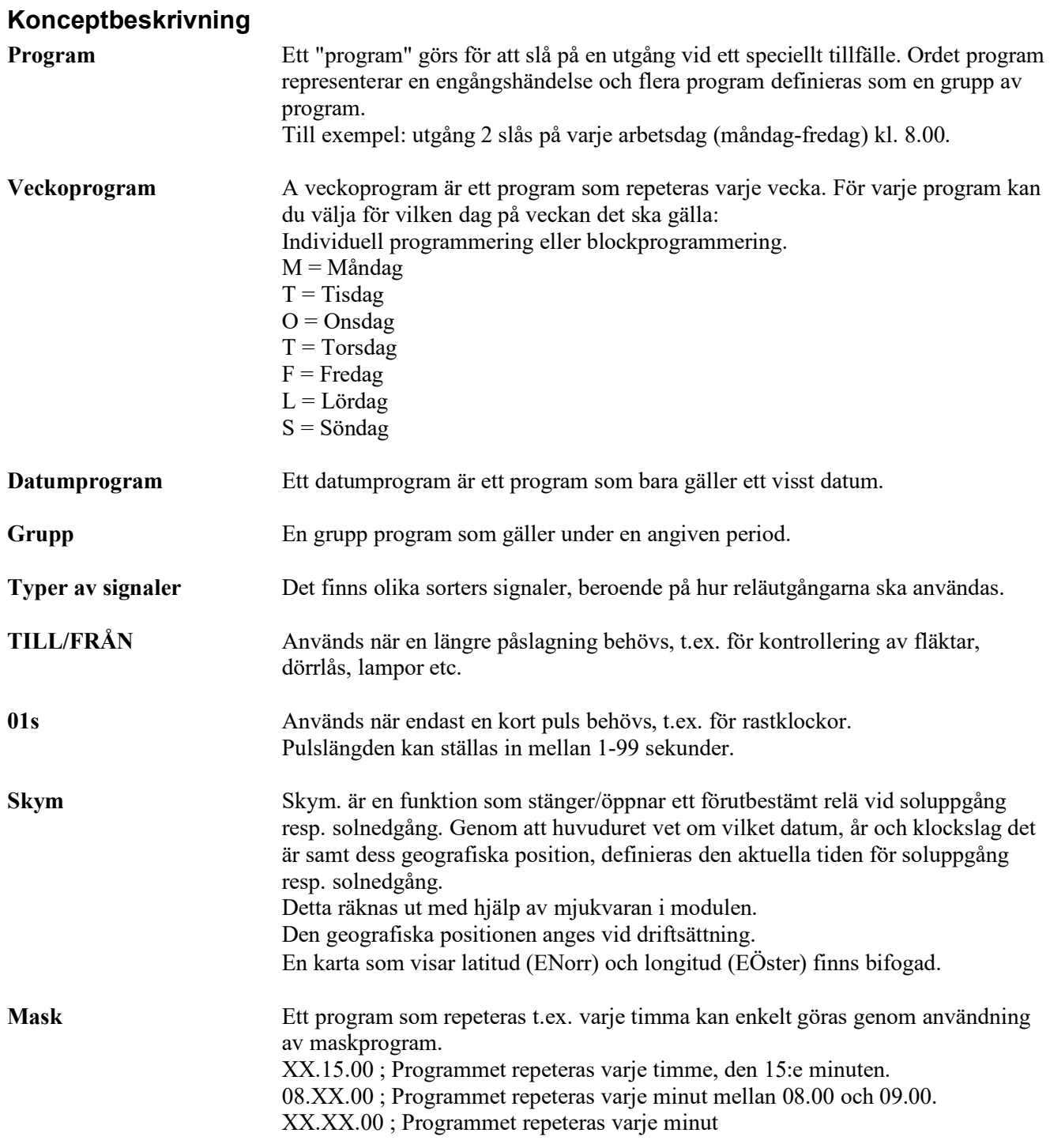

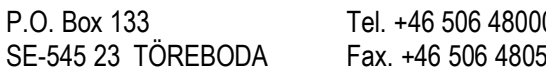

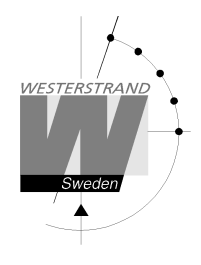

För att förenkla programmeringen används 3 undermenyer.

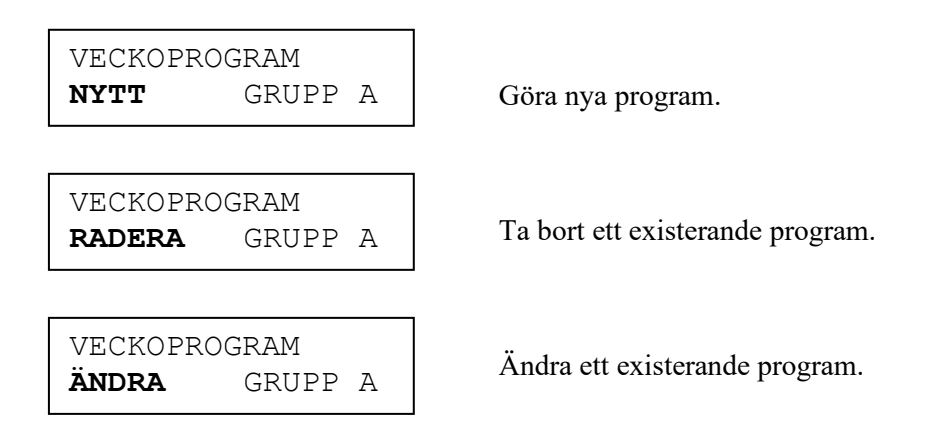

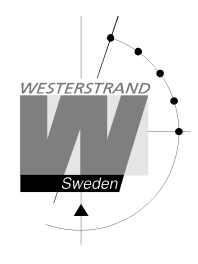

#### **Veckoprogram, exempel 1 (Nytt program)**

Exempel: Utgång nr. 2 ska slås på Måndag – Fredag kl. 09.00 och av kl. 17.00.

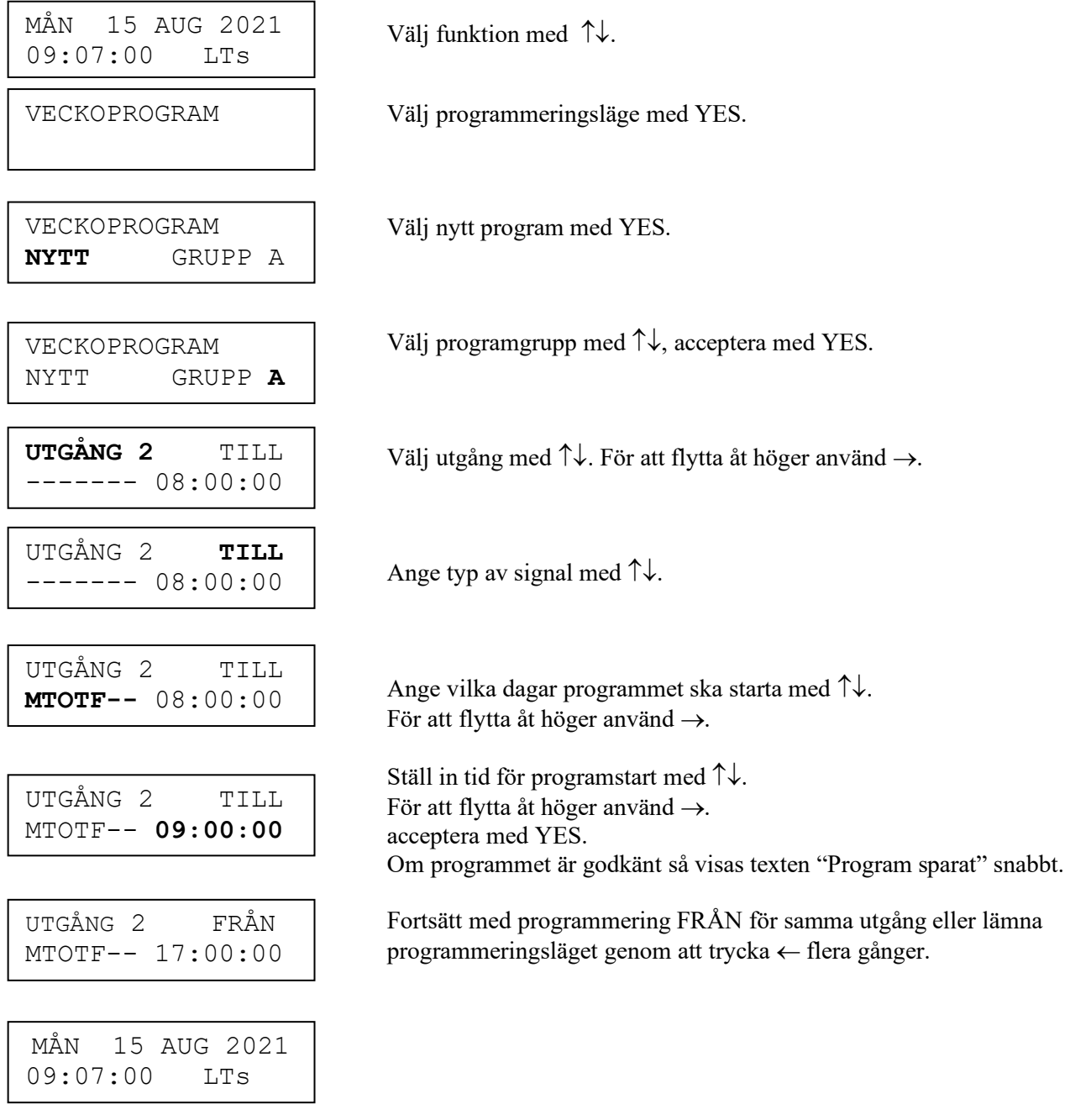

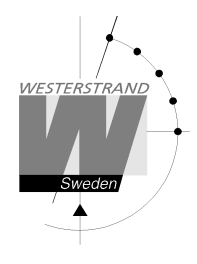

### **Veckoprogram, exempel 2 (Ändra program)**

Exempel: En signal på utgång 1, Måndag – Fredag kl. 08.00, ska ändras till 08.15. Signallängden är 5 sekunder.

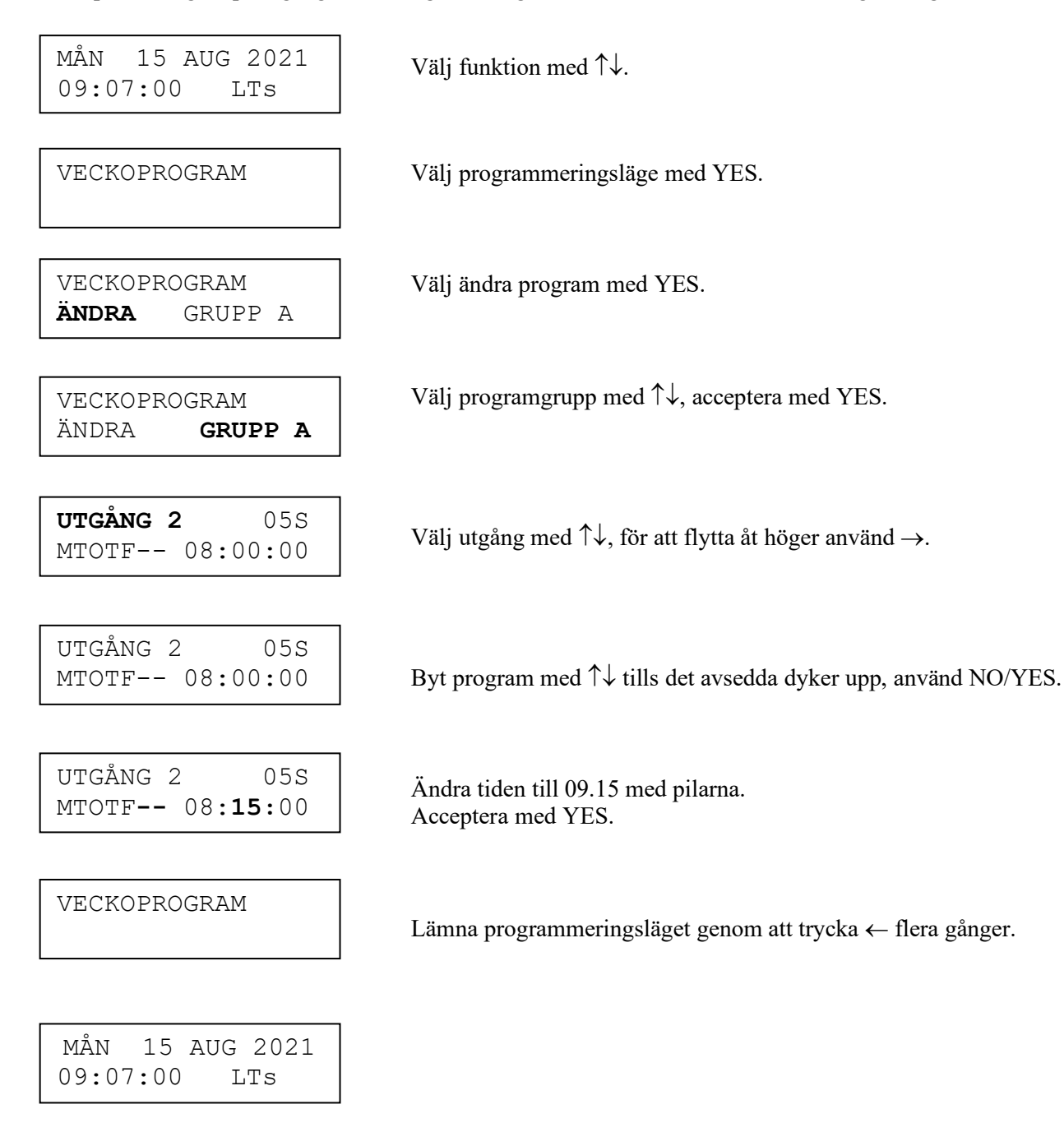

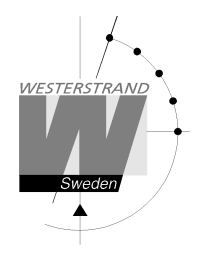

#### **Veckoprogram, exempel 3 (Radera program)**

Exempel: En signal på utgång 1, Fredagar kl. 16.30 ska tas bort. Signalens längd är 5 sekunder.

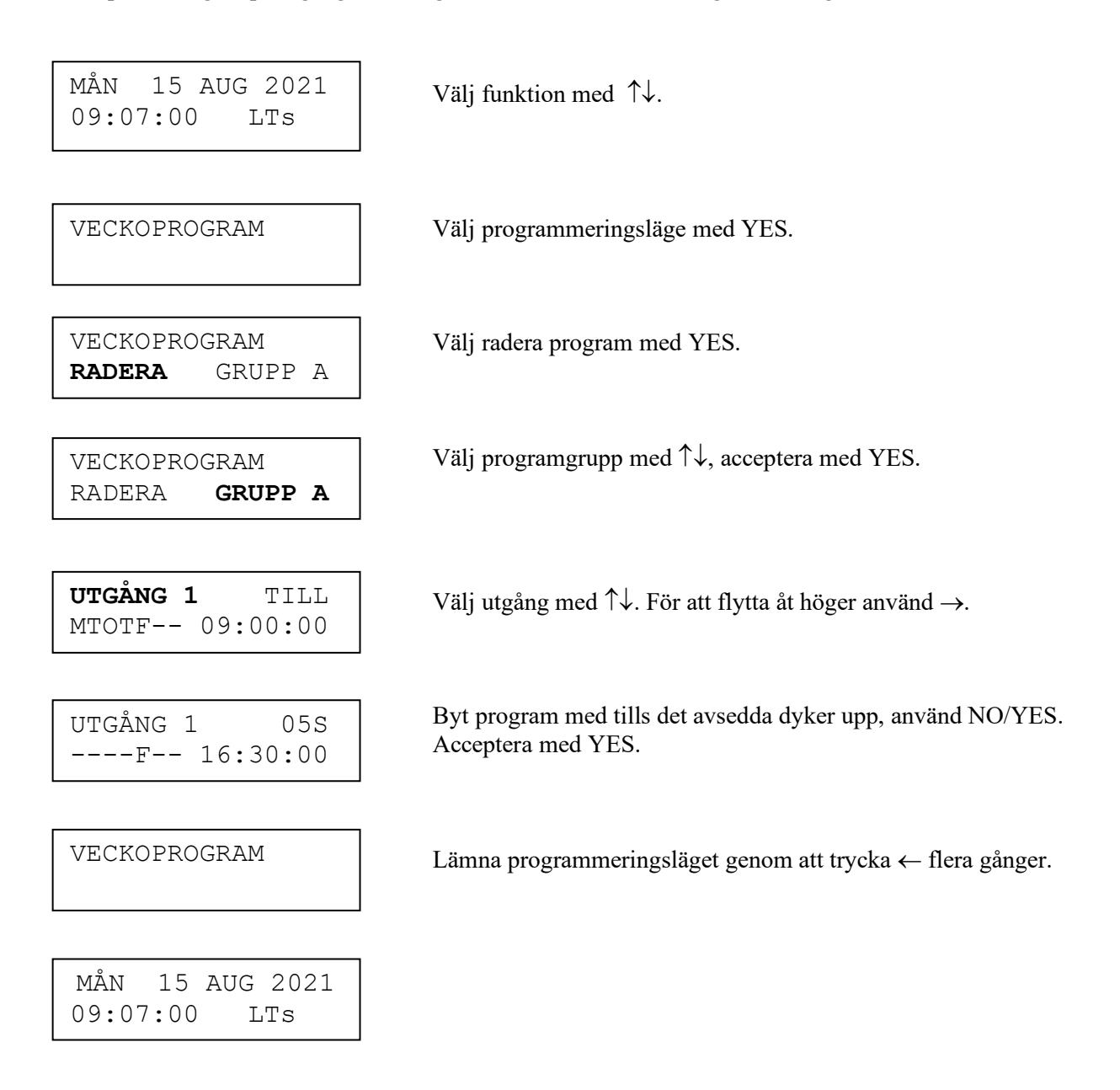

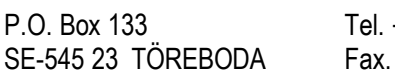

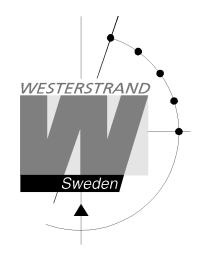

#### **Veckoprogram, exempel 4 (Skymningsfunktion)**

Exempel: Utgång 1 ska slås TILL alla solnedgångar alla dagar och slås FRÅN varje soluppgång.

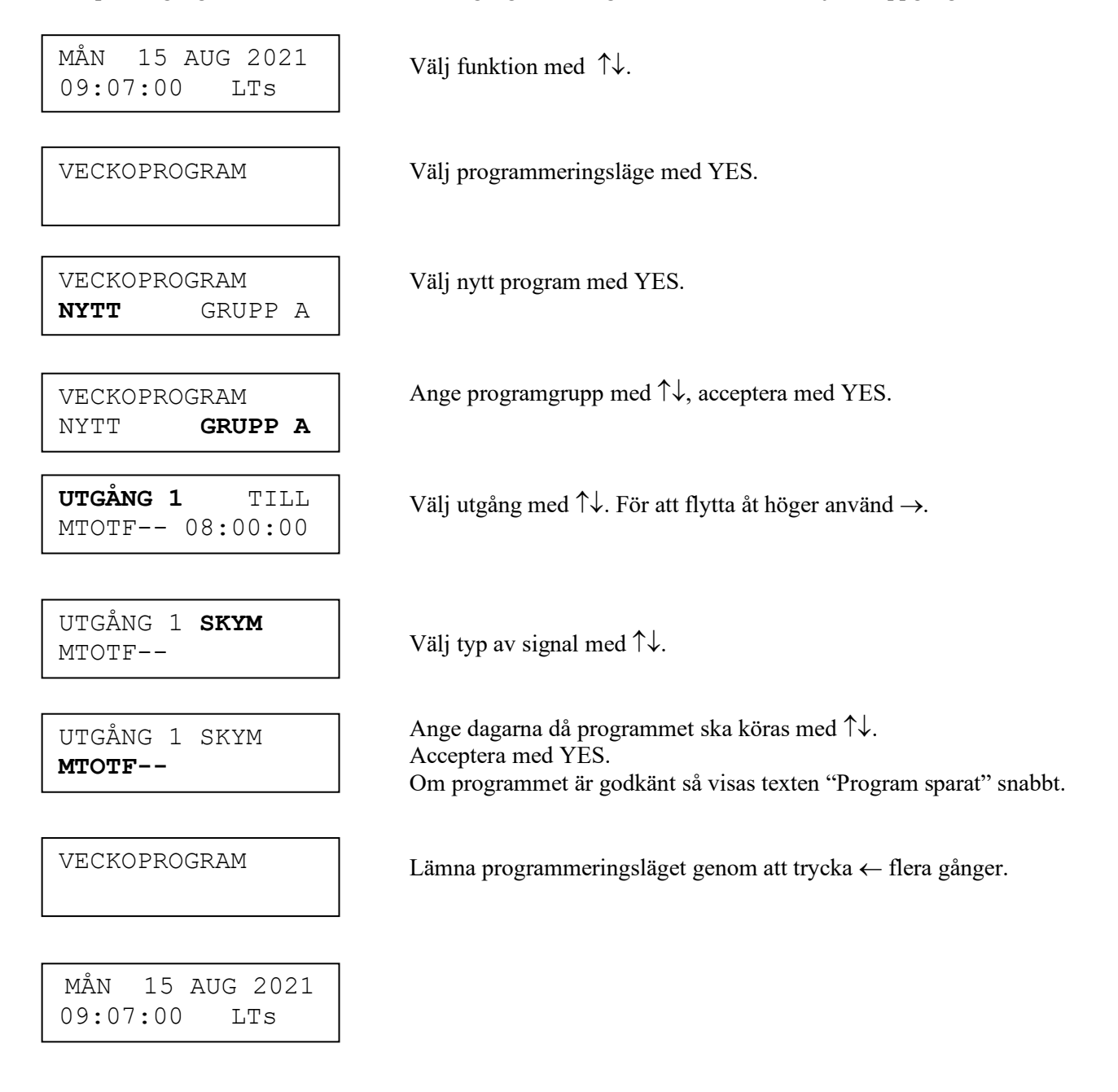

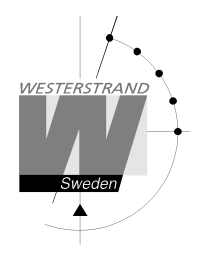

#### **Veckoprogram, exempel 5 (Blockprogram)**

Exempel: Utgång 2 ska slås på Måndag, Onsdag och Fredag kl. 09.00.

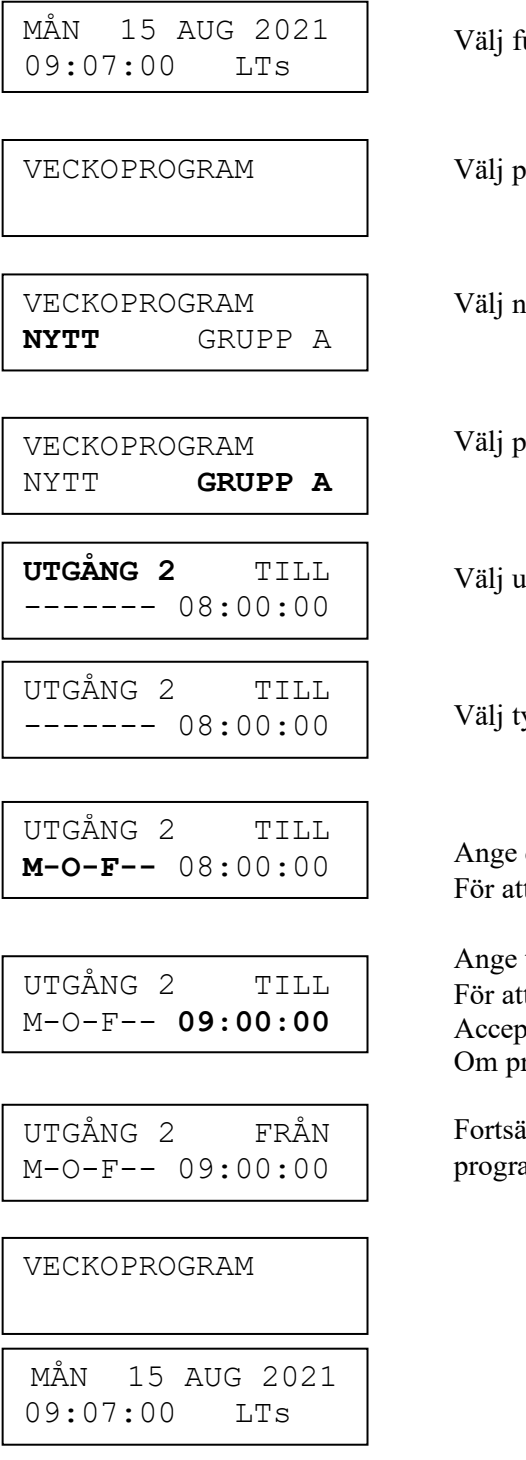

#### unktion med  $\uparrow \downarrow$ .

vrogrammeringsläge med YES.

lytt program med YES.

 $\omega$ rogramgrupp med  $\uparrow \downarrow$ , acceptera med YES.

tgång med  $\uparrow\downarrow$ . För att flytta åt höger använd  $\rightarrow$ .

yp av signal med  $\uparrow \downarrow$ .

dagarna då programmet ska köras med  $\uparrow\downarrow$ . t flytta åt höger använd  $\rightarrow$ .

tiden för programmet med  $\uparrow \downarrow$ . t flytta åt höger använd  $\rightarrow$ . tera med YES. rogrammet är godkänt så visas texten "Program sparat" snabbt.

itt att programmera 'FRÅN' för samma utgång eller lämna ammeringsläget genom att trycka  $\leftarrow$  flera gånger.

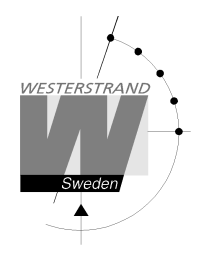

#### **Veckoprogram, exempel 6 (Maskprogram)**

Exempel: Utgång 2 ska slås på i 5 sekunder varje timma på minut 15, alla dagar i veckan.

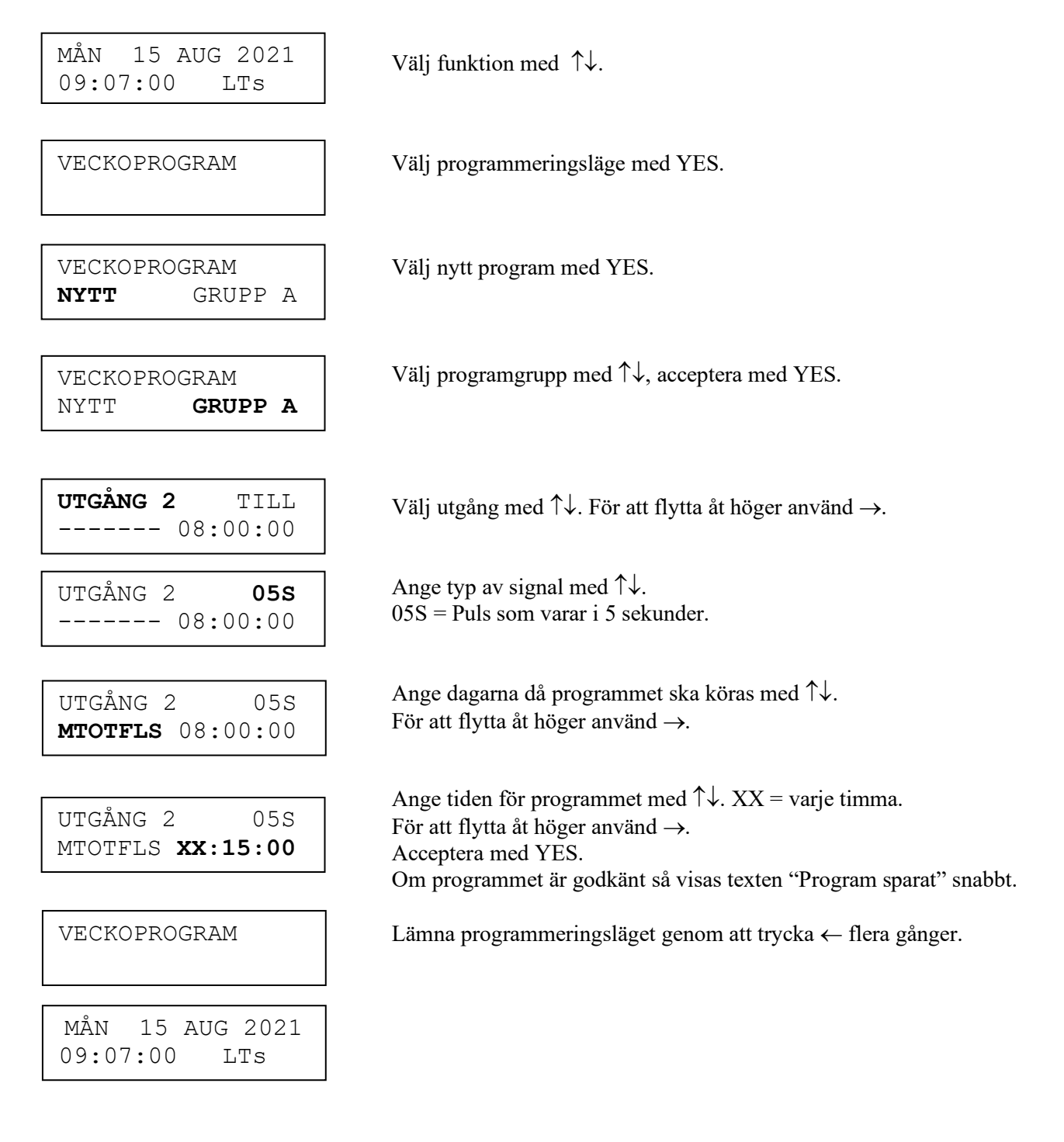

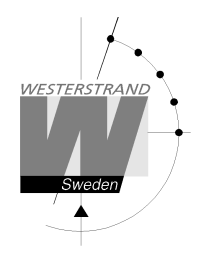

#### **Datumprogram, exempel (Nytt program)**

Exempel: Utgång 1 ska slås på den första Augusti kl. 12.00.

MÅN 15 AUG 2021 <br>09:07:00 LTs <br> $V$ älj funktion med  $\uparrow \downarrow$ . 15 AUG 2021  $09:07:00$ 

DATUMROGRAM

Välj programmeringsläge med YES.

DATUMROGRAM **NYTT**

ſ

UTGÅNG 1  $08:00:00$ 

UTGÅNG 1 TILL<br>AUG 01 08:00:00 Ange typ av signal med  $\uparrow \downarrow$ . UTGÅNG 1  $08:00:00$ 

UTGÅNG 1 TILL **AUG 01** 08:00:00

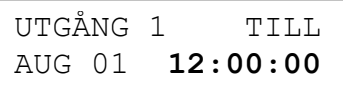

UTGÅNG 1 FRÅN  $12:00:00$ 

DATUMPROGRAM

MÅN 15 AUG 2021 09:07:00 LTs

Välj nytt program med YES.

**UTGÅNG 1** TILL Ange utgång med  $\uparrow \downarrow$ . För att flytta åt höger använd  $\rightarrow$ .<br>AUG 01 08:00:00

Ange datumet då programmet ska köras med  $\uparrow \downarrow$ . **AUG** 01  $08:00:00$  ... Ange datumet da programmet sk

> Ange tiden för programmet med  $\uparrow \downarrow$ . För att flytta åt höger använd  $\rightarrow$ . Acceptera med YES. Om programmet är godkänt så visas texten "Program sparat" snabbt.

Fortsätt att programmera 'FRÅN' för samma utgång eller lämna programmeringsläget genom att trycka  $\leftarrow$  flera gånger.

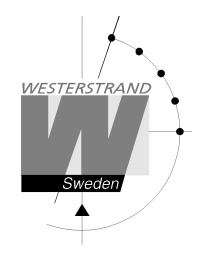

# **Visa Program**

MÅN 15 AUG 2021 <br>09:07:00 LTs <br> $V$ älj funktion med  $\uparrow \downarrow$ . 15 AUG 2021  $09:07:00$ 

VISA PROGRAM

GRUPP A UTGÅNG **ALLA**

I

Välj Visa program med YES.

VISA PROGRAM GRUPP **A** 

Ange programgrupp med  $\uparrow \downarrow$ , acceptera med YES.

Välj utgången som ska visas med  $\uparrow \downarrow$ , acceptera med YES.

 $TILL$  Gå framåt alt. bakåt med  $\uparrow \downarrow$ . UTGÅNG 2 MTOTF-- 08:00:00

VISA PROGRAM

Lämna funktionen visa program genom att trycka  $\leftarrow$  flera gånger.

MÅN 15 AUG 2021 09:07:00 LTs

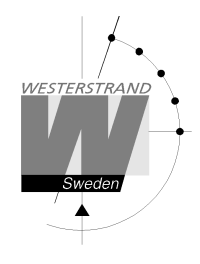

gånger.

# **Temporärt program**

Exempel: Utgång 2 ska slås på direkt kl. 15.35.00 och slås av enligt aktuellt veckoprogram. Det temporära programmet kommer att försvinna automatisk efter att det är färdigt.

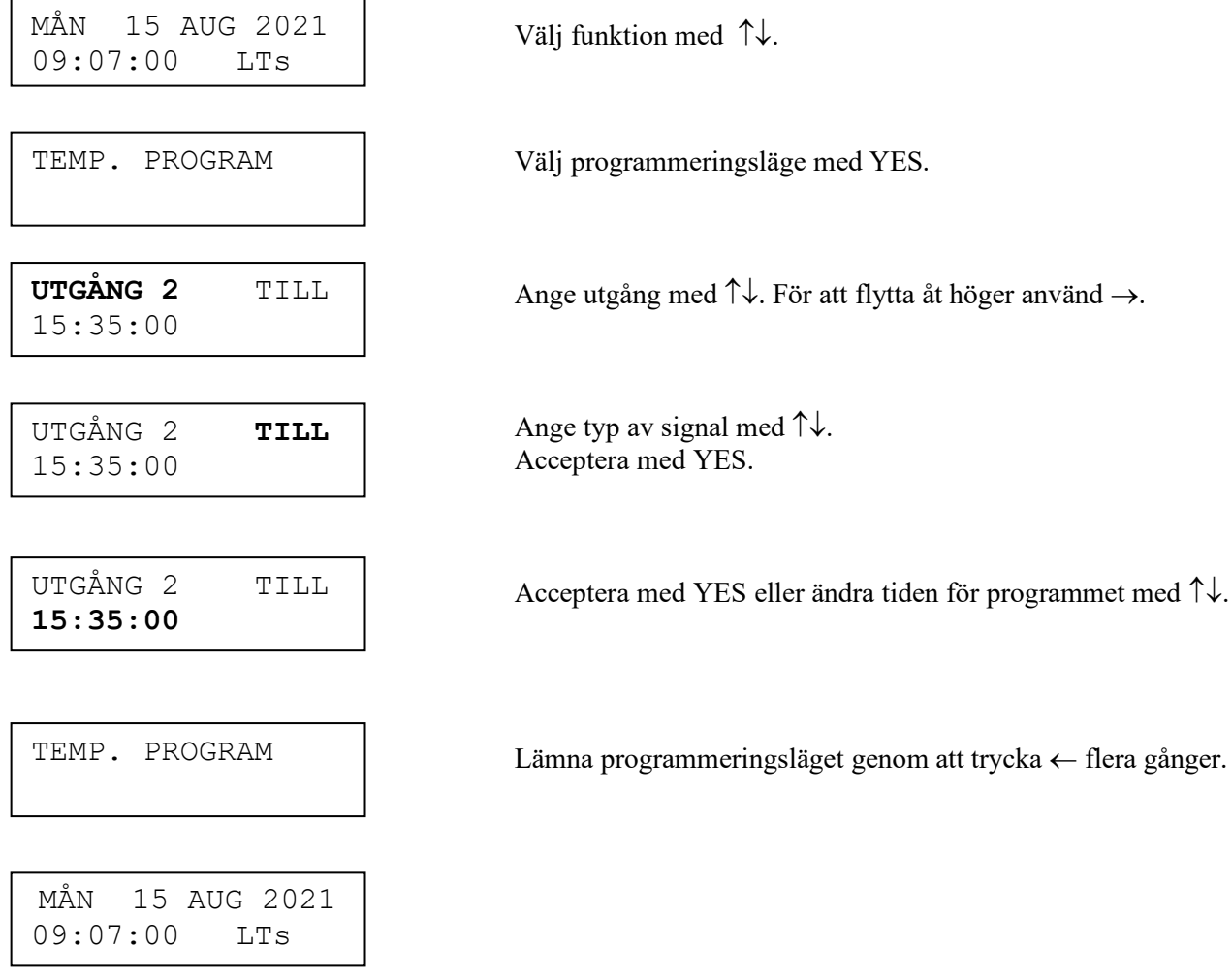

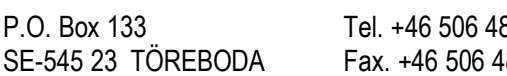

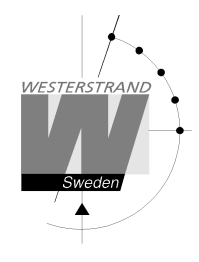

## **Programgrupp => Tidperiods association**

Varje programgrupp kan associeras med en eller flera tidsperioder. En tidsperiod kan bestå av en eller flera datum. Max 99 tidsperioder kan användas. Programgrupp **A** är grundassocierat till en tidsperiod som täcker hela året, 1/1-31/12.

Exempel:

En skola har en grupp program som används under skolsäsongen och ett annat som används under skolhelgdagar. Skolsäsong = Grupp **A,** Skolhelgdagar = Grupp **B**.

Skolhelgdagarna är följande datum: 1/5, 10/6-15/8, 23/9 o.s.v.

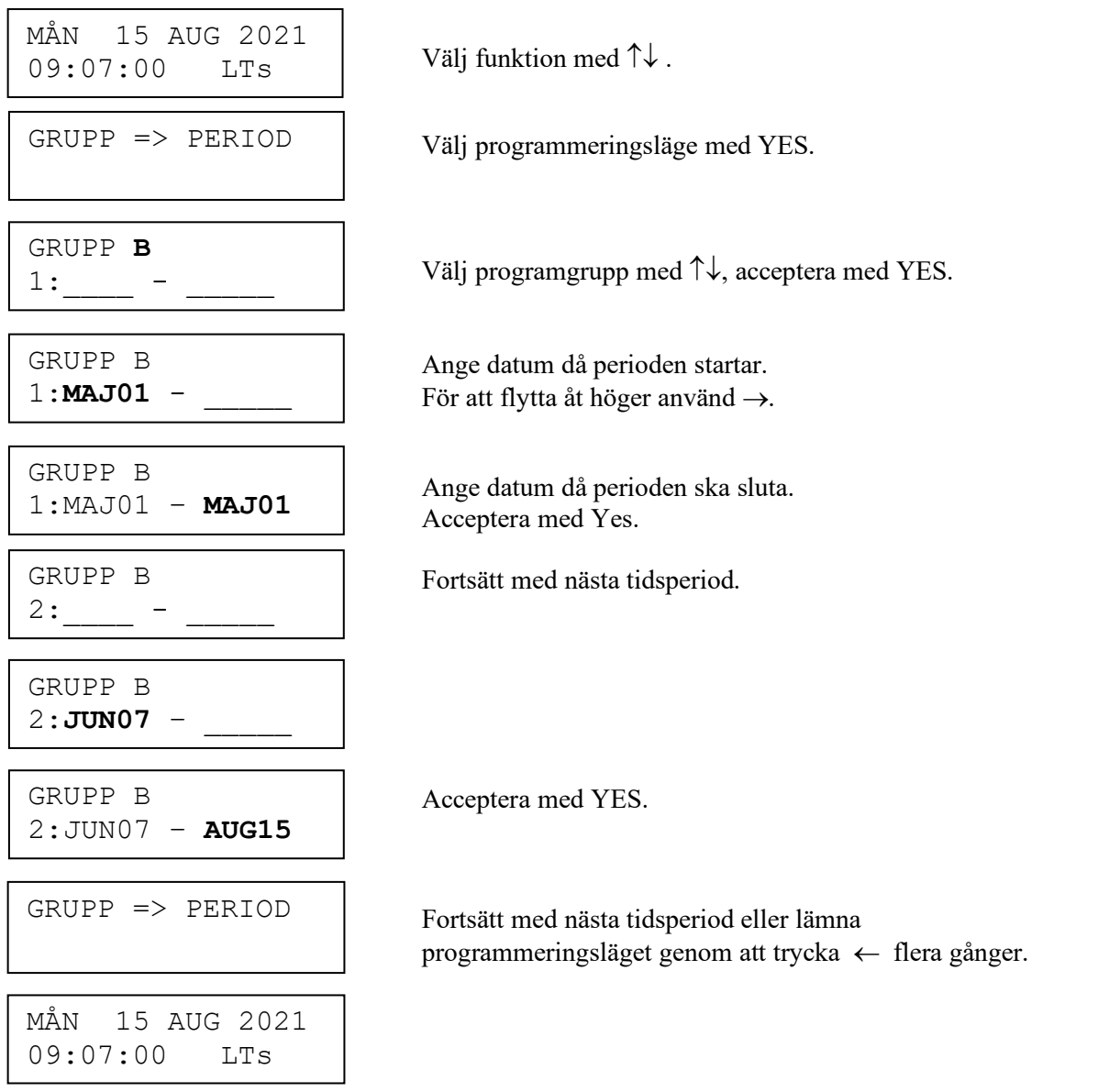

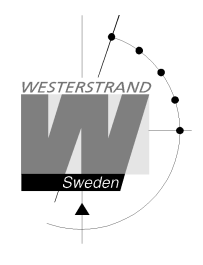

# **Visa helgdagar**

Denna funktion används för att visa de lagrade officiella helgdagarna under gällande år.

Exempel:

I

MÅN 15 AUG 2021 <br>  $09:07:00$  LTs <br>
Välj funktion med  $\uparrow\downarrow$ . 15 AUG 2021  $09:07:00$ 

VISA HELGDAGAR

Välj Visa helgdagar med YES.

Lämna Visa helgdagar funktionen genom att trycka  $\leftarrow$  flera gånger.

VISA HELGDAGAR Bläddra med  $\uparrow\downarrow$ .<br>01: 01Jan VISA HELGDAGAR 01Jan

VISA HELGDAGAR

MÅN 15 AUG 2021 09:07:00 LTs

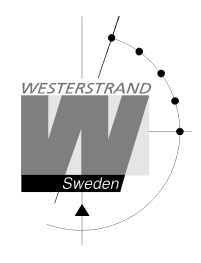

## **Spec.-Funktioner**

Specialfunktioner innehåller funktioner som används under installation och konfiguration av huvuduret. Om grundinställningarna används behövs ingen konfiguration.

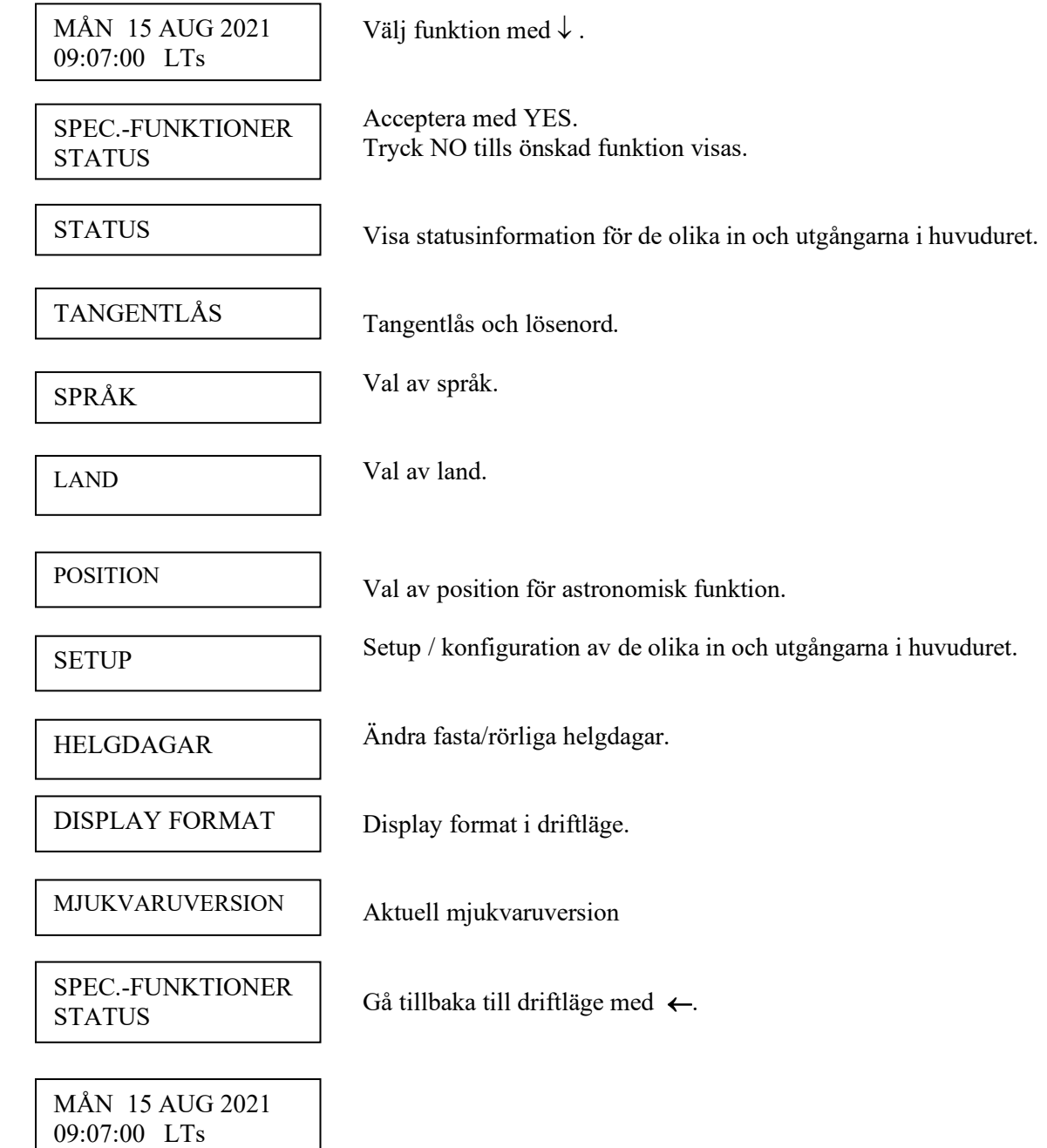

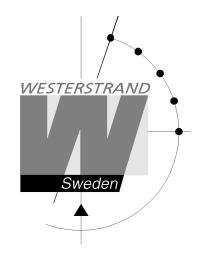

#### **Status**

Med den här funktionen kan driftstatusen för de olika in och utgångarna kontrolleras.

#### Exempel:

Kontrollera statusen för radiosynkronisering, RDS.

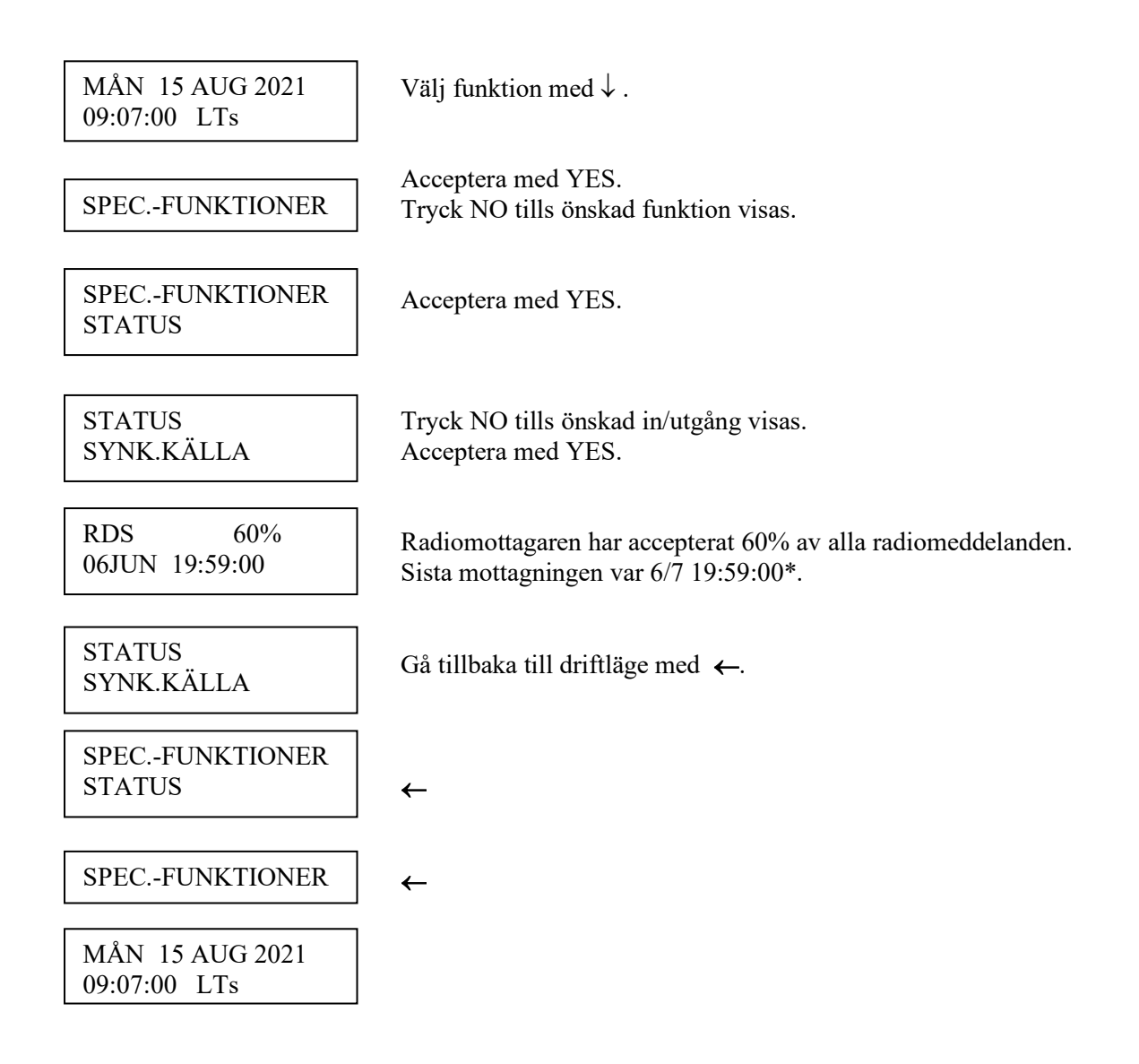

\*Anm.: Den markerade positionen visar alltid den aktuella sekunden.

#### **WESTERSTRAND URFABRIK AB**

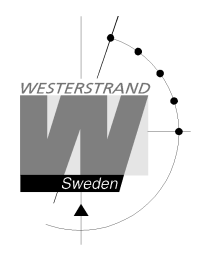

#### **Status synk.källa (Kontroll av synkronisering)**

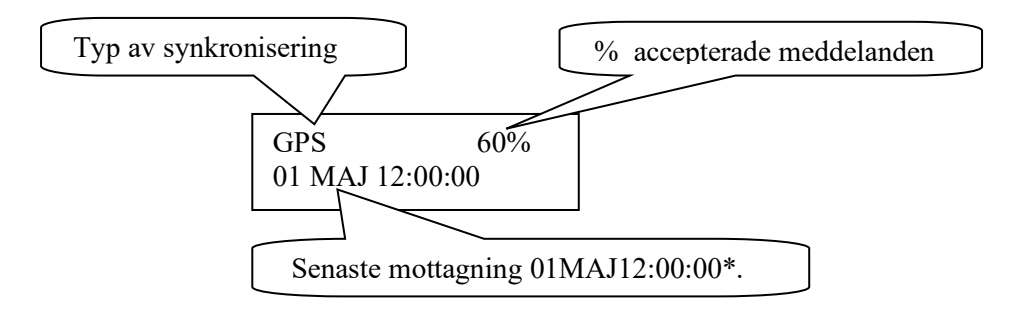

\*Anmärkning: Den markerade positionen visar alltid aktuell sekund.

#### **Status impulsutgång**

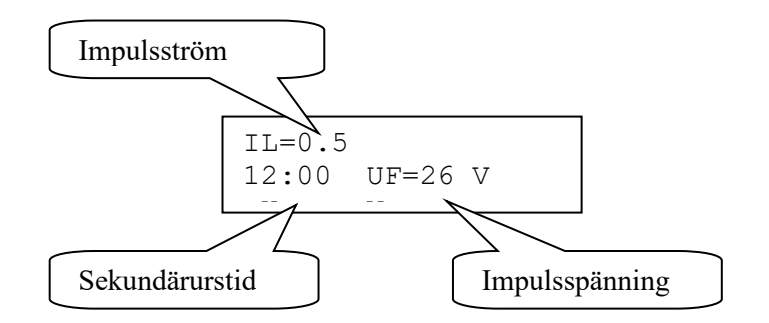

#### **Status serieport**

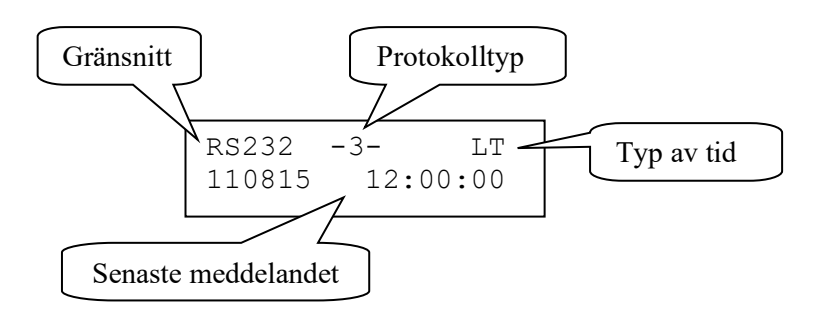

#### **WESTERSTRAND URFABRIK AB**

P.O. Box 133 Tel. +46 506 48000 Internet:: http://www.westerstrand.se SE-545 23 TÖREBODA Fax. +46 506 48051 E-mail:  $\frac{info(\omega) \text{westerstrand.se}}{info(\omega) \text{westerstrand.se}}$ 

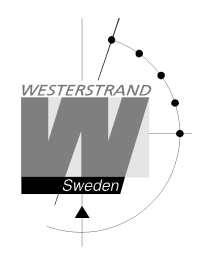

#### **Status Larmrelä**

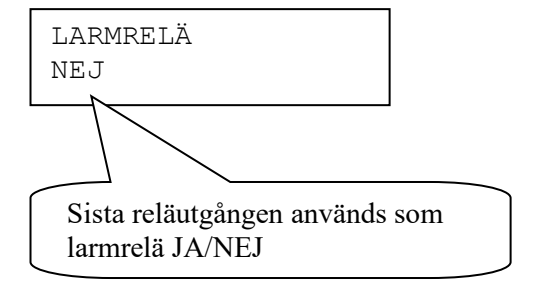

#### **Status IP**

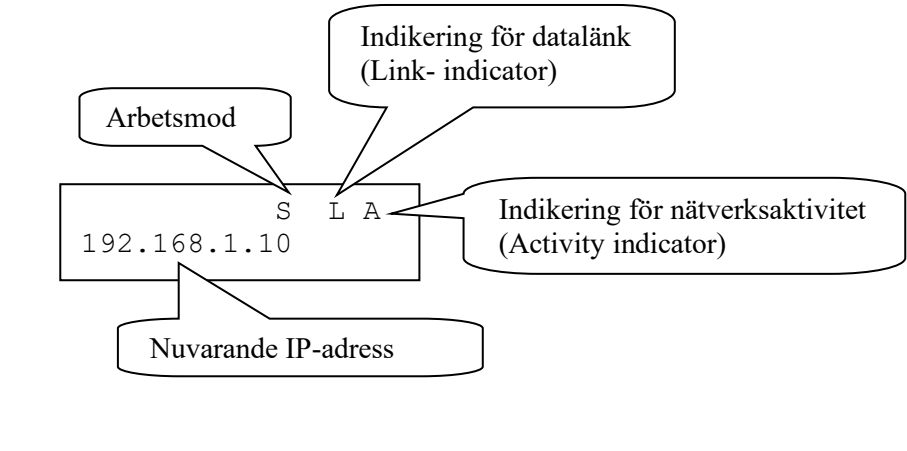

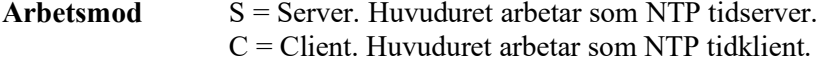

Link indicator L = Länk aktiverad. Huvuduret är inkopplat på ett nätverk. = Ingen länk aktiverad. Huvuduret är inte inkopplat till ett nätverk.

**Activity indicator** A = Nätverkstrafik förekommer till/från huvuduret.

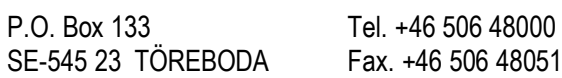

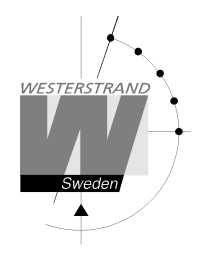

### **Tangentlås**

Med den här funktionen är det möjligt att låsa tangentbordet. När tangentlåset är aktiverat låser sig alla knappar på huvuduret.

Det finns två nivåer av tangentbordsskydd.

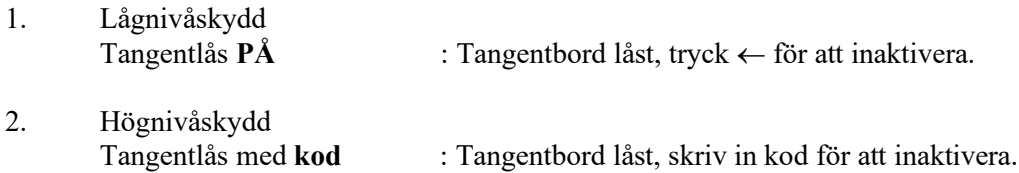

Anm.: "PASSWORD --" betyder att ingen kod används.

Exempel 1: Aktivera tangentlås utan kod.

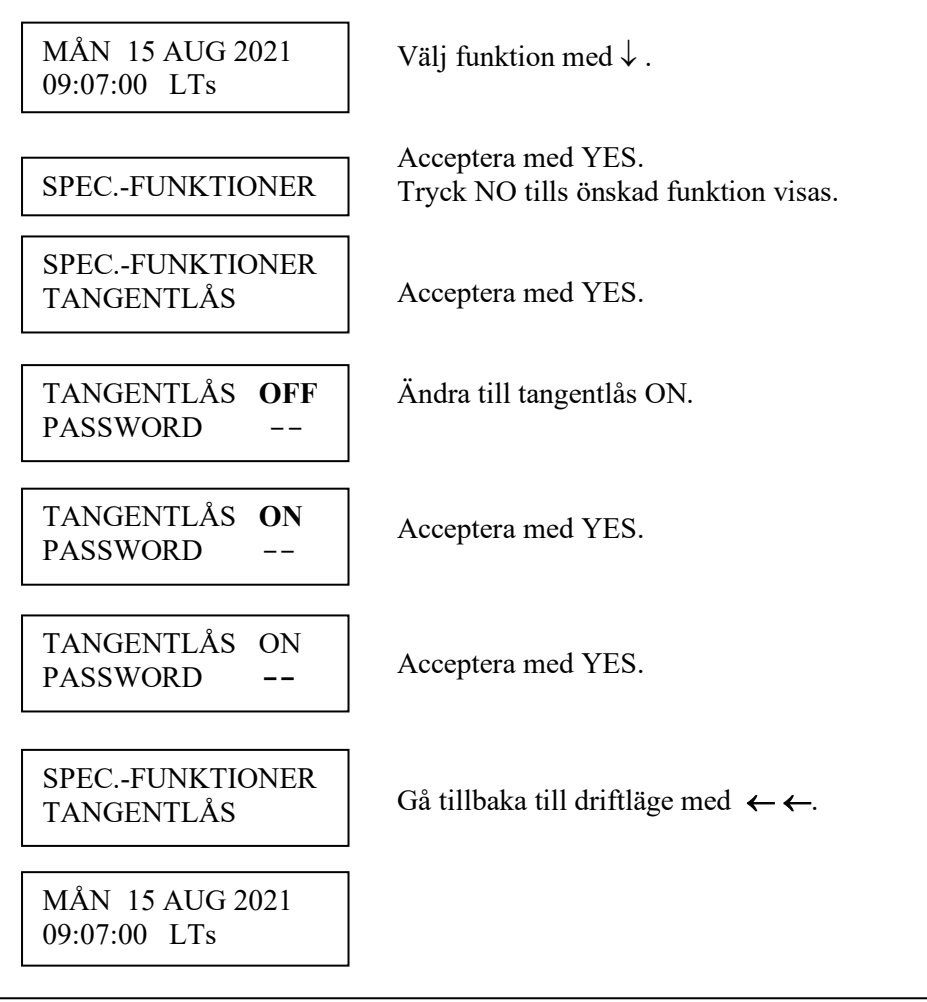

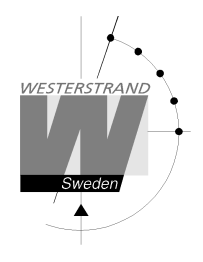

Exempel 2: Aktivera tangentlås med kod.

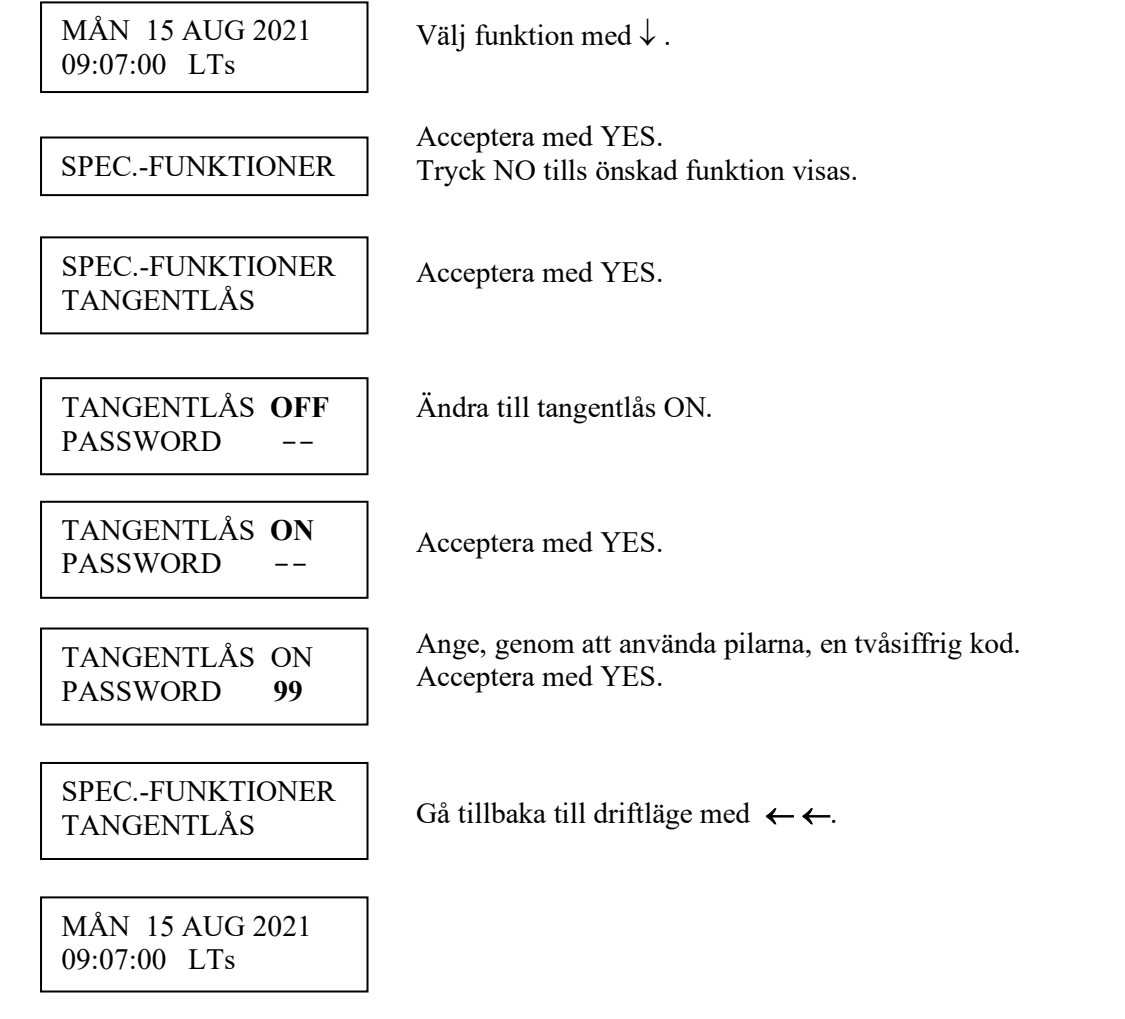

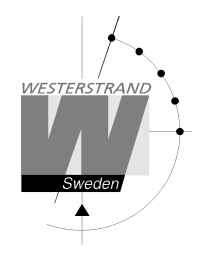

### **Språk**

Med den här funktionen kan önskat språk väljas.

Exempel:

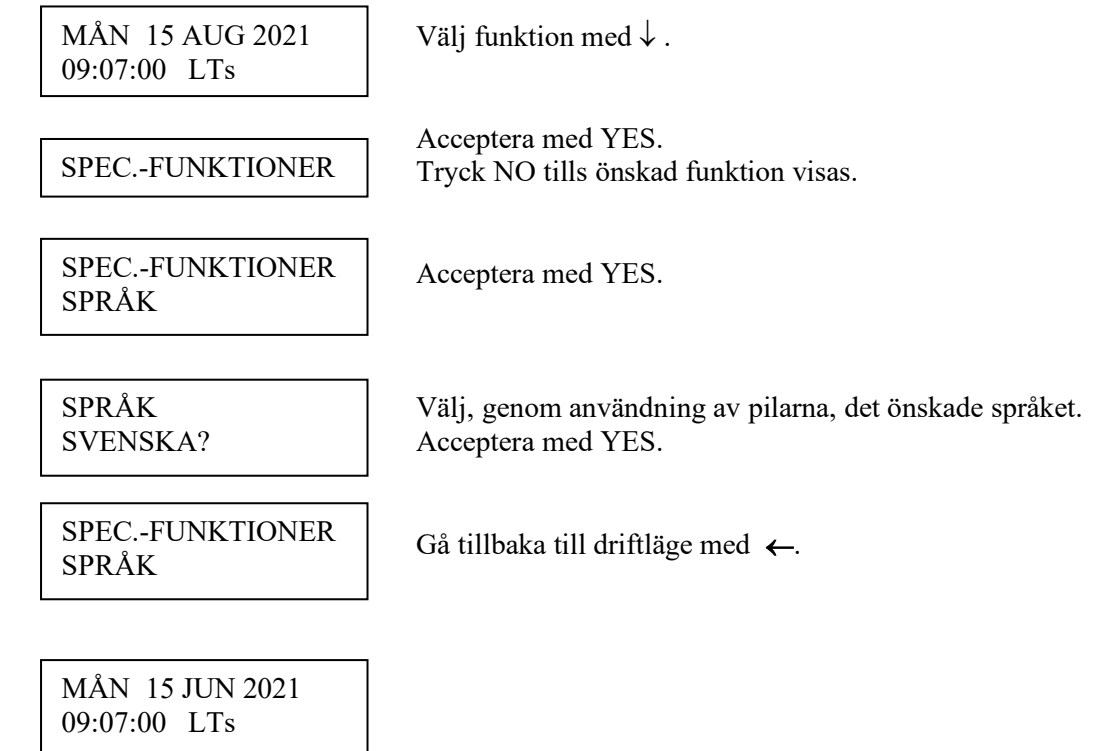
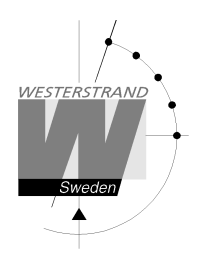

# **Land**

Med den här funktionen kan land väljas. Följande länder är definierade i programmet:

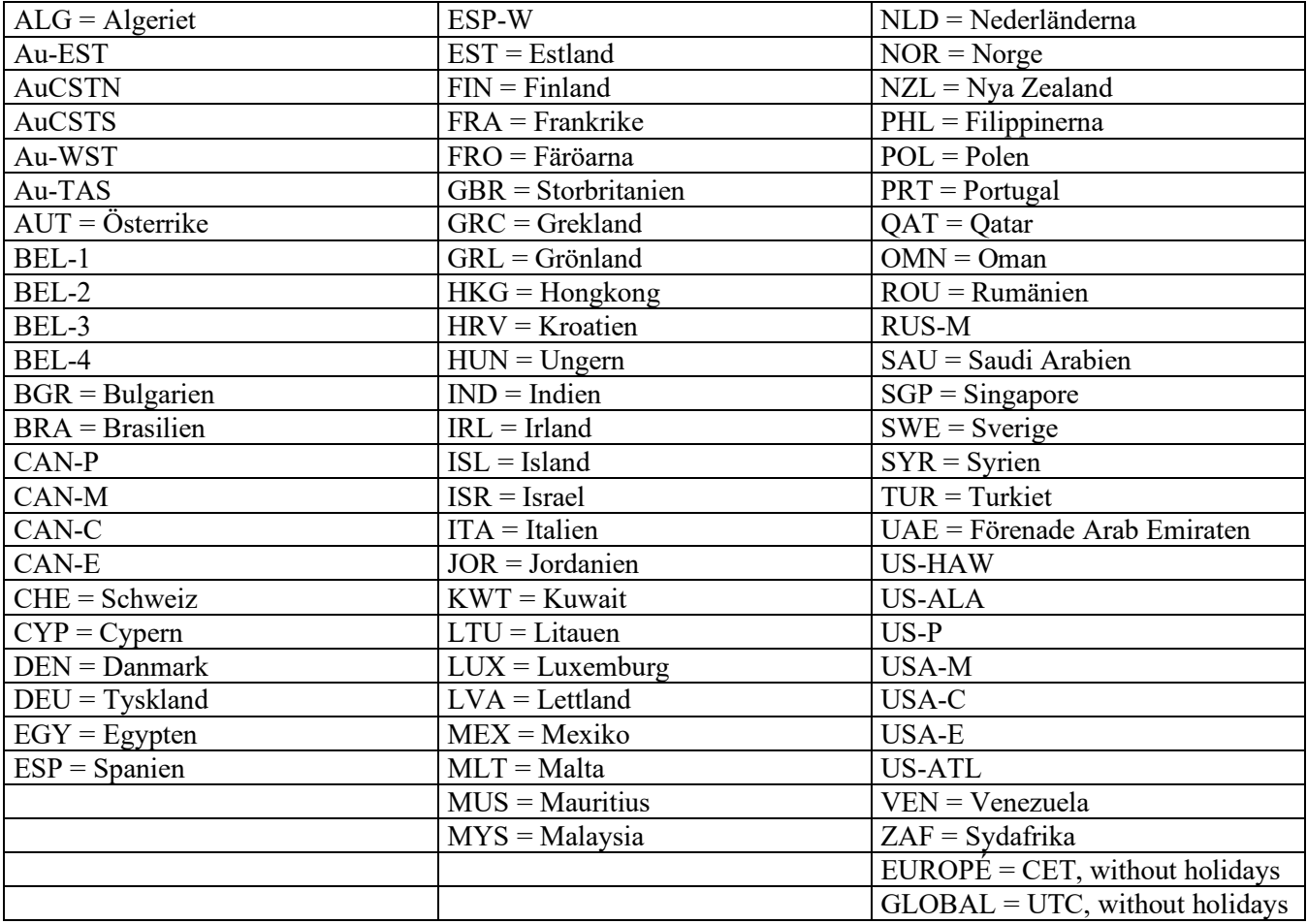

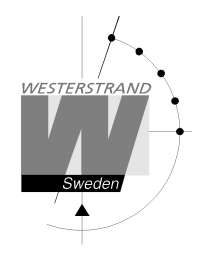

09:07:00 LTs

Example:

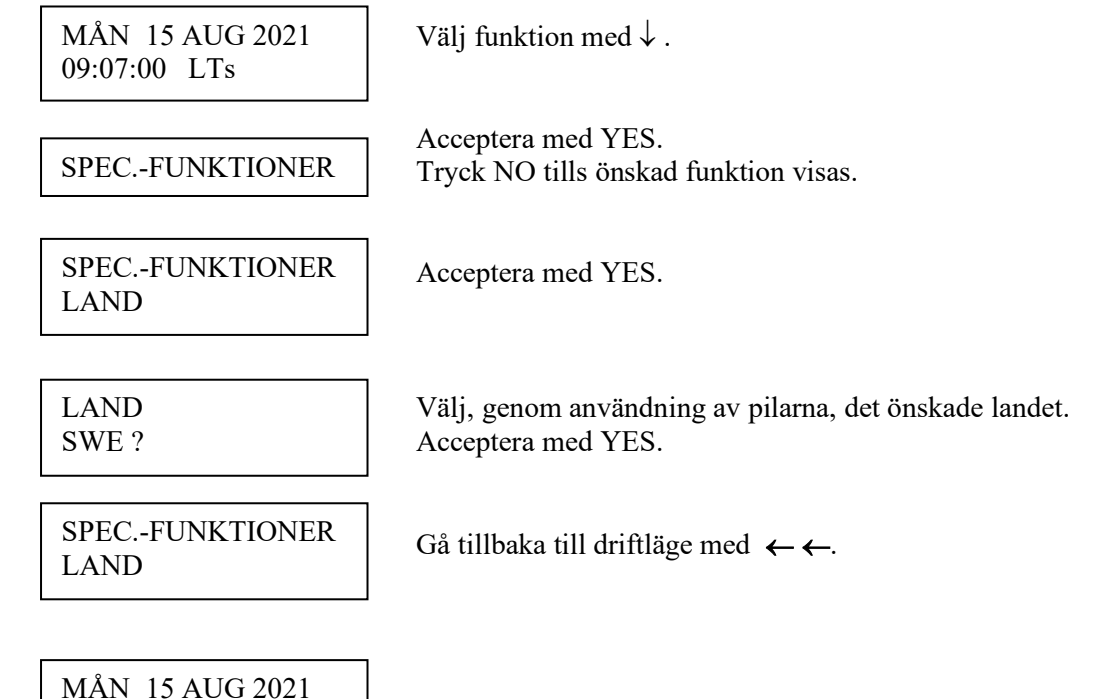

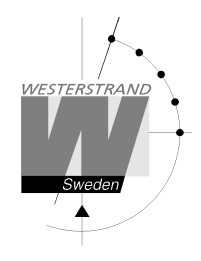

# **Position**

Ange den geografiska positionen för huvuduret.

Den här informationen behövs för signaltypen "Skym" för att göra det möjligt för mjukvaran att kunna räkna ut vilken tid solen går upp resp. ner. Se sektion Veckoprogram & Datumprogram.

Exempel:

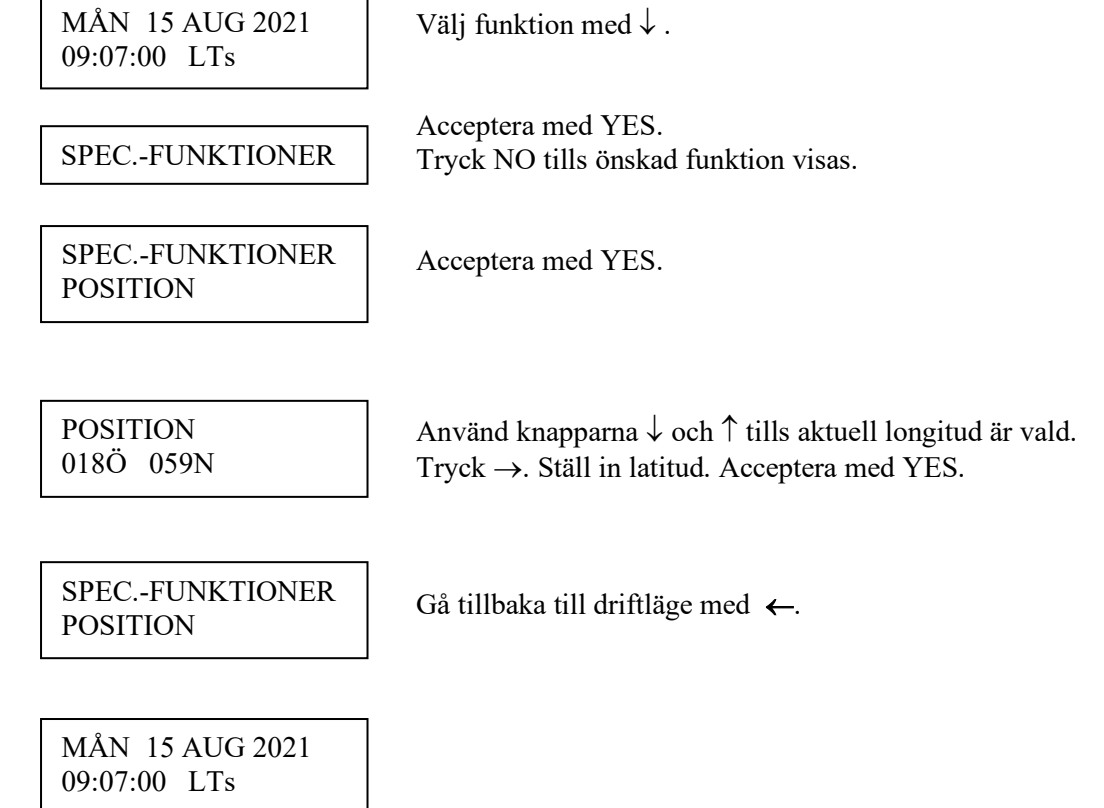

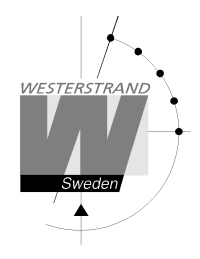

### **Setup**

Med den här funktionen kan de olika in och utgångarna konfigureras. Nedan finns en beskrivning av de olika konfigurationsparametrarna som finns tillgängliga. Lägg märke till att om grundinställningarna används så behövs ingen ytterligare konfigurering.

# **Setup synk. källa (Typ av synkronisering)**

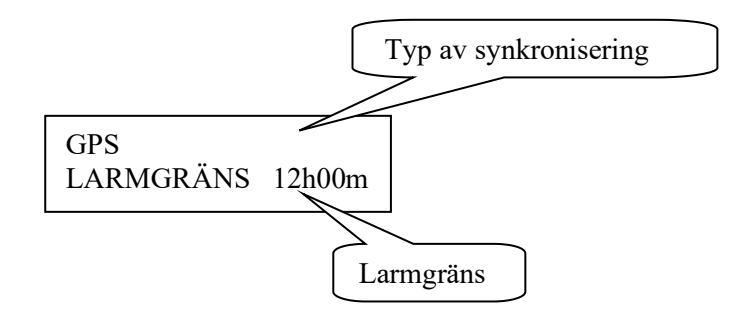

Ställ in typ av extern synkronisering. Följande tidkällor kan väljas:

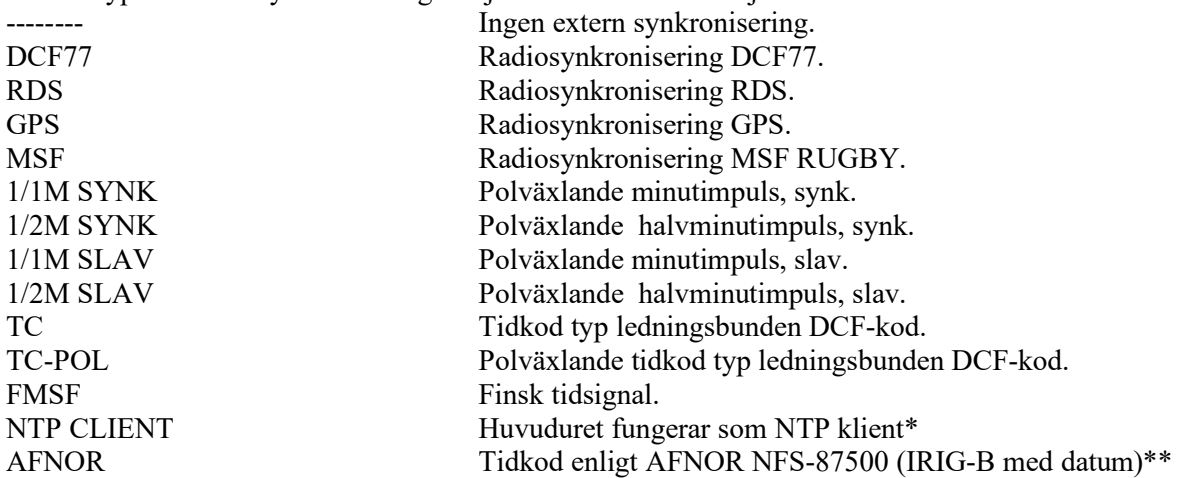

\*Gäller endast om huvuduret är försett med option Ethernet.

\*\*Gäller endast om huvuduret är försett med option IRIG-B.

### **Larmgräns**

Konfigurationsparametern *Larmgräns* specificerar tidsfördröjningen innan radiolarmet aktiveras. Grundinställningen är 12 timmar. Detta betyder att om radiomottagningen försvinner i 12 timmar slås larmet på.

### **WESTERSTRAND URFABRIK AB**

P.O. Box 133 Tel. +46 506 48000 Internet:: http://www.westerstrand.se SE-545 23 TÖREBODA Fax. +46 506 48051 E-mail: info@westerstrand.se

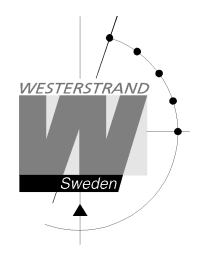

Exempel: Sätt larmgränsen för radiolarm till 1 timma. (grundinställningen är 12 timmar)

Välj funktion med  $\downarrow$ . Acceptera med YES. Tryck NO tills önskad funktion visas. Acceptera med YES. Tryck NO tills önskad funktion visas. Acceptera med YES. Acceptera med YES. Sätt, genom att använda pilarna, larmgränsen till 1 timma (01t). Acceptera med YES. Acceptera med YES. Gå tillbaka till driftläge med  $\leftarrow \leftarrow$ . MÅN 15 AUG 2021 09:07:00 LTs SPEC.-FUNKTIONER SPEC.-FUNKTIONER **SETUP** SETUP SYNC.SOURCE MÅN 15 AUG 2021 09:07:00 LTs **GPS** LARMGRÄNS 12t 00m m GPS LARMGRÄNS **01**t 00m GPS LARMGRÄNS 01t **00m** m SETUP SYNC.SOURCE

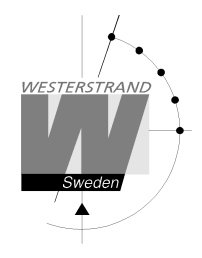

### **Setup impulsutgång**

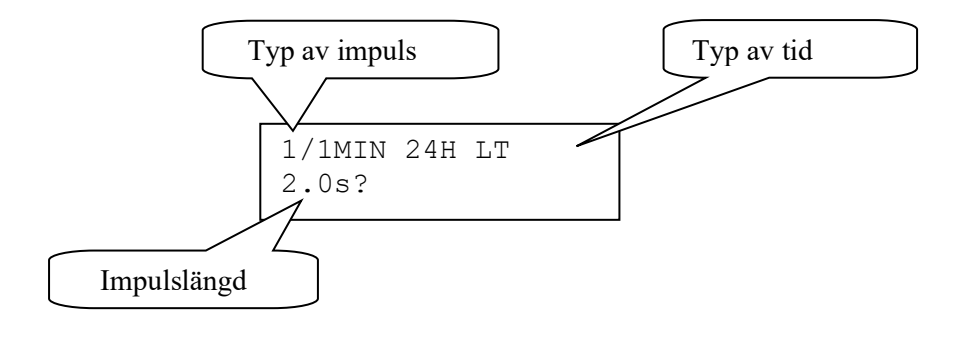

### **Typ av impuls**

Val av impulstyp. Följande typer finns tillgängliga.

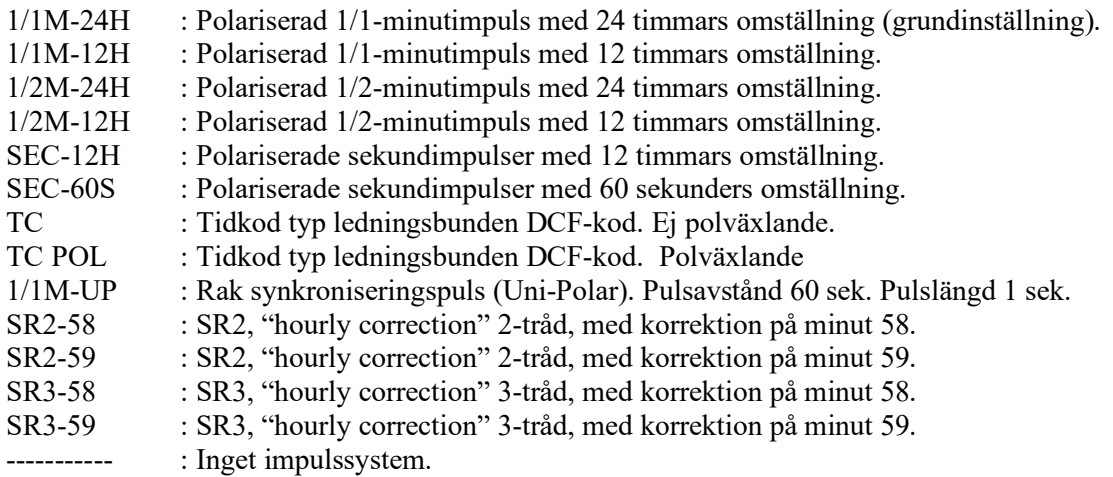

### **Typ av tid**

 $LT = Local Time (lokal tid)$ . NT = Normal Time (normaltid, "vintertid"). UTC = Universal Time Coordinated (universellt koordinerad tid).

### **Impulslängd**

Konfiguration av impulslängd.

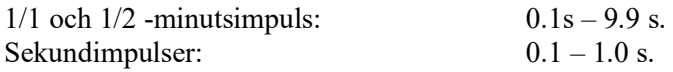

#### Anm.:

När man väljer sekundimpulser med pulslängd 0.5 sekunder, så justeras pulslängden för rättställningsimpulser automatiskt till 0.5 sekunder.

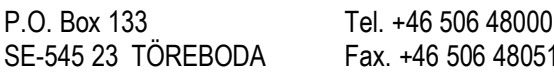

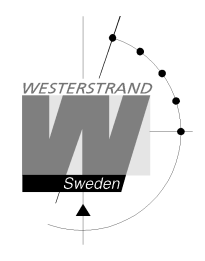

# **Larmgränser**

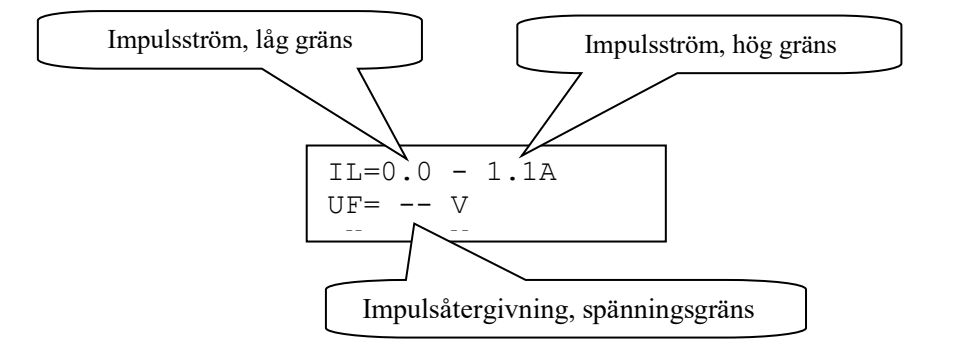

### **Impulsström, låg gräns**

Larmgräns för låg ström (minimal belastning). Den minimala belastningen kan ställas från 0A upp till 1.1A.

### **Impulsström, hög gräns**

Larmgräns för hög ström (maximal belastning). Den maximala belastningen kan ställas från 0A upp till 1.1A.

### **Spänningsgräns vid impulsåtergivning**

Larmgräns för återgivningsimpulsens spänning.

- -- : Ingen gräns (grundinställning).<br>01 99 : Gräns i volt, V.
- : Gräns i volt, V.

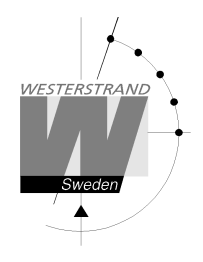

Exempel: Välj impulslängd 1 sekund. (grundinställningen är 2 sekunder)

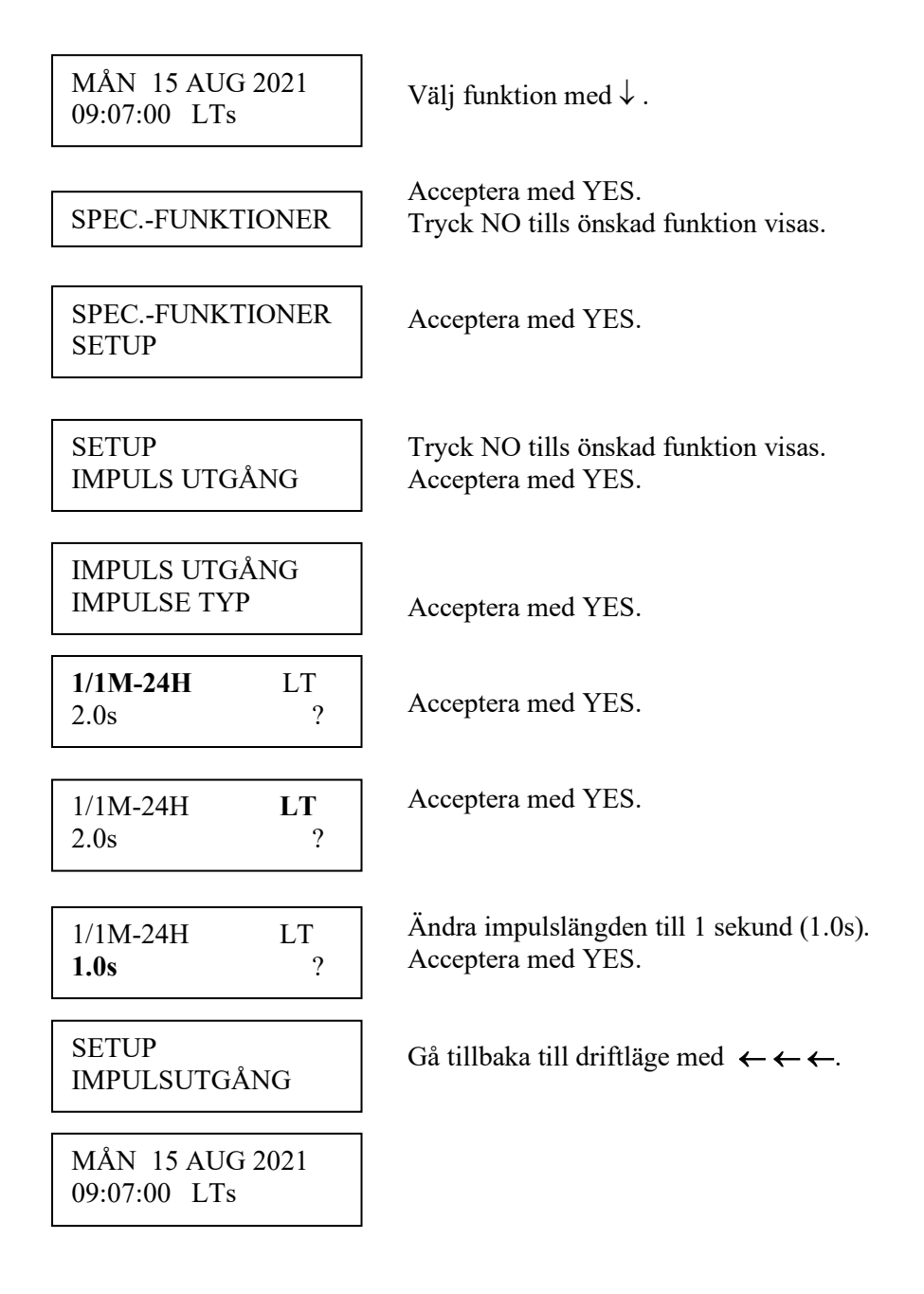

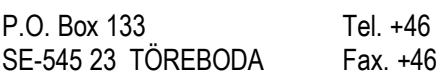

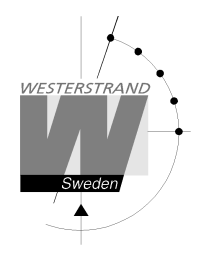

### **Setup serieport**

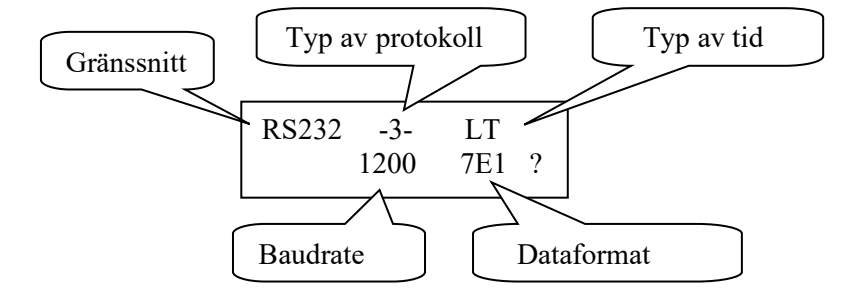

#### **Gränssnitt**

Här väljs om gränssnitt RS232 eller RS485 ska användas. Notera att det även finns hårdvarubyglingar på kretskortet måste ställas om när man byter gränssnitt. Se sektion Serieport RS232/485 tidigare i denna manual.

### **Typ av protokoll**

Namnet på överförings/mottagnings -protokollet som används. Följande protokoll finns tillgängliga.

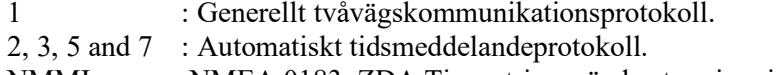

NMMI :NMEA 0183, ZDA Time string, sänds ut varje minut.

NMSE :NMEA 0183, ZDA Time string, sänds ut varje sekund.

### **Typ av tid**

Typ av tid som tas emot eller sänds.

 $LT = Local Time (lokal tid).$ 

NT = Normal Time(Normal tid, "vintertid").

UTC = Universal Time Coordinated (universellt koordinerad tid).

### **Baudrate**

Tillgängliga hastigheter: 300, 600, 1200, 2400, 4800, 9600, 19200, 38400 baud.

### **Dataformat**

Dataformat för sända eller mottagna meddelanden. Antal databitar, 7 eller 8. Typ av paritet, None, Odd eller Even. Antal stoppbitar, 1 eller 2.

Tillgängliga format: 7N1, 7N2, 7O1, 7O2, 7E1, 7E2, 8N1, 8N2, 8O1, 8O2, 8E1, 8E2.

### **WESTERSTRAND URFABRIK AB**

P.O. Box 133 Tel. +46 506 48000 Internet:: http://www.westerstrand.se SE-545 23 TÖREBODA Fax. +46 506 48051 E-mail:  $\frac{info(\omega) \text{westerstrand.se}}{info(\omega) \text{westerstrand.se}}$ 

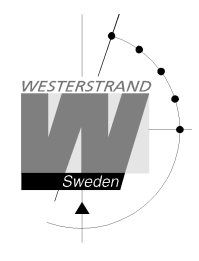

# **Protokollbeskrivning**

### **Protokoll 2**

Detta protokoll kräver version 132 eller högre. Meddelandet sänds på sekund 1, 11, 21, 31, 41 och 51 enligt:

STX ??TW F G - W YY MM DD HH mm SS mmm ETX BCC 0 1234 5 6 7 8 9A 12 34 56 78 9B 123 4 5 ;26 bytes. Index 0..25

?? Adress. Alltid '??' (2 tecken) TW Identifierare. Alltid 'TW' (2 tecken)

# F - Flaggbitar<br>7 = 0

```
7 = 0 6 = 1
5 = 0 4 =0 Vintertid, =1 sommartid
3 =1 Synkroniserad från radiokälla, t.ex. DCF77 
2 =1 Synkroniserad.
```
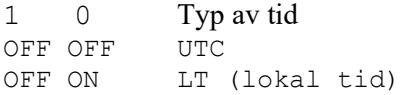

G – UTC kompensation under vintertid från bokstav 'P' (\$50) i halvtimmessteg.

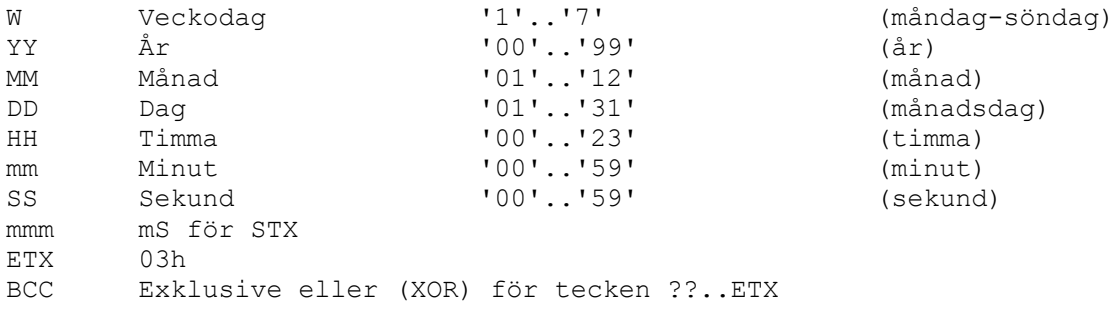

### Exempel

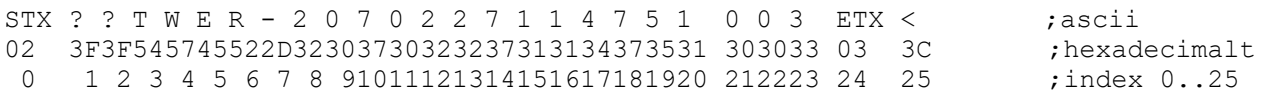

Flagga 'E' = \$45 = 0100 0101B, d.v.s. bitar 6, 2 och 0 är satta vilket motsvarar vintertid, synkroniserad och lokaltid.

UTC offset 'R' =  $$52 = $50 + 2$ , således 2 st. halvtimmar, d.v.s. under normaltid ligger LT en timma före UTC.

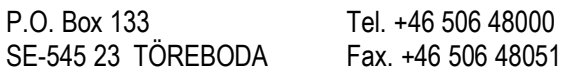

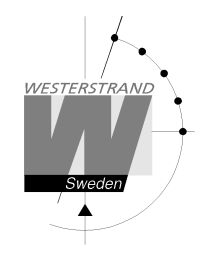

#### **Protokoll 3**  Sekund 56 överförs det här meddelandet:

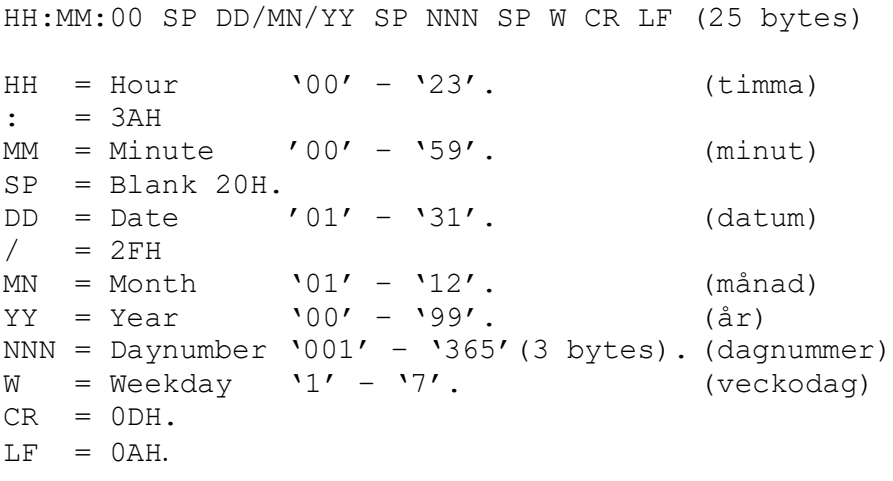

På sekund 60 (0) överförs ett synkroniseringstecken SUB (1AH).

Anm.: Det överförda meddelandet på sekund 56 är *nästa* minut. Exempel: Kl. 09:07:56 överförs ett meddelande. Tiden i detta meddelande är då 09:08:00.

### **Protokoll 5**

```
T:YY:MN:DD:WW:HH:MM:SS CR LF (24 bytes) 
T = T: = 3AH 
YY = Year 00....99 (år)<br>MN = Month 01....12 (mån
MN = Month 01....12 (månad) 
DD = Day 01...31 (dag)<br>WW = Day of week 01...07 (veck
WW = Day of week 01...07 (veckodag)HH = Hour 00....23 (timma)<br>
mm = Minutes 00....59 (minut)
mm = Minutes 00...59 (minut)
ss = Seconds 00....59 (sekund) 
CR = Carrige return 0Dh. 
LF = Line feed 0Ah.
```
Tidsmeddelandet sänds ut varje minut eller varje sekund.

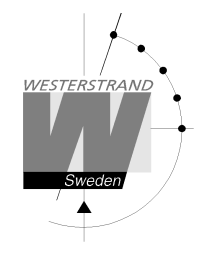

### **Protokoll 7**

STX WW VV YYYY MN DD HH MM SS F G BCC ETX (24 bytes)  $STX = 02h (1 byte).$  $WW = Week number 101' - 153' (veckonummer)$ <br>  $VV = Weekday 101' - 107' (veckodaq)$ VV = Weekday '01'-'07' (veckodag)  $'2003-2099'$  (år) MN = Month '01'-'12' (månad)  $DD = Day$   $'01' - '31'$   $(daq)$  $HH = Hour$   $100' - 23'$  (timma)  $MM = Minute$   $'00'$ -'59' (minut) SS = Second '00'-'59' (sekund)  $F = '0'$  Vintertid.  $= '1'$  Sommartid. G = Kompensation till UTC för vintertid enligt (1 byte): ',' (2Ch) -2 timmar, '.' (2Eh) -1 timma, '0' (30h) 0 timma. BCC = Checksum; Exclusivt ELLER med bytes WW..F G i hexadecimalt ascii- Format (2 bytes). Byte STX inkluderas ej!  $ETX = 03h (1 byte)$ .

Detta meddelande sänds ut varje sekund.

#### **NMEA**

#### **ZDA - Time & Date - UTC, Day, Month, Year and Local Time Zone**

 1 2 3 4 5 6 7 | | | | | | | \$--ZDA,hhmmss,xx,xx,xxxx,xx,xx\*hh<CR><LF> Field Number: 1) Universal Time Coordinated (UTC) 2) Day, 01 to 31 3) Month, 01 to 12 4) Year 5) Local zone description, 00 to +- 13 hours 6) Local zone minutes description, same sign as local hours 7) Checksum

NMMI :NMEA 0183, ZDA Time string, sänds ut varje minut. NMSE :NMEA 0183, ZDA Time string, sänds ut varje sekund.

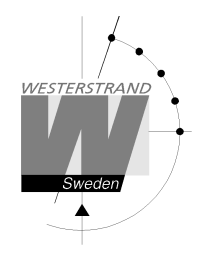

### **Setup Larmrelä**

En reläutgångarna kan användas som larmrelä. Denna funktion är avaktiverad vid leverans men kan aktiveras igen med hjälp av denna funktion.

Aktivera funktion larmrelä:

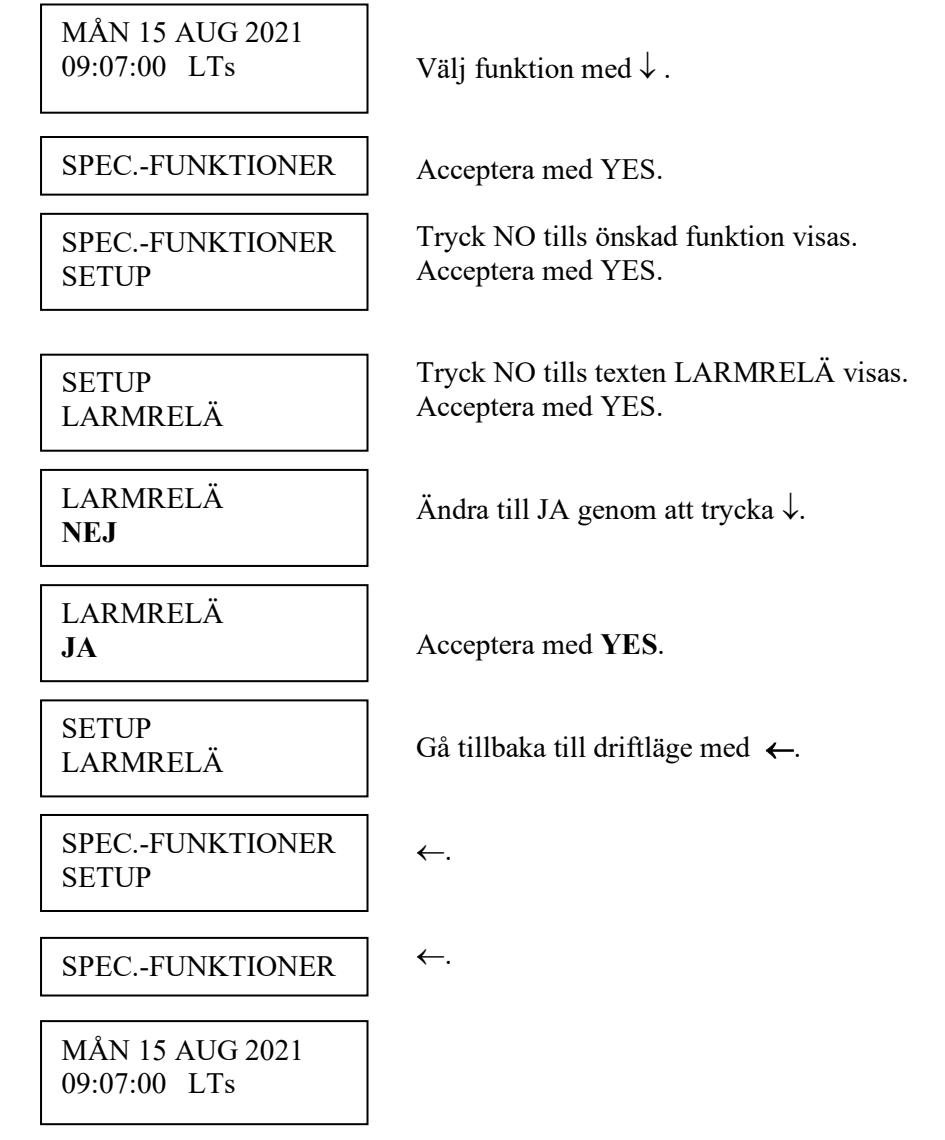

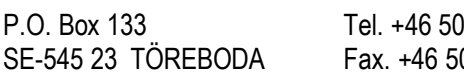

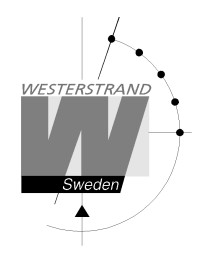

### **Setup IP**

Denna funktion används för att ge ett huvudur en IP-adress. Funktionen används endast om huvuduret är utrustat med option Ethernet.

Notera att IP-adress så väl som andra nätverksparametrar kan ställas in via en extern PC med hjälp av Telnet. För detaljer se separat manual som beskriver Ethernet-optionen.

Exempel:

Ge huvuduret IP-adress 192.168.1.100.

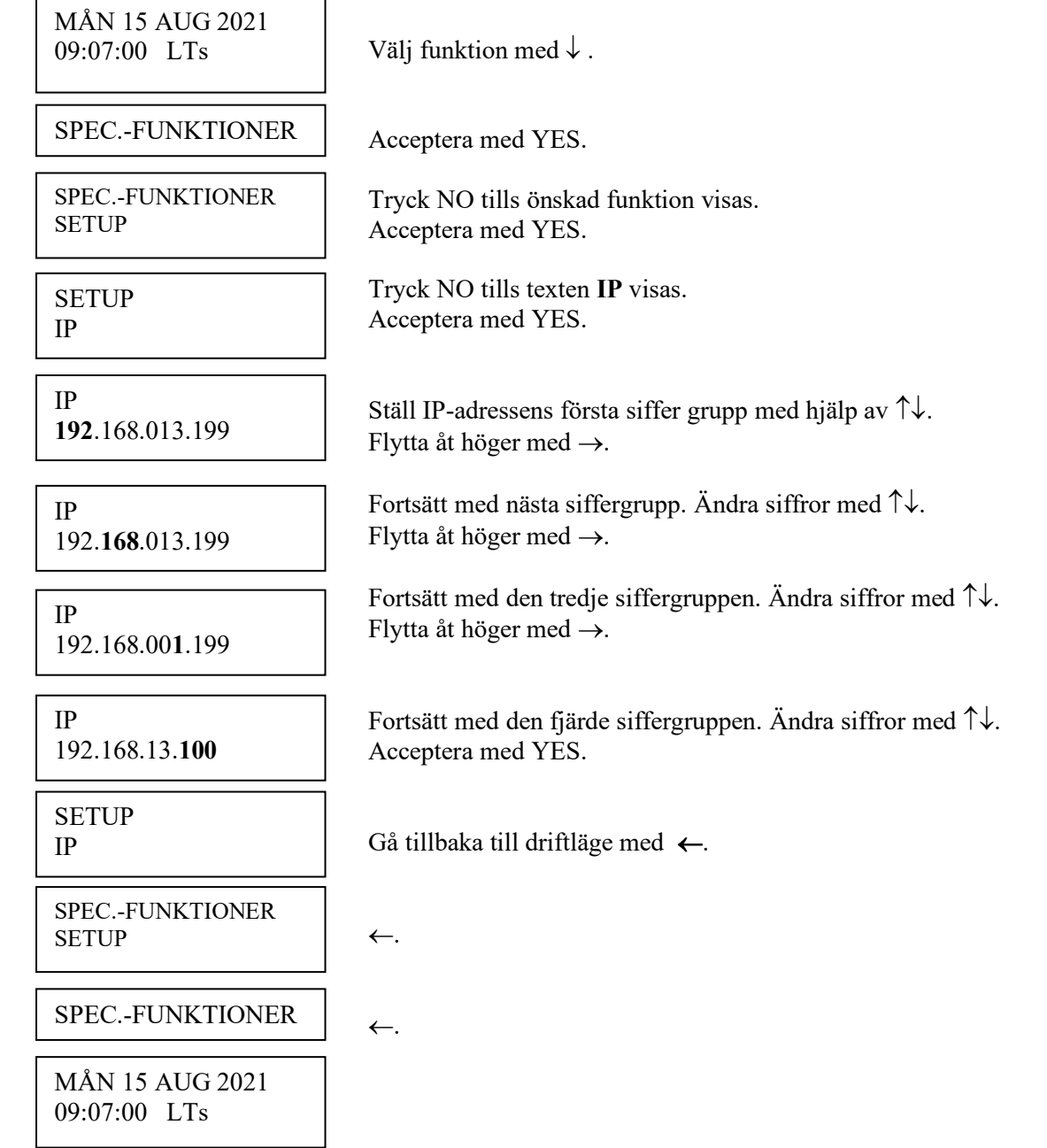

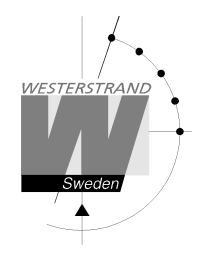

# **Helgdagar**

Normala allmänna helgdagar är förprogrammerade och nästa års helgdagar räknas ut automatiskt vid årsskiftet. Med denna funktion kan extra helgdagar läggas till och befintliga helgdagar raderas.

Det finns två olika typer av helgdagar:

- Helgdagar med *fast datum;* d.v.s. helgdagar som återkommer på samma datum år efter år.
- Helgdagar med *rörligt datum;* d.v.s. helgdagar som ändrar datum från år till år.

Det är möjligt att ändra existerande, förprogrammerade helgdagar.

- *Helgdagar med fast datum* kan läggas till (NYTT) eller raderas (ERASE).
- *Helgdagar med rörligt datum* kan aktiveras eller avaktiveras. Avaktivering innebär att helgdagen finns kvar i minnet men ligger vilande ända tills den aktiveras manuellt igen.

För att underlätta programmeringen används undermenyer.

HELGDAG FAST?

ſ

Används för att lägga till eller ta bort fasta helgdagar som upprepas på samma datum år efter år. Exempel: Julafton är alltid den 24:e december.

HELGDAG RÖRLIG?

Används för att lägga till nya helgdagar där datum varierar från år till år. Exempel: Långfredag.

### **Fasta helgdagar**

Exempel på fasta helgdagar: JAN01 Nyårsdagen DEC24 Julafton

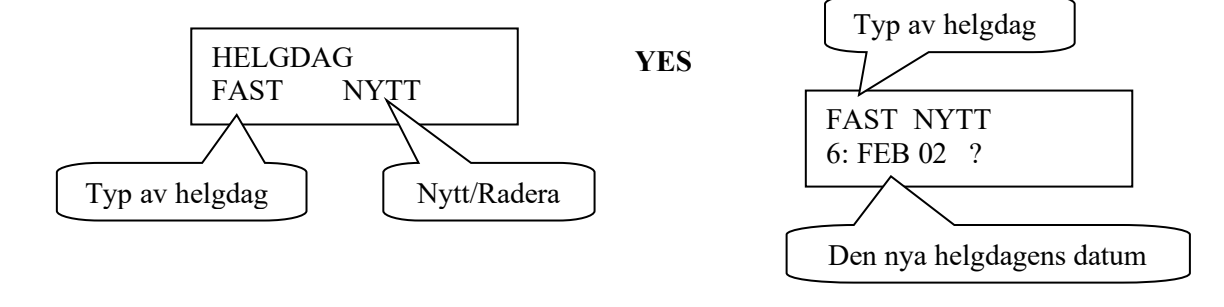

### **WESTERSTRAND URFABRIK AB**

P.O. Box 133 Tel. +46 506 48000 Internet:: http://www.westerstrand.se SE-545 23 TÖREBODA Fax. +46 506 48051 E-mail: info@westerstrand.se

### **Rörliga helgdagar**

Exempel på rörliga helgdagar: Långfredag Annandag påsk

#### Förkortningar som används i funktionen för rörliga helgdagar

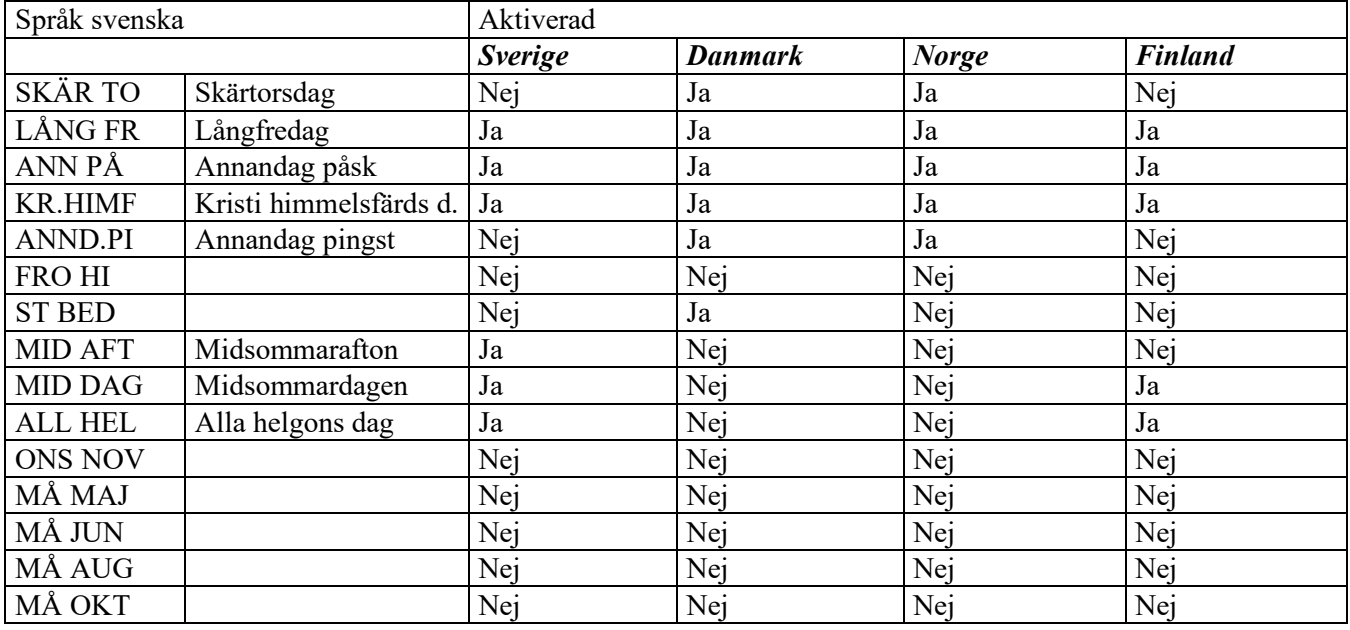

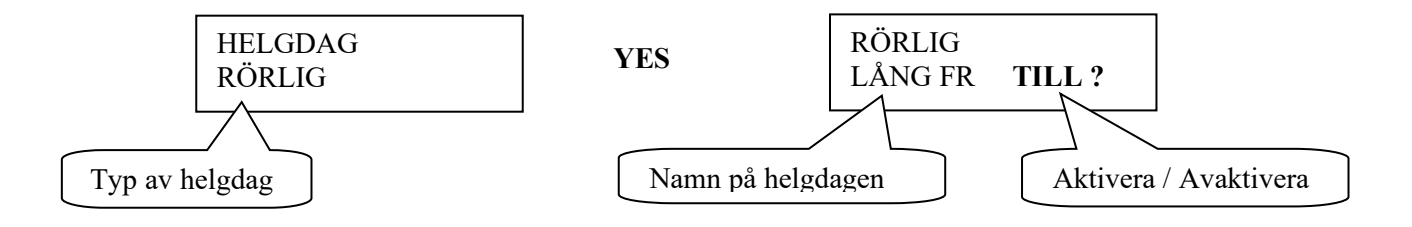

### **Aktivera/avaktivera**

FRÅN = Denna helgdag är avaktiverad (används ej) TILL = Denna helgdag är aktiverad (används)

# **WESTERSTRAND URFABRIK AB**

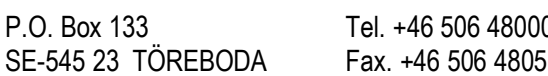

0. Box 133 Tel. +46 133 Tel. +46 133 Tel. +46 506 146 Fel. +46 506 146 Fel. +46 506 Fel. +46 506 Fe  $51$  E-mail:  $\frac{info(\hat{a})$  westerstrand.se

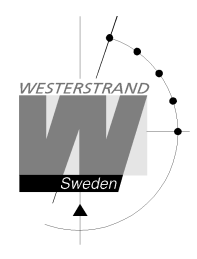

### **Helgdagar, exempel 1, lägga till en ny fast helgdag**

Lägga till 25:e januari som ny fast helgdag.

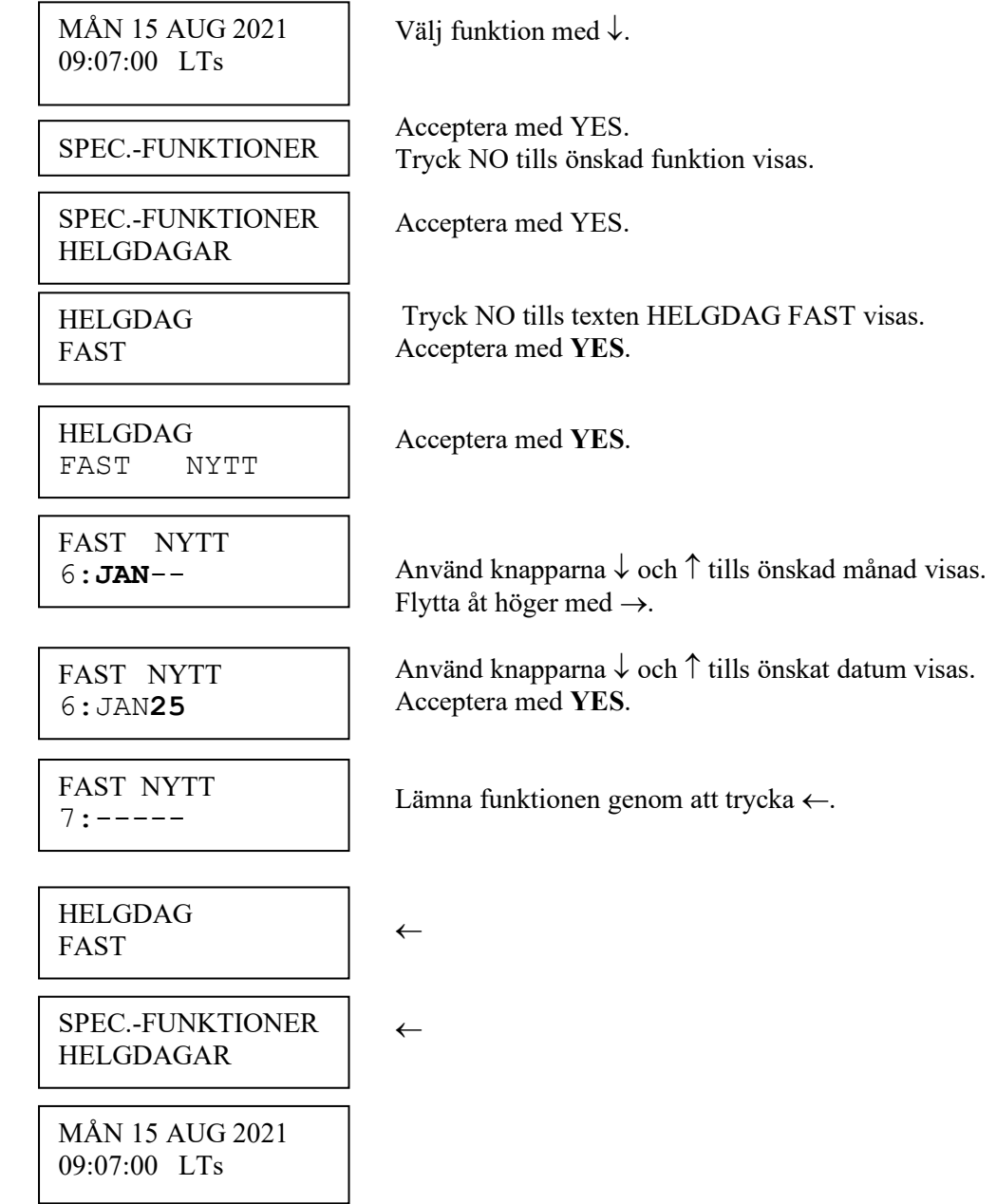

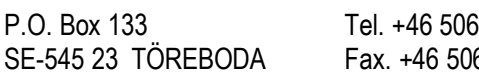

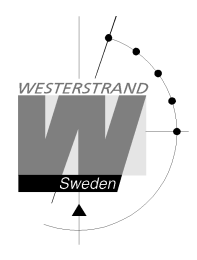

### **Helgdagar, exempel 2, ta bort en fast helgdag**

Radera den fasta helgdagen 1:a januari.

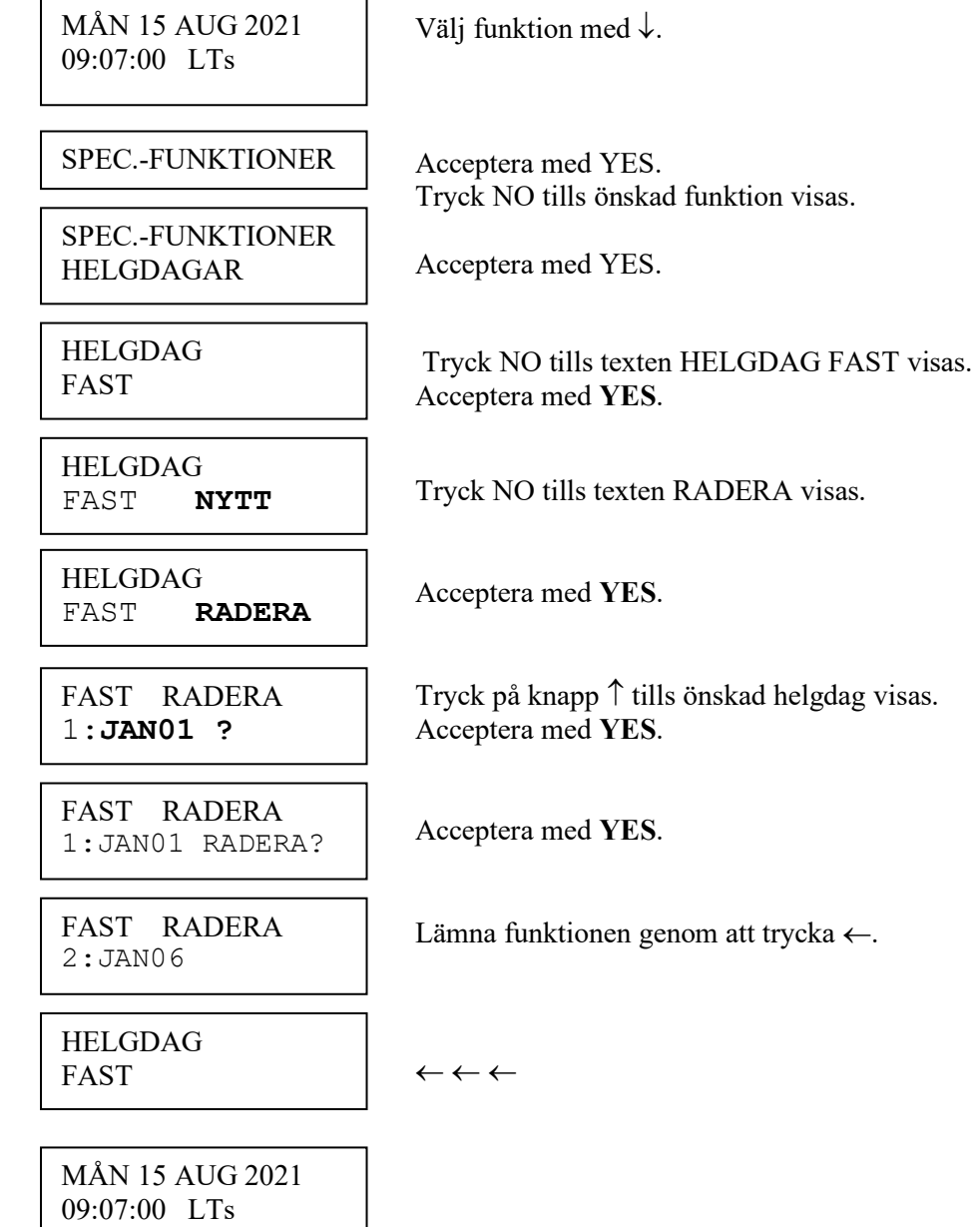

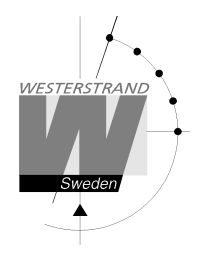

 $\mathbf{r}$ 

### **Helgdagar, exempel 3, avaktivera en rörlig helgdag**

Avaktivera helgdag långfredag.

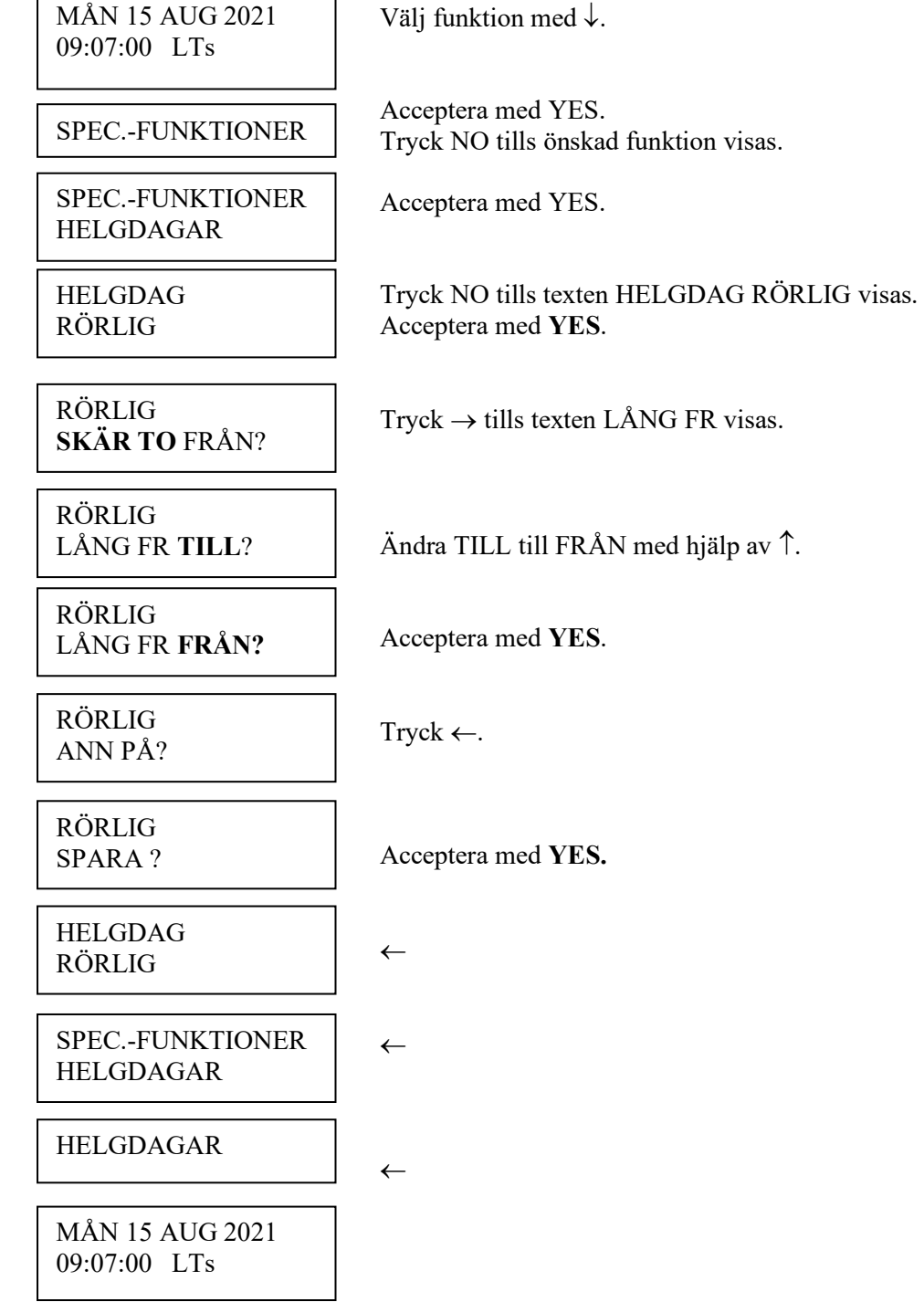

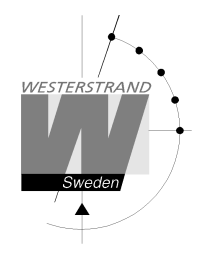

# **Display format**

Med den här funktionen kan displayformatet under driftläget att ändras.

Följande två format kan väljas:

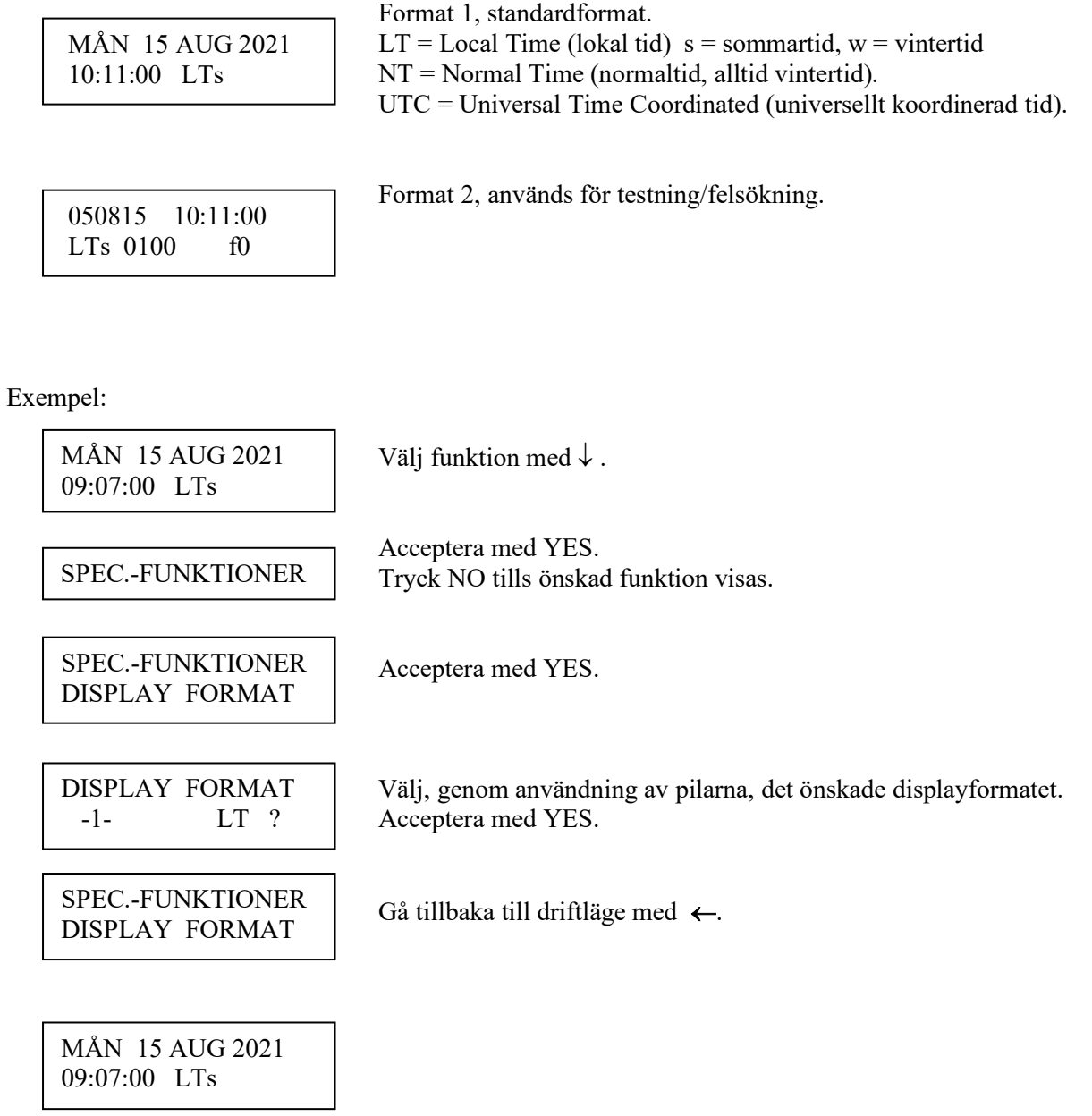

### **WESTERSTRAND URFABRIK AB**

P.O. Box 133 Tel. +46 506 48000 Internet:: http://www.westerstrand.se

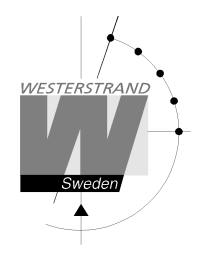

# **Mjukvaruversion**

Den här funktionen visar vilken mjukvaruversion som finns i huvuduret.

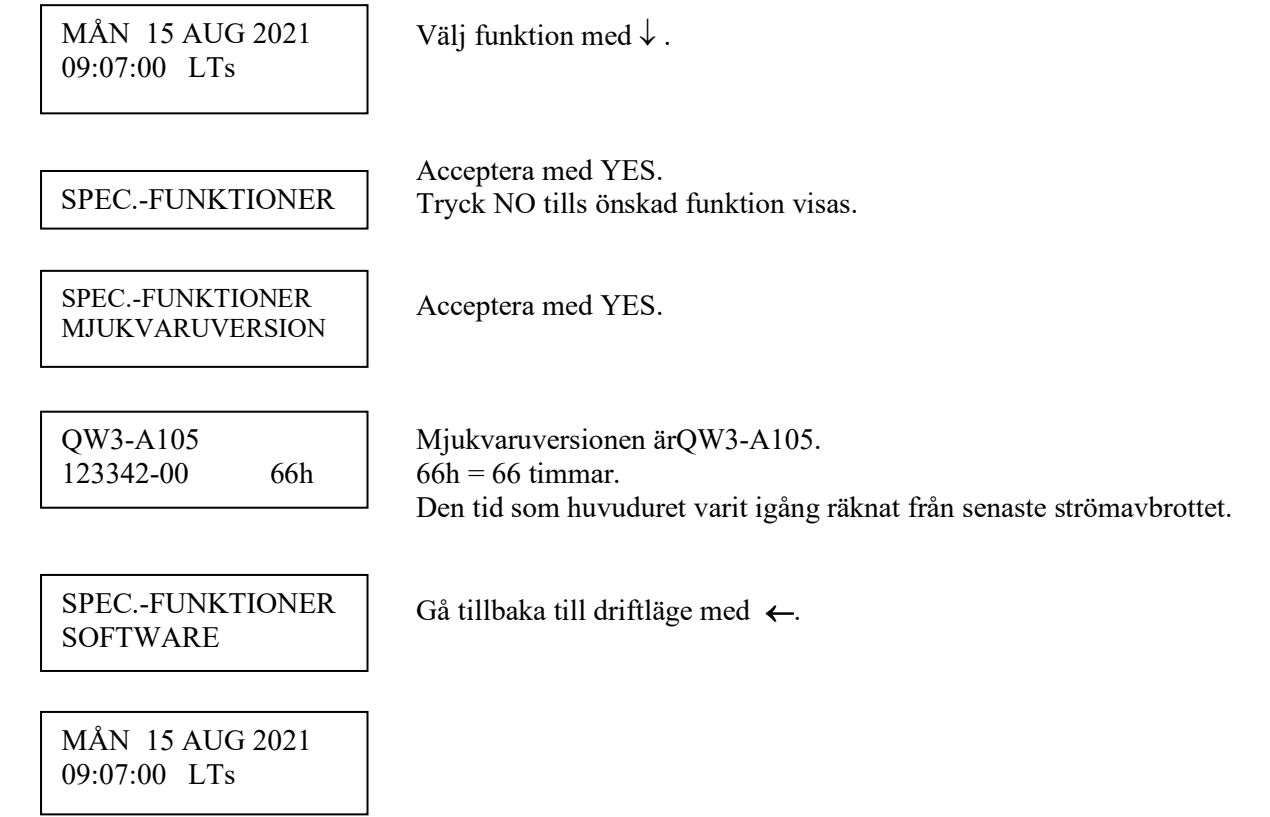

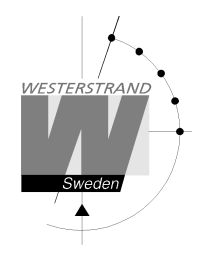

# **Konfigurering med en hjälp av en WEB-läsare**

# **Inloggning**

Det går att logga in antingen som administratör eller gäst. Administratören har både skriv och läsrättigheter. En gästanvändare kan endast läsa information.

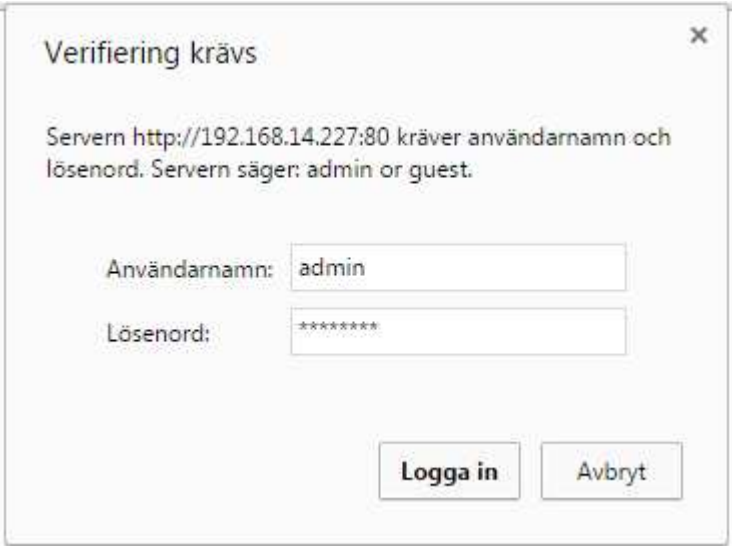

# **Användarnamn**

Använd *admin* eller *guest.*

# **Lösenord**

Ett lösenord behövs. Default lösenord är *password*.

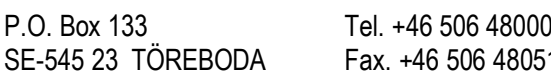

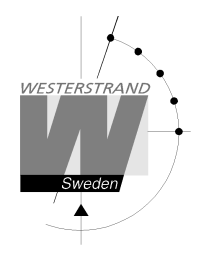

Efter login visas en funktionsmeny:

# **Status**

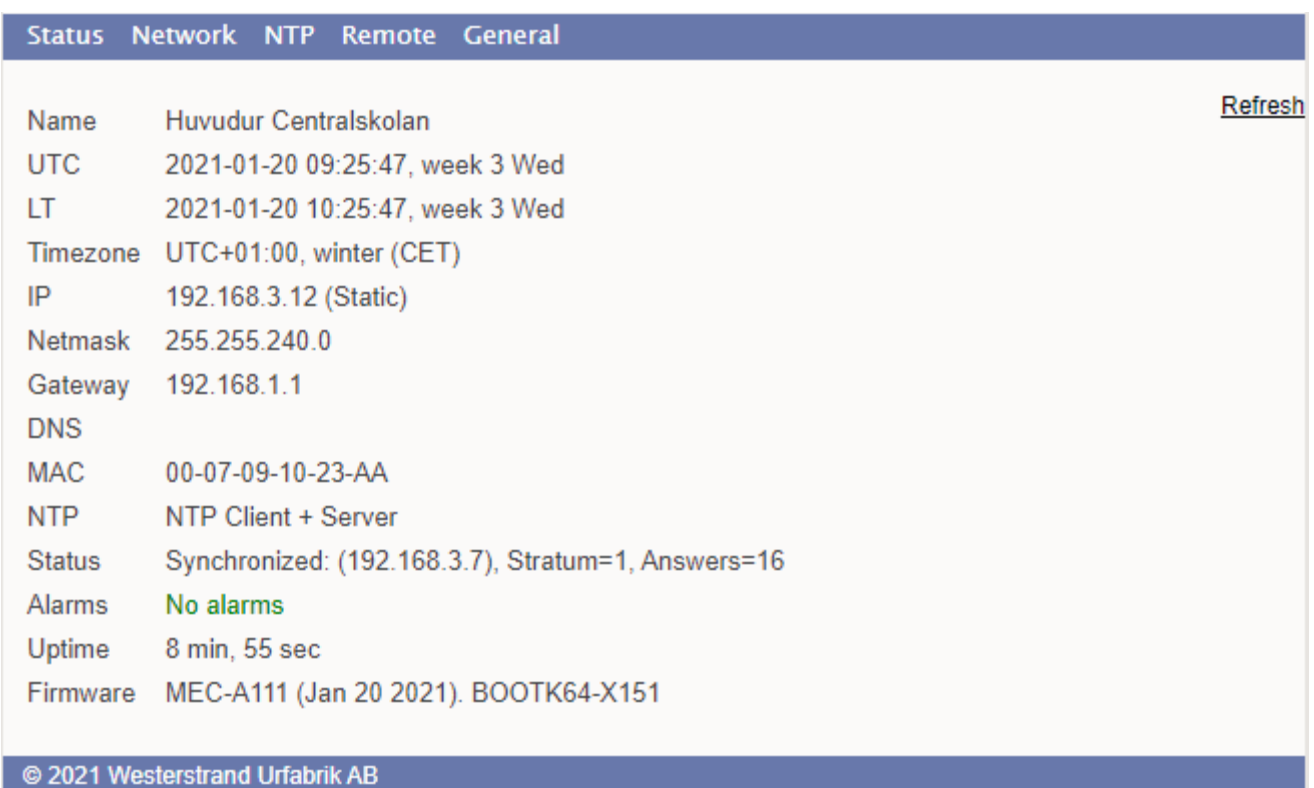

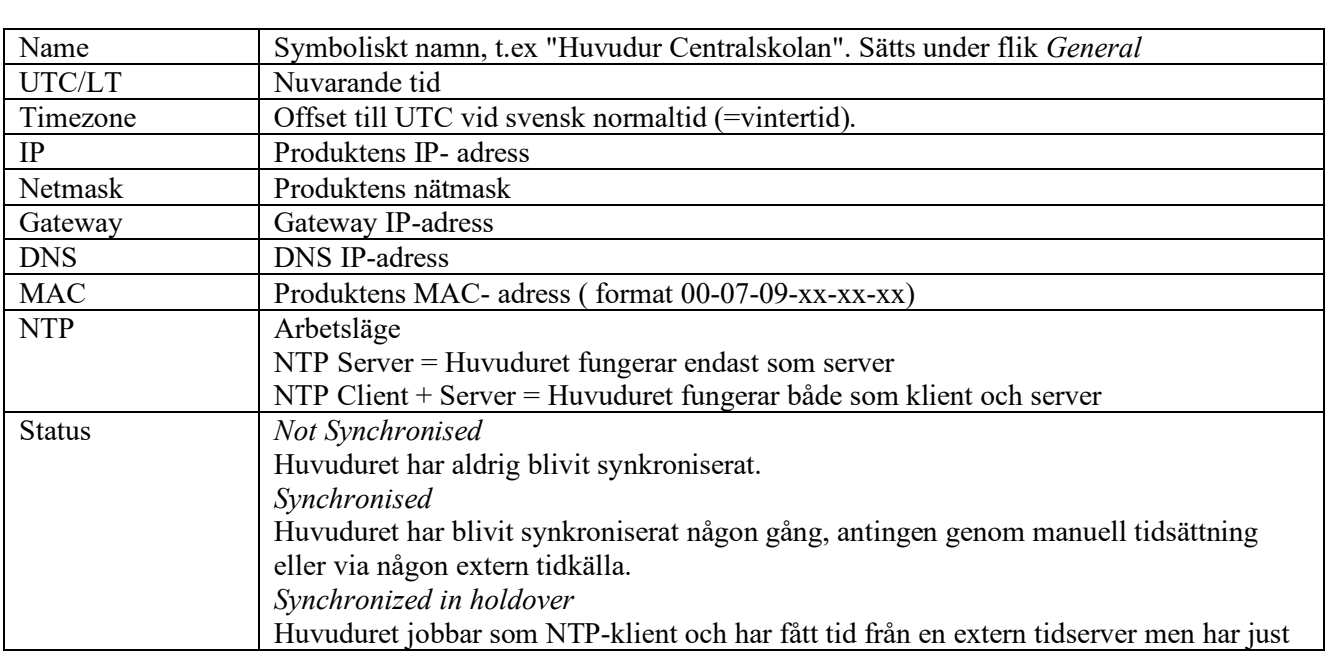

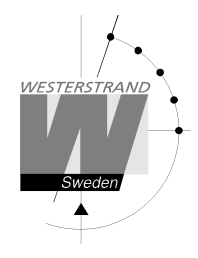

# QWTIME III HUVUDUR **BRUKSANVISNING**

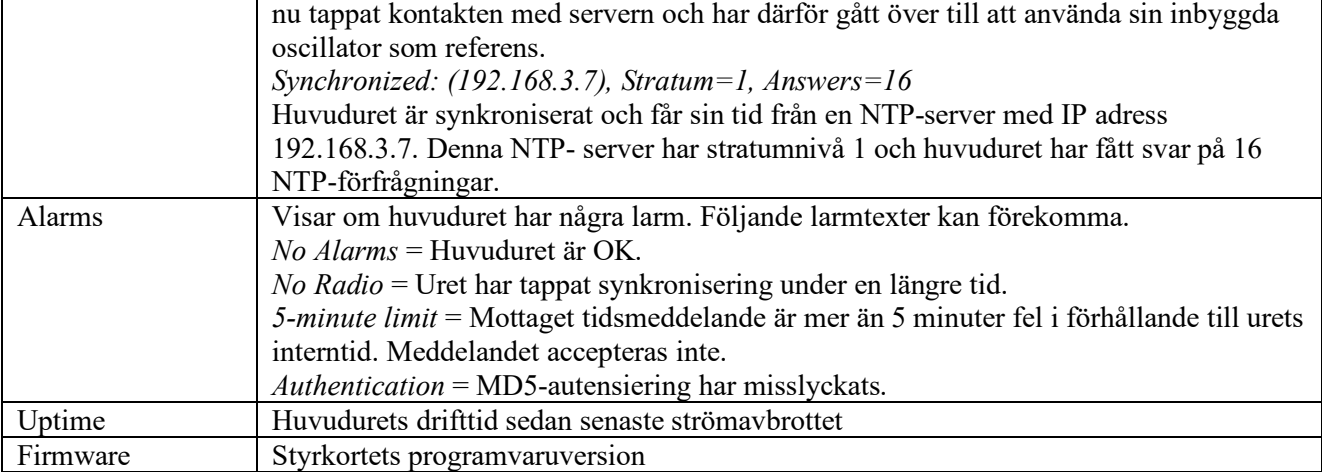

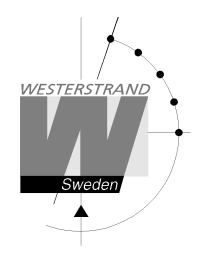

# **Network**

Används för att ställa in nätverksparametrarna.

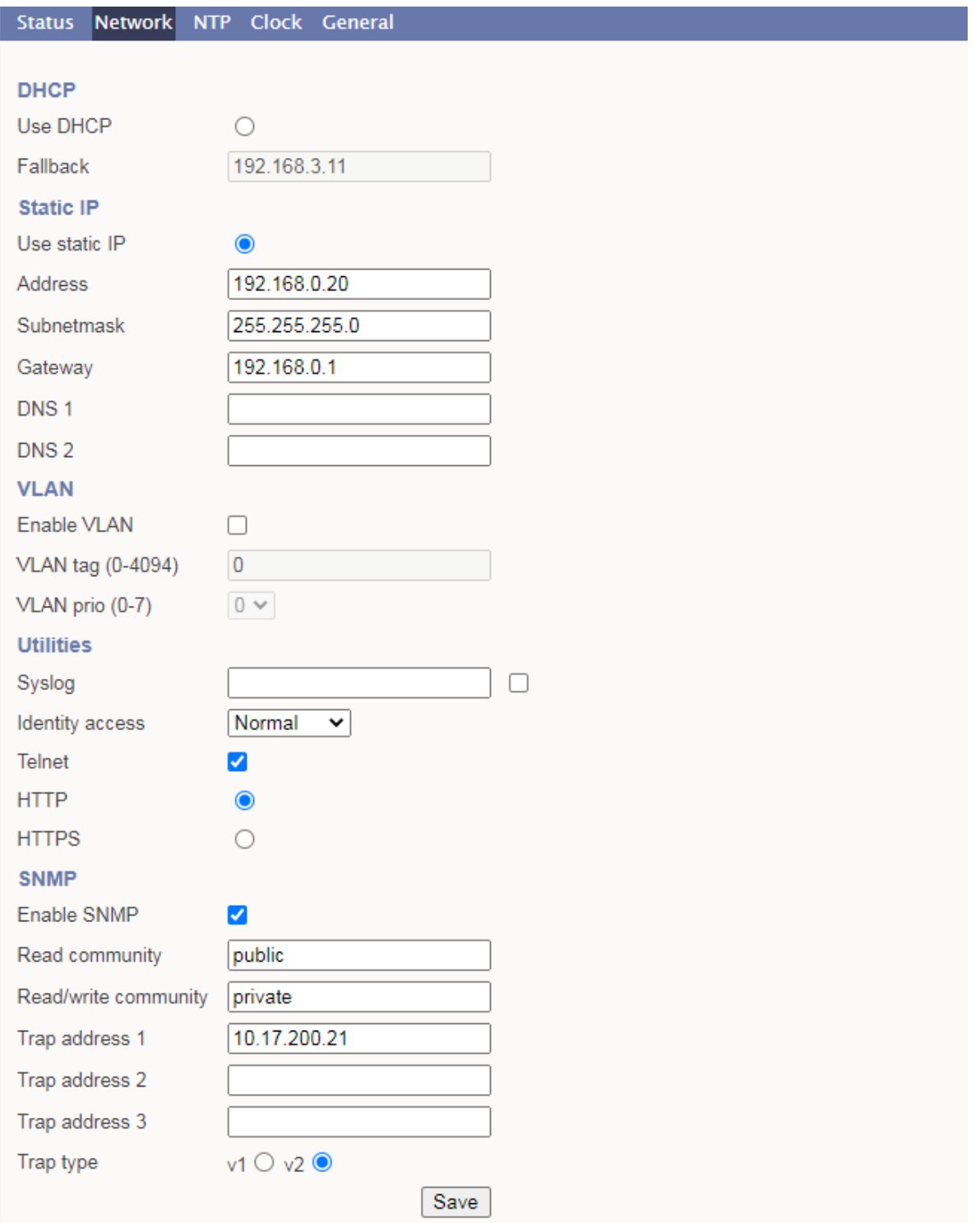

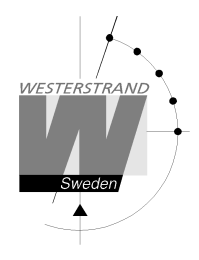

### **DHCP**

Denna funktion ska aktiveras om enheten ska få sin IP-adress automatiskt från en DHCP server.

= IP-adress fås automatiskt från en DHCP server: Use DHCP  $\circledcirc$ 

Anmärkning: Om modulen är inställd på att få sin IP-adress automatiskt men det inte sker så kommer modulen, efter några försök, att använda fast IP-adress istället (fallback).

#### **Fallback**

Om DHCP är aktiverat kommer det här vara DHCP reservadress IP.

### **Static IP**

Denna funktion ska aktiveras om enheten ska ha en fast (statisk) IP-adress.

Use static IP  $\circledcirc$ Fast IP-adress används.

#### **Address**

Här anges den fasta IP-adresssen

#### **Subnetmask**

Denna funktion används för att ställa in subnätmask.

#### **Gateway**

Denna funktion används för att lägga in IP-adressen till nätverkets gateway.

#### **DNS**

Den här funktionen används för att lägga in IP-adressen till DNS-servern. Två olika DNS-servrar kan användas, DNS 1 och DNS 2.

#### **VLAN**

Virtuellt lokalt nätverk.

Ethernet-porten och kan konfigureras för att använda ett IEEE 802.1q VLAN ID.

#### **Enable VLAN**

VLAN är aktiverat om markerad.

#### **VLAN tag**

Ett 12-bitars värde som anger det VLAN-ID som en port tillhör. VLAN-taggar från 0-4094 kan anges här. Den valda taggen infogas i dataområdet för ett Ethernet-paket.

#### **VLAN prio**

Prioritetsvärden 0 (standard, lägsta prioritet) till 7 (högsta prioritet) som kan användas för att prioritera nätverkstrafik för olika typer av data.

# **Utilities**

### **Syslog**

Uret kan skicka loggmeddelanden enligt syslog-standarden. Här kan denna funktion aktiveras och IP-adressen till syslog-servern läggas in.

#### **Identity access**

Identity access används i kombination med programmet Raser eller Wunser. Raser och Wunser är PC-program som används för att hitta och göra enklare konfiguration på Westerstrand Ethernet-produkter. Mjukvaruuppdateringar kan också hanteras av Raser och Wunser.

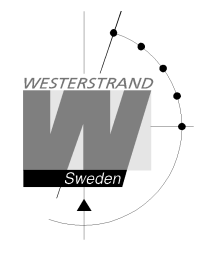

Wunser använder UDP-port 9999 när det kommunicerar med andra Westerstrand-produkter och UDP-port 69 när ny mjukvara ska laddas ner. Dessa portar kan vara öppna, stängda eller förberedda för krypterad kommunikation.

Identity access = Normal; port 9999 och port 69 är öppen.

Identity access = Password; port 9999 och port 69 använder AES-kryptering. Det lösenord som används är densamma som administratör lösenord.

Identity access = Disabled; port 9999 och port 69 är stängd.

**Telnet** 

Användning av Telnet-protokollet tillåts om markerad.

**HTTP** 

Användning av HTTP-protokollet (web-browser) tillåts om markerad.

**HTTPS** 

Användning av säker kommunikation enligt HTTPS-protokollet (web-browser) tillåts om markerad.

### **SNMP**

Denna funktion används för aktivera funktionen för SNMP, lägga in adressen till en eller flera SNMP servrar samt att definiera SNMP community.

IP-adressen kan anges som en IP-adress eller som ett komplett domännamn. Upp till tre SNMP serveradresser kan läggas in.

### **Trap type**

Denna funktion används för att välja version på SNMP-trap.

Trap type  $v1 = Trap$  enligt SNMPv1

Trap type  $v2 = Trap$  enligt SNMPv2

# **NTP**

Används för att ställa in NTP-parametrarna

Allmän beskrivning

Westerstrands NTP-klienter har flera modeller för att uppnå en tillförlitlig och exakt tid. Konfigurationen av de olika inställningarna är flexibel och funktionerna kan väljas eller väljas bort beroende på varje kunds individuella behov.

NTP-klienten har tre olika sätt att bestämma den mest exakta och tillförlitliga kandidaten för att synkronisera systemklockan. Vilken modell som används beror på den specifika installationen och kundkrav. NTP-klienten har också en serverlista där upp till 5 olika tidsservrar kan anges.

De tre olika sätten är:

**1. FIRST** Använd alltid den första servern i listan om den finns. Om ej tillgänglig ta nästa.

Detta passar installationer där det är viktigare att veta exakt varifrån klienten får tid än att ha den mest exakta tiden. De övriga NTP-servrar i listan blir då mer av backup-servrar.

**2. STRATUM** Använd NTP-server med bästa stratum. Programvaran skickar en begäran till alla servrar i listan och använder tiden från en med bästa stratum. Om flera tidservrar har samma stratum kommer den som är först i serverlistan att användas.

Detta passar installationer där det är viktigt att tiden kommer från en tidsserver högt upp i pyramiden.

**3. MEDIAN** Skicka en förfrågan till alla servrar i listan och använd medianvärdet (NTP-server som är i mitten). Detta kommer att filtrera bort alla vilseledande tidsmeddelanden.

Utöver dessa regler finns det ytterligare funktioner såsom synkroniseringsgränser och en speciell klockjusteringsalgoritm där hastigheten för internoscillator ökas eller minskas beroende på skillnaden mellan den interna klockan och NTP meddelandet. Allt detta för att undvika falsk och felaktig tid och ge en, när det behövs, smidig tidsinställning utan tidshopp.

En klockdisciplinalgoritm ingår också. Denna algoritm mäter oscillatorers drift över en längre period och gör korrigeringar för eventuella avvikelser.

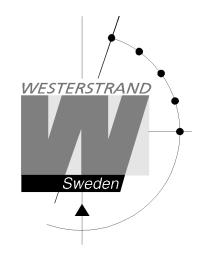

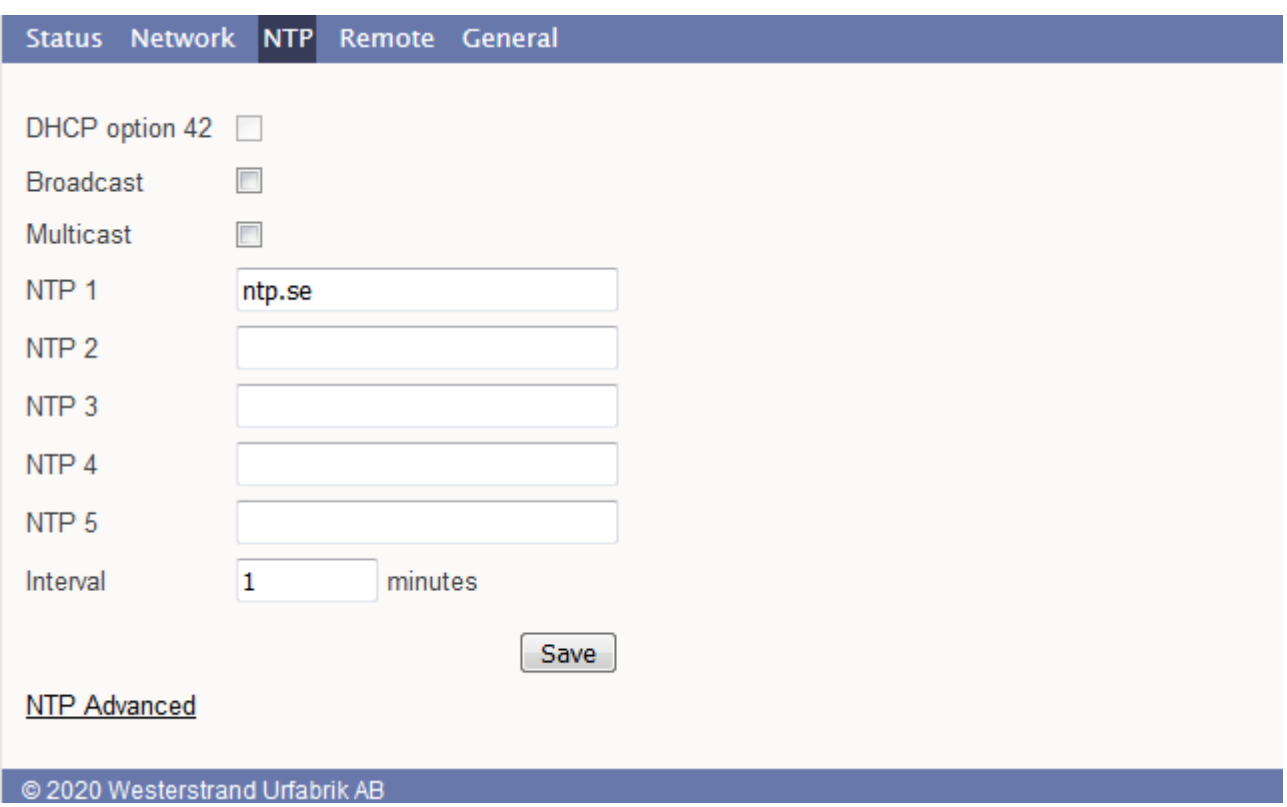

### **DHCP option 042**

Hämta adressen till NTP servern automatiskt. DHCP måste vara aktiverat.

### **Broadcast**

Acceptera broadcast tidsmeddelande. Broadcast address: 255.255.255.255

### **Multicast**

Acceptera multicast. Multicast address: 224.0.1.1

### **NTP server**

Den inmatade adressen kan antingen vara en IP-adress eller ett namn om funktionen DNS används. T.ex. *192.168.1.237* eller som en URL *ntp1.sp.se*.

Upp till 5 olika NTP-servrar kan läggas in. Om den första tidservern är felaktig så väljer enheten automatiskt nästa i listan osv.

### **Interval**

Intervall i minuter mellan förfrågningar

# **WESTERSTRAND URFABRIK AB**

P.O. Box 133 Tel. +46 506 48000 Internet:: http://www.westerstrand.se SE-545 23 TÖREBODA Fax. +46 506 48051 E-mail: info@westerstrand.se

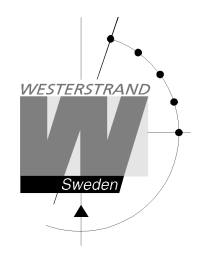

# **NTP advanced**

Avancerade NTP-inställningar

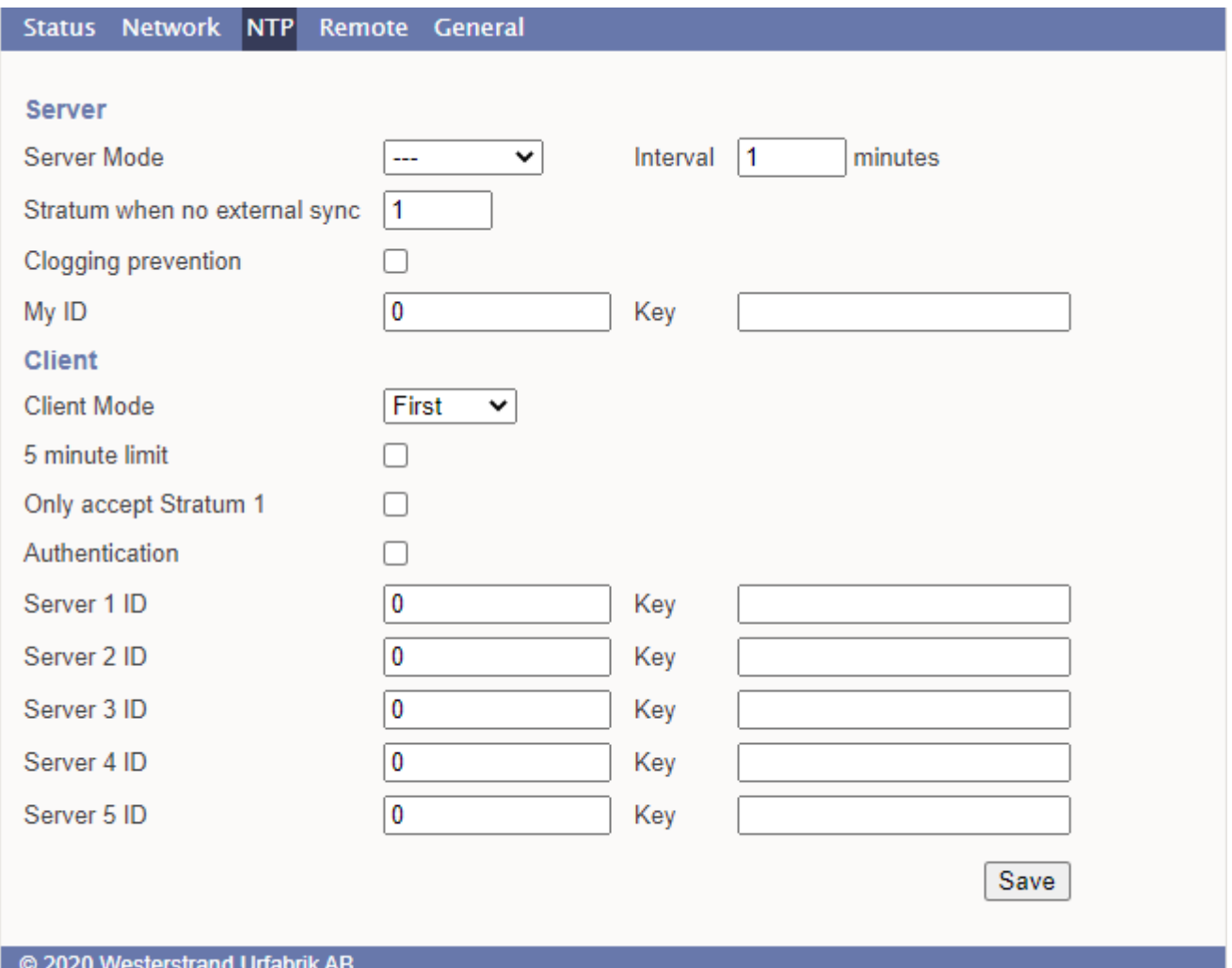

### **Server Server mode**

Med denna funktion aktiverad kommer servern skicka broadcast/multicast NTP-meddelanden i enlighet med det valda intervallet.

Servern kommer fortfarande svara NTP förfrågningar från NTP-klienter.

Broadcast-adress: 255.255.255.255

Multicast-adress: 224.0.1.1

### **Interval(s)**

NTP-sändningsintervall i sekunder.

Denna funktion används om funktionen broadcast/multicast server är aktiverad. Se ovan.

# **WESTERSTRAND URFABRIK AB**

P.O. Box 133 Tel. +46 506 48000 Internet:: http://www.westerstrand.se SE-545 23 TÖREBODA Fax. +46 506 48051 E-mail:  $\frac{info(\omega) \text{westerstrand.se}}{info(\omega) \text{westerstrand.se}}$ 

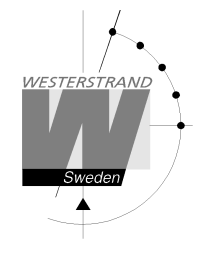

### **Stratum when no external synchronisation**

Med denna funktion definieras den stratumnivå NTP-servern ska ha när det för tillfället inte finns någon extern synkronisering. Det innebär att tidcentralen har fått rätt tid, antingen från en extern synkroniseringskälla, GPS eller liknande, eller att tiden ställs in manuellt, men att synkroniseringskällan inte fungerar längre. Observera att värdet som ställs in här, ger det sämsta värdet NTP-servern kan anta när den är synkroniserad. Om NTP-server aldrig har synkroniserats det kommer att ha stratumvärde 16 och LI-bitar i NTP-meddelande är satta till 3 (klockan osynkroniserad).

#### **Clogging prevention**

NTP-servern stöder åtkomstkontroll med en call-gap-funktion och kan skicka kiss-o'-death-paket om det behövs.

Om den här funktionen aktiveras så kommer klienter som frågar om tid för ofta, intervall mindre än 1 sekund, att nekas och ett kiss-o'-death-paket skickas.

#### **My ID / Key**

NTP-Serverns autentiseringsdata. Används för MD5 autentisering.

#### **Client mode**

**FIRST** Använd alltid den första servern i listan om den finns. Om ej tillgänglig ta nästa.

Detta passar installationer där det är viktigare att veta exakt varifrån klienten får tid än att ha den mest exakta tiden. De övriga NTP-servrar i listan blir då mer av backup-servrar.

**STRATUM** Använd NTP-server med bästa stratum. Programvaran skickar en begäran till alla servrar i listan och använder tiden från en med bästa stratum. Om flera tidservrar har samma stratum kommer den som är först i serverlistan att användas.

Detta passar installationer där det är viktigt att tiden kommer från en tidsserver högt upp i pyramiden.

**MEDIAN** Skicka en förfrågan till alla servrar i listan och använd medianvärdet (NTP-server som är i mitten). Detta kommer att filtrera bort alla vilseledande tidsmeddelanden.

### **5 minute limit**

Med denna funktion kan man begränsa hur stora tidsskillnader mellan server och klient som ska accepteras. Check box = Off ; synkronisera oberoende av tidsskillnad.

Check box = On ; synkronisera endast om tidsskillnaden mellan klient och server är 5 minuter eller mindre.

Om 5 minutersgränsen är aktiverad, och den mottagna tiden ligger innanför gränsen, så justeras urets interntid enligt en speciell klock-justeringsalgoritm där hastigheten för internoscillator ökas eller minskas beroende på skillnaden mellan den interna klockan och NTP meddelandet. Allt detta för att undvika falsk och felaktig tid och ge en, när det behövs, smidig tidsinställning utan tidshopp.

Om 5 minutersgränsen är aktiverad, och den mottagna tiden ligger utanför gränsen, så accepteras inte tiden och ett *5-minute limit* larm skapas.

### **Only accept Stratum 1**

Denna funktion gör det möjligt att enbart synkronisera till Stratum 1 tidservrar.

Check box = Off ; synkronisera oberoende av stratumnivå.

Check box = On ; synkronisera endast om tidservern har stratum1-nivål.

### **Authentication**

Om aktiverad: Använd MD5 autensiering.

### **WESTERSTRAND URFABRIK AB**

P.O. Box 133 Tel. +46 506 48000 Internet:: http://www.westerstrand.se SE-545 23 TÖREBODA Fax. +46 506 48051 E-mail: info@westerstrand.se

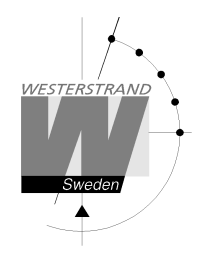

### **Server ID/Key**:

Autensieringsdata för NTP-servrarna som är inlagda I NTP-serverlistan.

### **WESTERSTRAND URFABRIK AB**

P.O. Box 133 Tel. +46 506 48000 Internet:: http://www.westerstrand.se

SE-545 23 TÖREBODA Fax. +46 506 48051 E-mail: info@westerstrand.se

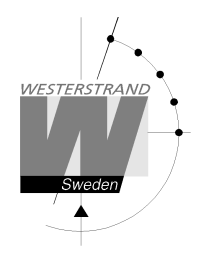

### **General**

Används för att konfigurera allmänna parametrar

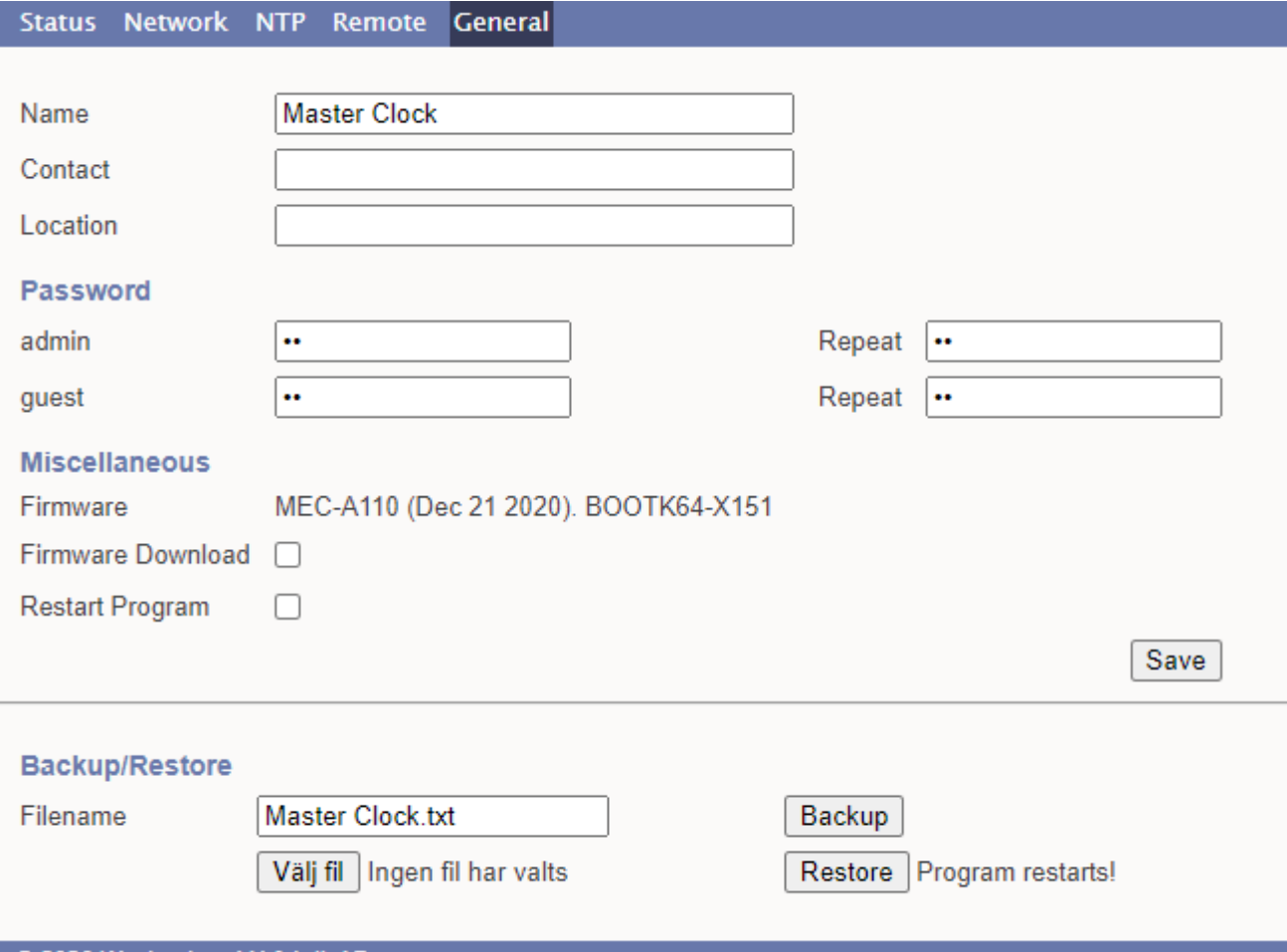

@ 2020 Westerstrand Urfabrik AB

#### **Name**

Symboliskt namn, t.ex "Master Clock".

### **Contact**

Kontaktperson

### **Location**

Den plats där uret är placerat.

### **Password**

Lösenord för inloggning. Admin = administratörens lösenord för att både kunna skriva och läsa. Default = *password*.

# **WESTERSTRAND URFABRIK AB**

P.O. Box 133 Tel. +46 506 48000 Internet:: http://www.westerstrand.se SE-545 23 TÖREBODA Fax. +46 506 48051 E-mail:  $\frac{info(\omega) \text{westerstrand.se}}{info(\omega) \text{westerstrand.se}}$ 

För att stänga av lösenordsfunktionen använd lösenord = *nopassword* Guest = Denna inloggning kan endast användas för att läsa information. Default: *password*. Knappen [Save] är avaktiverad for gästanvändare

### **Firmware Download**

Används för att öppna funktionen för nedladdning av ny programvara. Se även avsnitt *Firmware Download*.

#### **Restart**

Används för att starta om uret.

#### **Backup/Restore Backup**

Spara urets inställningar till en fil. Urets namn föreslås som filnamn. (här m*yLanur229.txt*). Tryck [Backup].

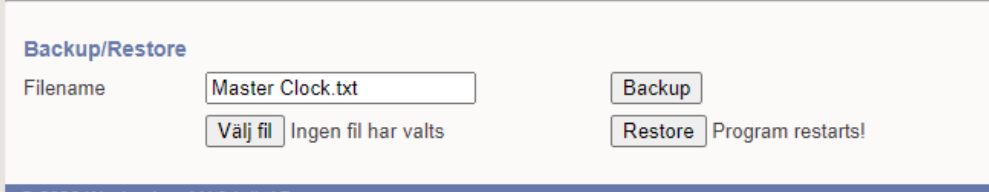

© 2020 Westerstrand Urfabrik AB

Lösenord sparas inte.

### **Restore**

Läs in inställningar som tidigare sparats till fil. ([Välj fil]). I exemplet nedan används filen *Master Clock.txt* . Tryck [Restore].

Inställningar läses in och uret återstartar. Hämta sidan igen genom att tryck på web-läsarens refreshknapp. MAC- och IP-address läses inte in.

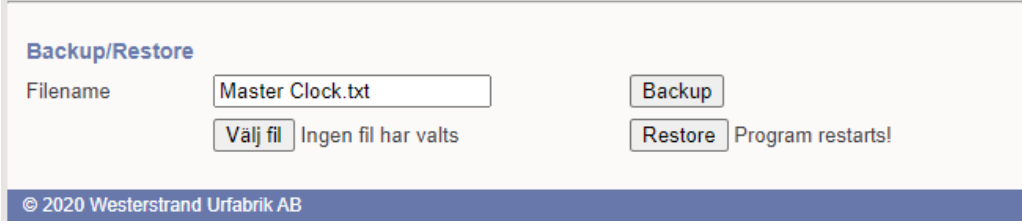

### **Glömt lösenord**

Det enda sättet att komma in på huvuduret om man förlorat lösenordet är att utföra en kallstart (total återställning) på nätverkskortet. Detta görs med en knapp som sitter inuti huvuduret.

- Lossa skruvarna och lyft av locket. Knappen sitter på nätverkskortet och är märkt Factory Reset.

- Håll inne knappen i mer än 10 sekunder. OBS! Efter kallstart måste nätverksparametrarna ställas in på nytt. Enheten får inställningen DHCP och finns ingen DHCP-server tillgänglig blir IP-adressen 192.168.3.10. OBS! Var försiktig eftersom apparaten är spänningssatt.

### **WESTERSTRAND URFABRIK AB**

P.O. Box 133 Tel. +46 506 48000 Internet:: http://www.westerstrand.se SE-545 23 TÖREBODA Fax. +46 506 48051 E-mail: info@westerstrand.se

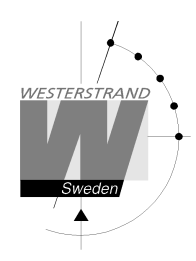

# **Programmeringsformulär**

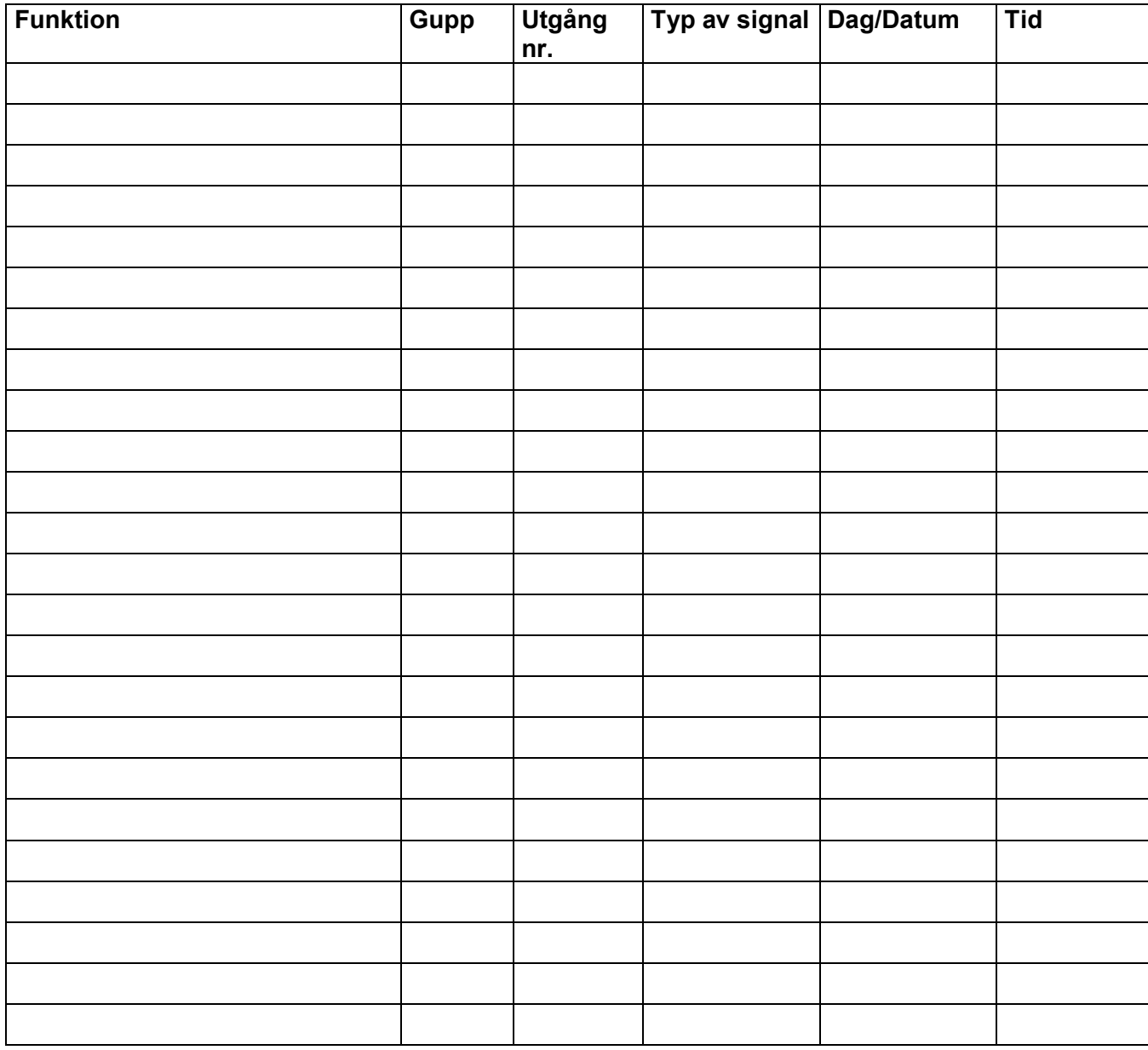

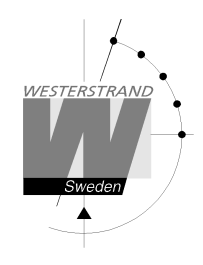

# **Karta**

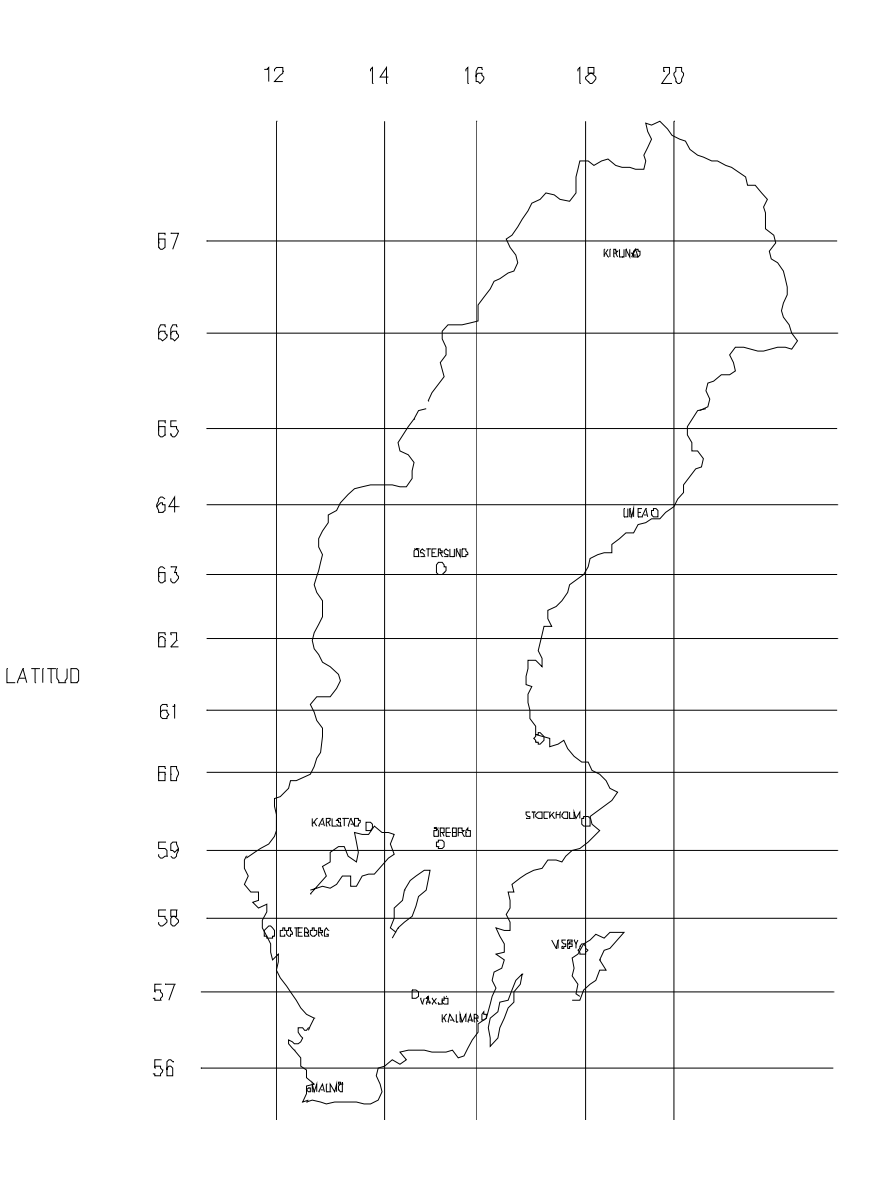

### **WESTERSTRAND URFABRIK AB**

P.O. Box 133 Tel. +46 506 48000 Internet:: http://www.westerstrand.se<br>SE-545 23 TÖREBODA Fax. +46 506 48051 E-mail:  $\frac{info@westerstrand.se}{info@westerstrand.se}$ Fax. +46 506 48051 E-mail:  $\frac{\text{info}(a) \text{westerstrand.se}}{}$
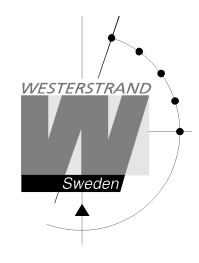

# **Felsökning**

*Displayen tänds ej.*

A. Lyser grön diod "POWER"?

A1. Nej.

- A1A. Kontrollera att spänning finns på matningsledning.
- A1B. Matningsledning rätt ansluten i uret.

A2. Ja.

A2A. Bryt matningsspänningen och starta på nytt.

*Allt är programmerat riktigt vid uppstart, men impulser kommer inte ut för att rättställa sekundäruren.*

B1. Uret har valt metoden att inte rättställa sekundäruren. Istället inväntas den tid som sekundäruren står på och först då distribueras impulser. Vänta och kontrollera.

*Signaler är programmerade men kommer inte.*

- C1. Kanalomkopplaren på urets front står i läge 0. Rätt läge är A.
- C2. Kontrollera om signalen fungerar med omkopplaren i läge 1, dvs. alltid signal.
- C3. Signaltidpunkter för olika programmeringstyper har prioritet i förhållande till varandra. Detta innebär, som exempel, att inprogrammerad helgdag "tar bort" signalpunkt i veckoprogram Prioritetsordningen är (1=högsta 4 =lägsta): 1) Datumprogram 2) Helgdag 3) Programgrupp Z… 4) Programgrupp A

*Felmeddelanden.*

D1. "Kortslutning"

Meddelandet ges när uret inte orkar driva impulsledningen, dvs. lasten på ledningen kräver mer ström än uret kan ge. Anledningen härtill måste undersökas från fall till fall. Orsaken kan vara spik genom ledning, felkoppling etc. Uret lagrar nu impulser, som börjar matas ut som snabbimpuler så snart felet åtgärdats.

D<sub>2</sub>. "Minnet fullt"

All minneskapacitet är använd. Förmodligen beror detta på att programmering ej gjorts på ett rätt sätt. Använd veckoprogram för återkommande signaler eller schema för visstid. Se programmeringsinstruktion på annan plats i manualen.

D<sub>3</sub> "Finns redan"

## **WESTERSTRAND URFABRIK AB**

P.O. Box 133 Tel. +46 506 48000 Internet:: http://www.westerstrand.se SE-545 23 TÖREBODA Fax. +46 506 48051 E-mail: info@westerstrand.se

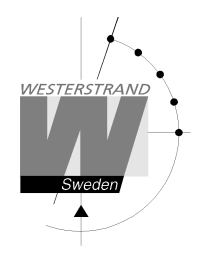

Meddelandet ges när man försöker programmera en signal på en tidpunkt som redan är programmerad.

#### D4. "Ej programmerad"

Meddelandet ges när man försöker ändra en signal som inte finns.

D5. "Ej tom"

Meddelandet ges vid försök till borttagande av schema. Detta kan först göras sedan varje signalpunkt inom schemat raderats. "Ej tom" innebär att sådana signalpunkter finns kvar.

### **RADIO**

#### *Radiosynkronisering fungerar inte. (DCF)*

Kontrollera i antennlådan att lysdioden blinkar i sekundtakt. Detta är en förutsättning för att mottagning sker. Normalt läge för montering av antennen är högt och fritt, samt pilen på höljet pekande i sydlig riktning.

Kontrollera att radiodioden på urets front blinkar på samma vis som den i antennen.

I "Specialfunktioner" - "Status" "Synkroniseringskälla" kan man se hur många godkända meddelanden som erhållits under en viss tid.

Vid godkänd mottagning blinkar kolonet mellan timmar och minuter. I princip räcker det med några godkända mottagningar per dygn.

## **WESTERSTRAND URFABRIK AB**